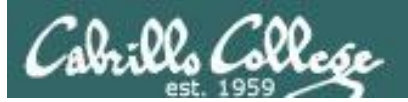

Lesson Module Checklist

- Slides
- Converted WB
- Flash cards
- Page numbers
- $\cdot$  1<sup>st</sup> minute quiz
- Web Calendar summary
- Web book pages
- Commands
- Lock turnin directory at midnight
- Lab 6 updated and tested
- Put uhistory in /home/rsimms/uhistory
- 9V backup battery for microphone
- Backup slides, CCC info, handouts on flash drive

#### **Student checklist**

- 1) Browse to the CIS 90 website Calendar page
	- http://simms-teach.com
	- Click CIS 90 link on left panel
	- Click Calendar link near top of content area
	- Locate today's lesson on the Calendar
- 2) Download the presentation slides for today's lesson for easier viewing
- 3) Click Enter virtual classroom to join CCC Confer session
- 4) Connect to Opus using Putty or ssh command

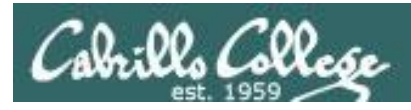

## Introductions and Credits

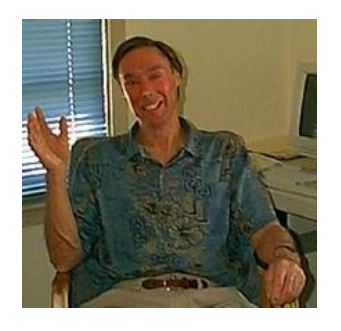

Jim Griffin

- Created this Linux course
- Created Opus and the CIS VLab
- Jim's site: http://cabrillo.edu/~jgriffin/

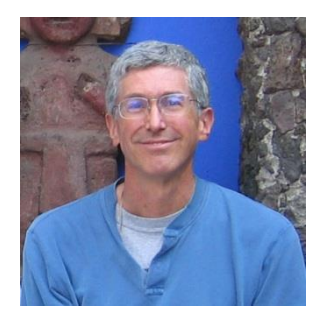

Rich Simms

- HP Alumnus
- Started teaching this course in 2008 when Jim went on sabbatical
- Rich's site: http://simms-teach.com

And thanks to:

• John Govsky for many teaching best practices: e.g. the First Minute quizzes, the online forum, and the point grading system (http://teacherjohn.com/)

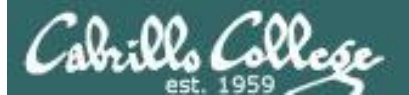

COMPANY OF THE

Instructor: **Rich Simms** Dial-in: **888-886-3951**  Passcode: **136690**

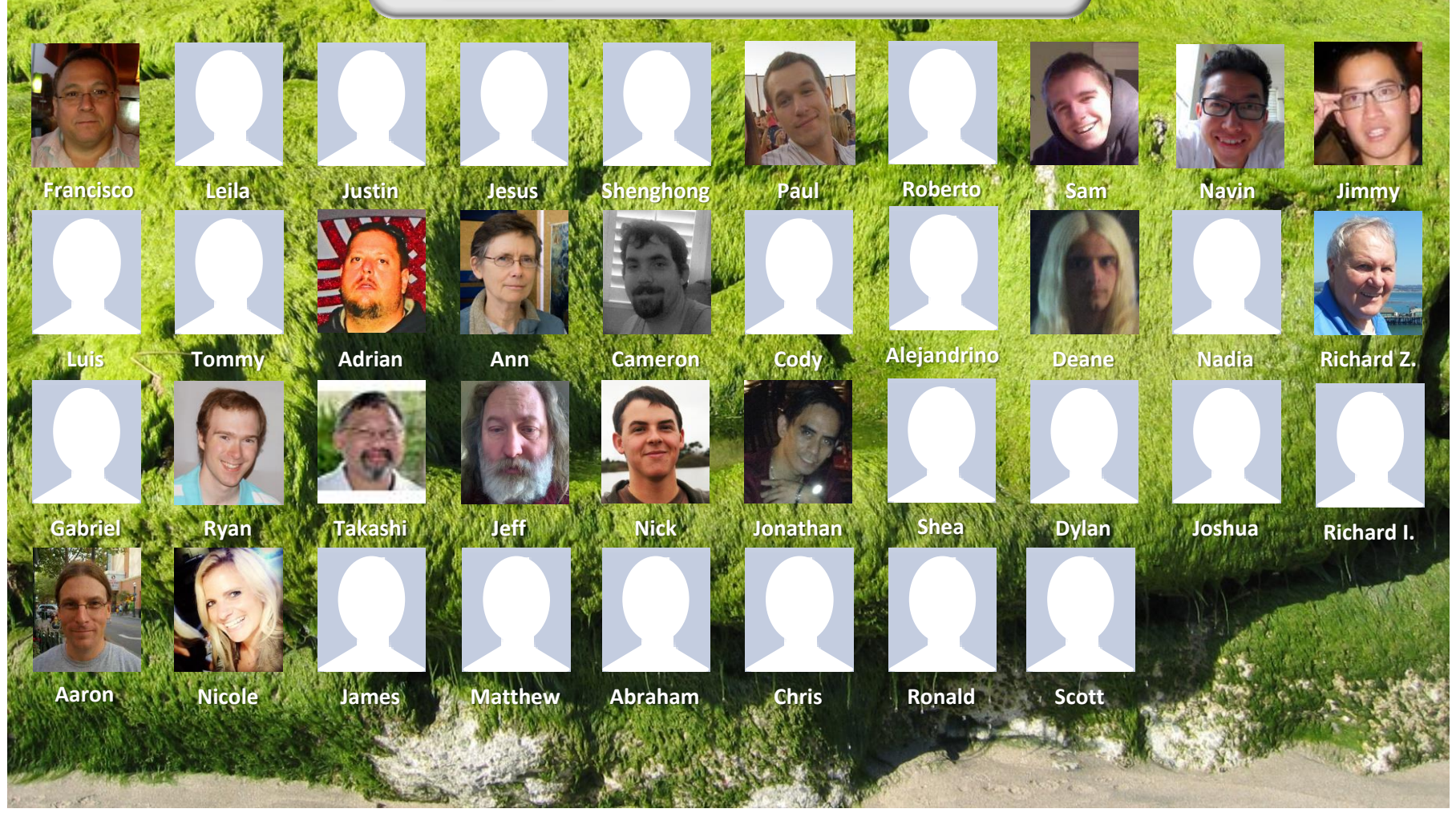

*Email me (risimms@cabrillo.edu) a relatively current photo of your face for 3 points extra credit*

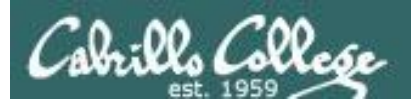

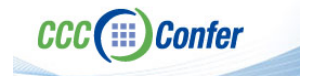

#### **Instructor CCC Confer checklist**

#### [ ] Preload White Board

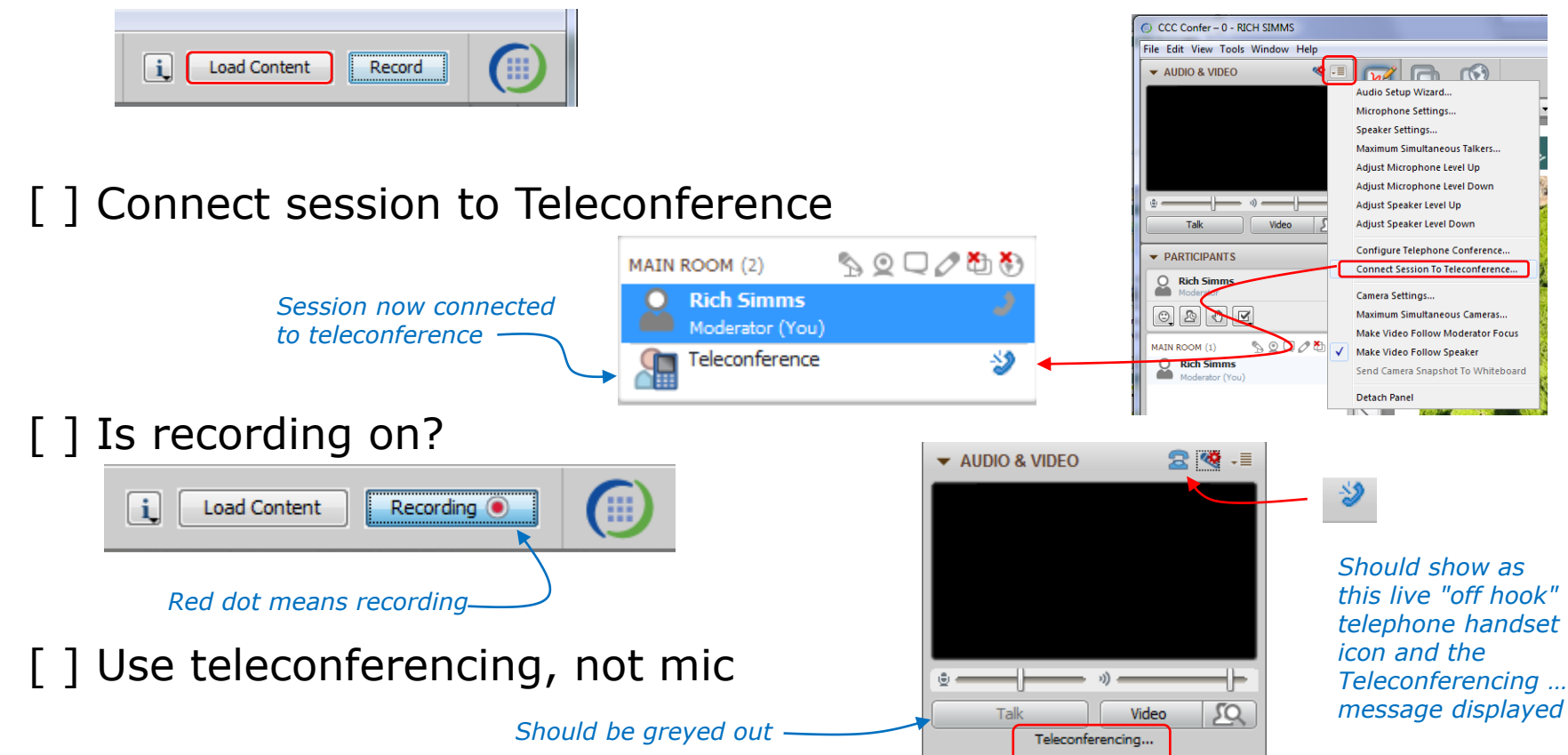

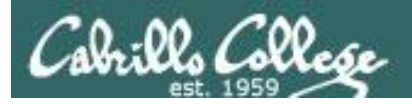

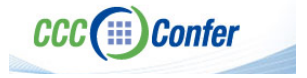

#### **Instructor CCC Confer checklist**

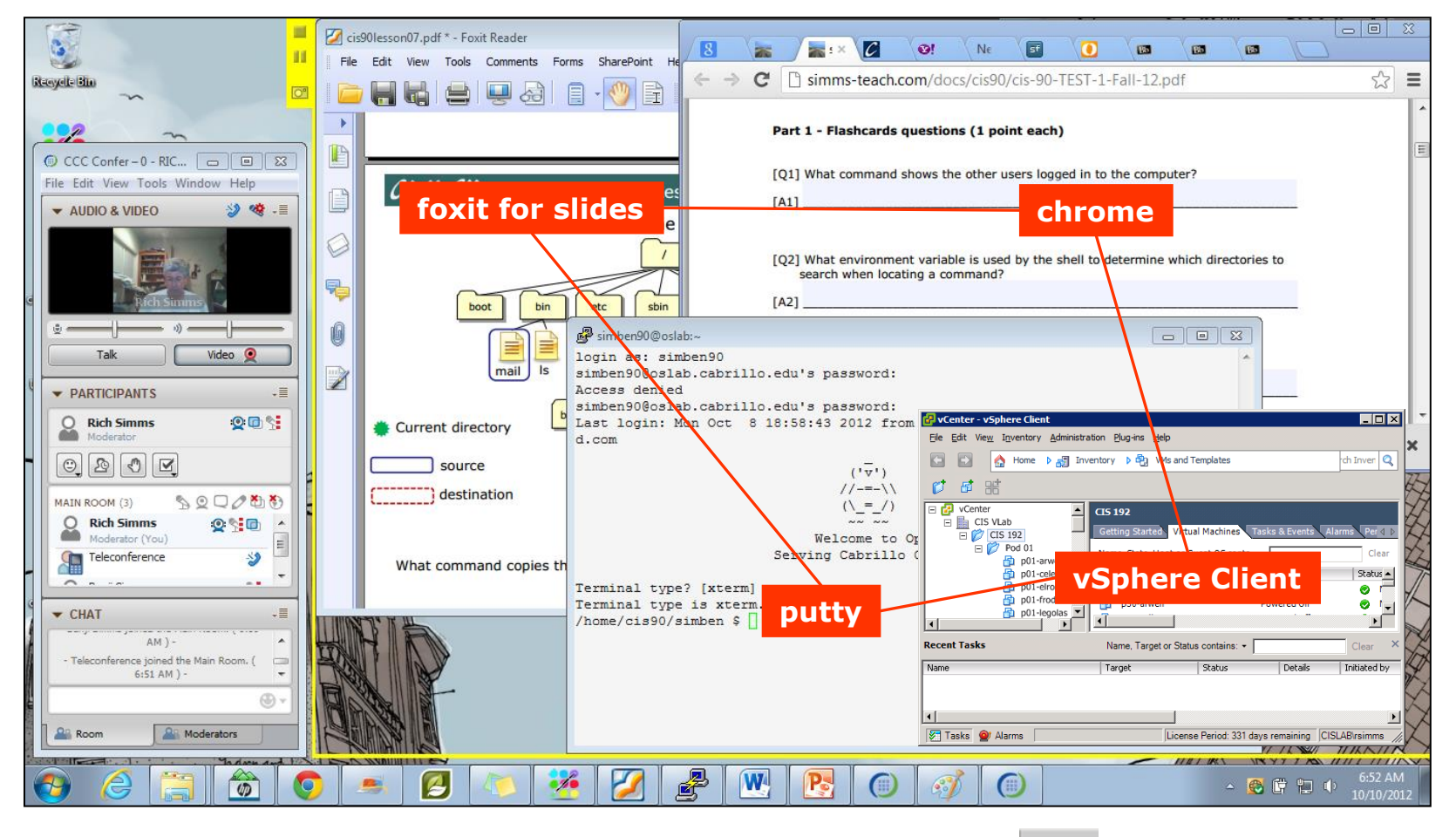

[ ] layout and share apps

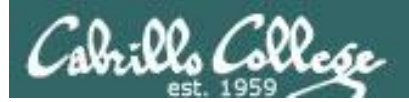

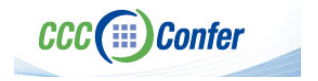

#### **Instructor CCC Confer checklist**

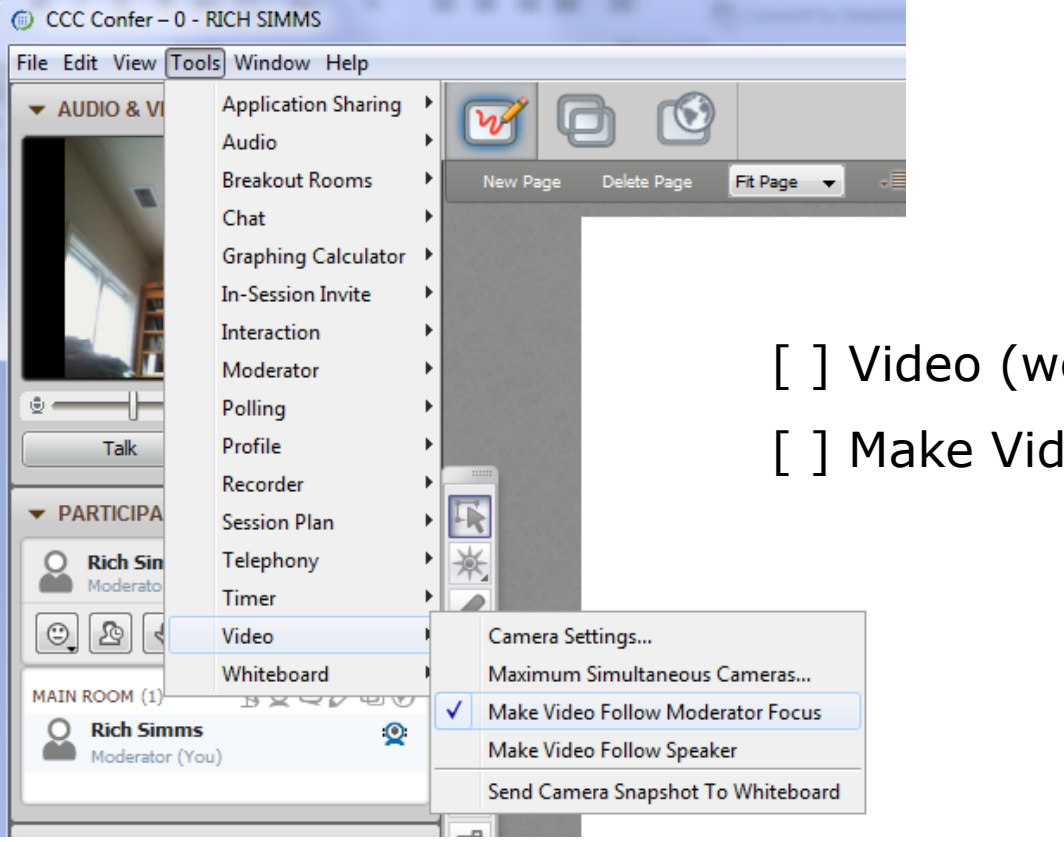

[ ] Video (webcam)

[ ] Make Video Follow Moderator Focus

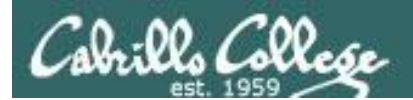

**CCC**(iii) Confer

#### **Using Elmo with CCC Confer**

CIS 90 - Lesson 7

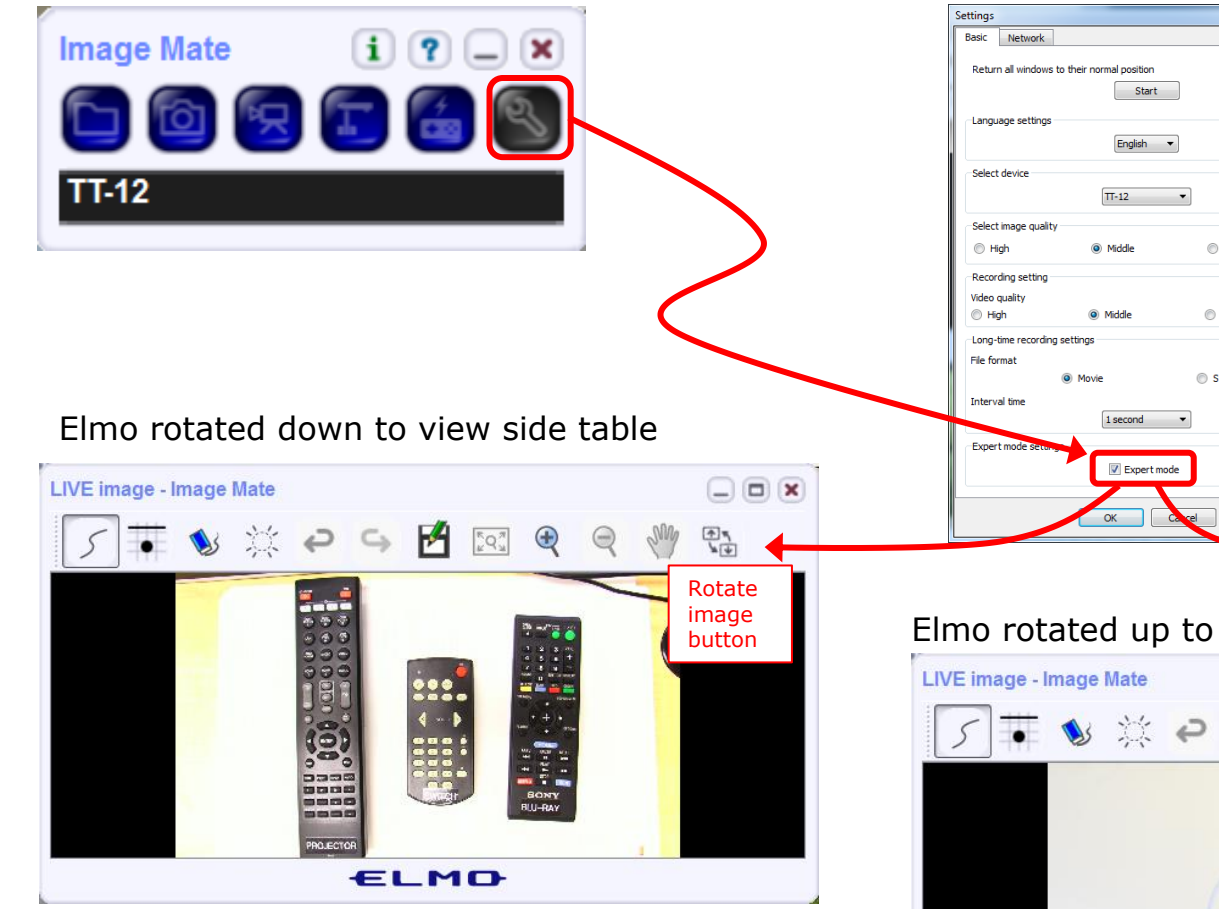

*Run and share the Image Mate program just as you would any other app with CCC Confer*

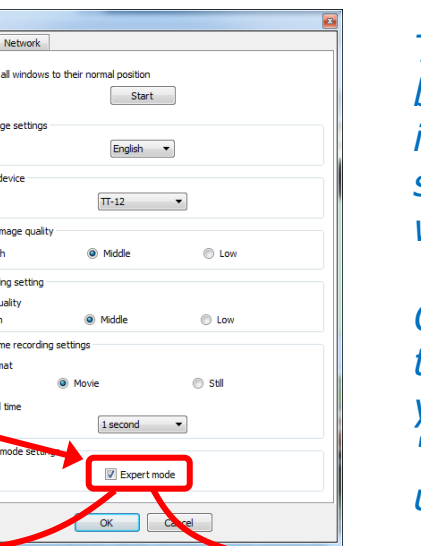

*The "rotate image" button is necessary if you use both the side table and the white board.* 

*Quite interesting that they consider you to be an "expert" in order to use this button!*

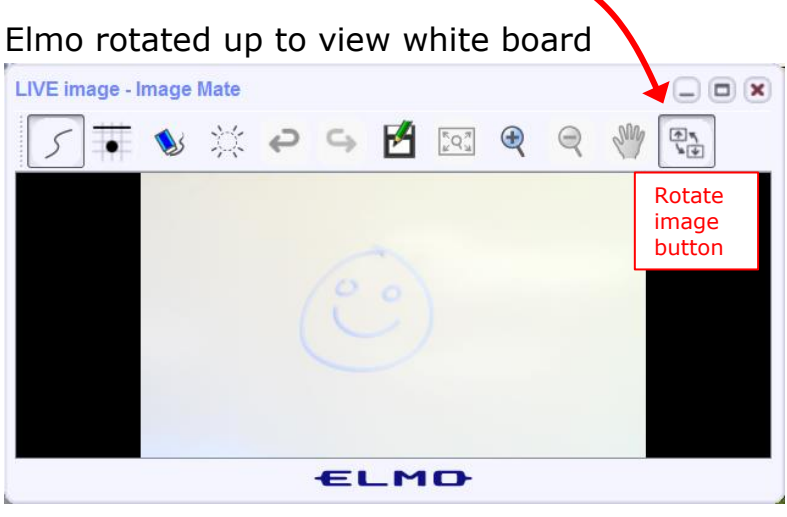

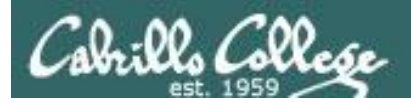

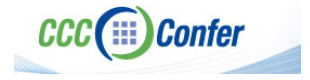

#### **Instructor CCC Confer checklist**

#### Universal Fix for CCC Confer: 1) Shrink (500 MB) and delete Java cache 2) Uninstall and reinstall latest Java runtime

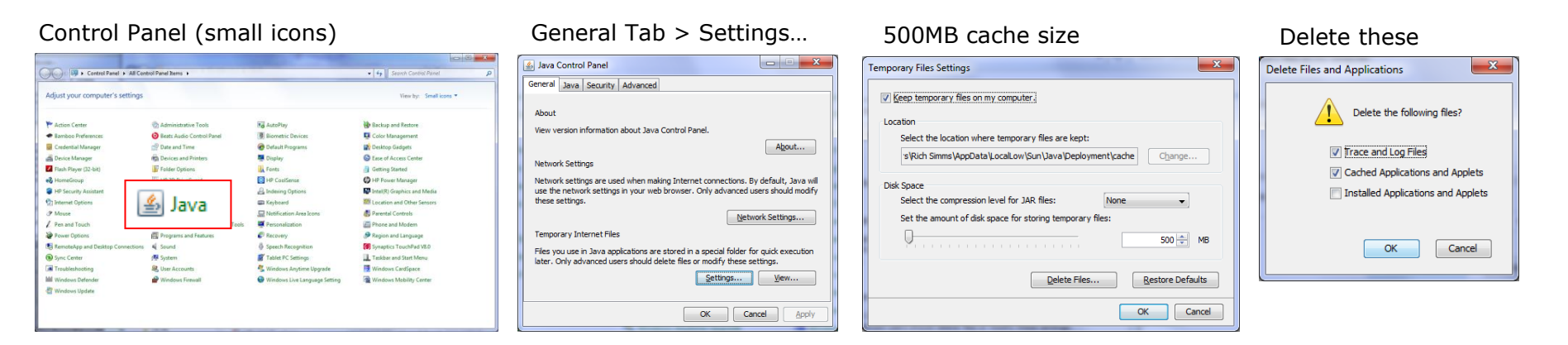

#### Google Java download

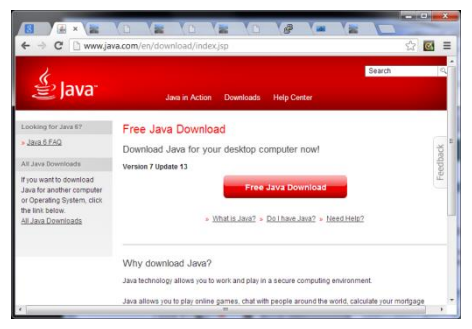

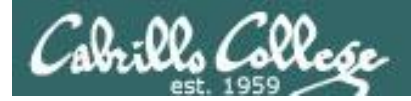

Quiz

### Please answer these questions **in the order**  shown:

## See electronic white board

#### **email answers to: risimms@cabrillo.edu**

(answers must be emailed within the first few minutes of class for credit)  $_{10}$ 

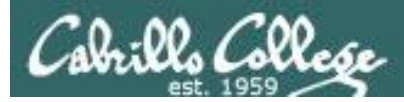

## File Permissions

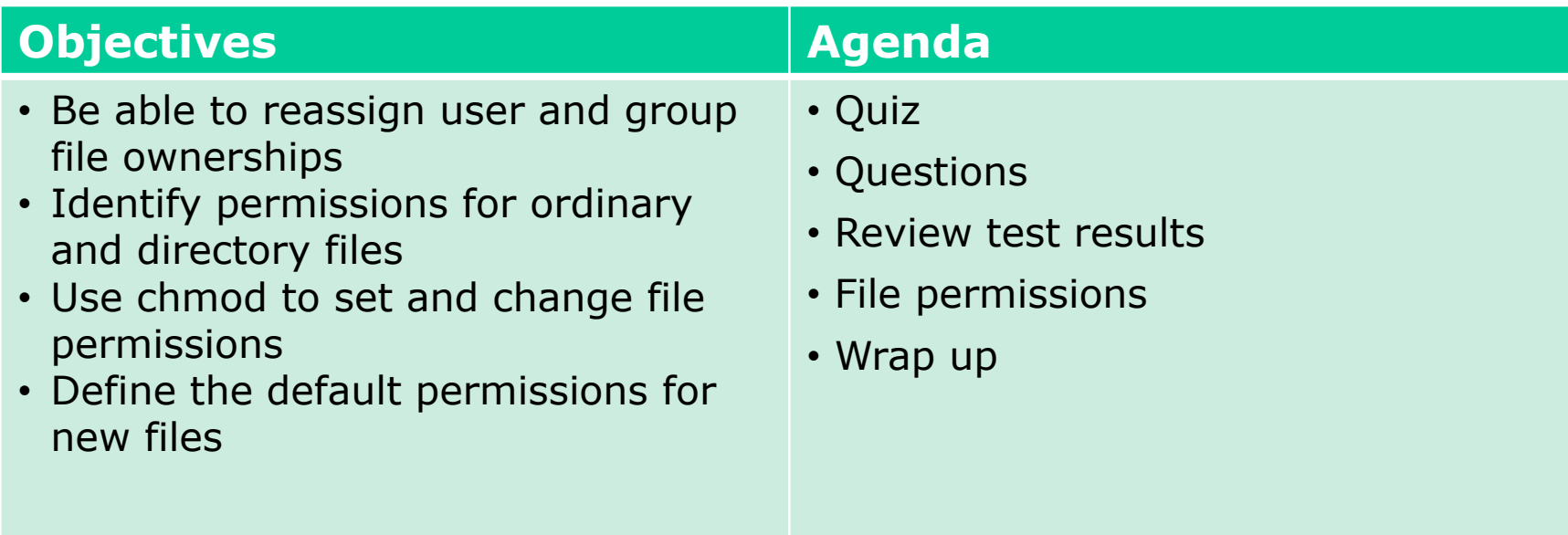

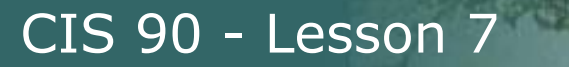

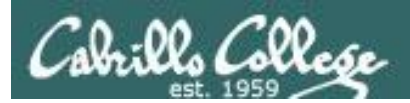

## Questions

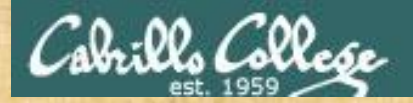

# Questions? and ed work the created

## Lesson material?

Labs? Tests?

How this course works?

*Who questions much, shall learn much, and retain much.* - Francis Bacon

Graded work in <sub>deres</sub><br>Graded directories<br>Craded directories<br>. Answers in cis90 lanswers

*If you don't ask, you don't get.* - Mahatma Gandhi

Chinese Proverb 他問一個問題,五分鐘是個傻子,他不問一個問題仍然是一個 傻瓜永遠。 *He who asks a question is a fool for five minutes; he who does not ask a question remains a fool forever.* 

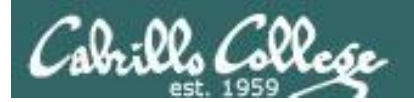

## Test 1 Post Mortem

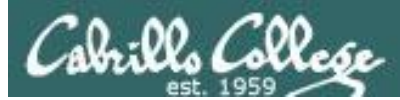

### Test 1 – Results

Missed  $Q28 = 25$ Missed  $Q25 = 22$ Missed  $Q24 = 20$ Missed  $Q23 = 19$ Missed  $Q10 = 19$ Missed  $Q22 = 17$ Missed  $Q19 = 17$ Missed  $O30 = 15$ Missed  $Q15 = 15$ Missed  $Q11 = 15$ Missed  $Q12 = 14$ Missed  $Q27 = 13$ Missed  $Q9 = 11$ Missed  $Q3 = 11$ Missed  $Q21 = 11$ 

Missed  $Q26 = 10$ Missed  $Q2 = 10$ Missed Q16 =  $10<sub>n</sub>$ Missed  $Q18 = 9$ Missed  $Q14 = 9$ Missed  $Q7 = 8$ Missed  $QS = 6$ Missed  $Q6 = 6$ Missed  $Q5 = 6$ Missed  $Q29 = 6$ Missed  $Q20 = 6$ Missed  $Q13 = 6$ Missed  $Q17 = 4$ Missed  $Q1 = 3$ Missed  $Q4 = 2$ Extra Credit Missed  $O33 = 28$ Missed  $Q32 = 26$ Missed  $O31 = 25$ 

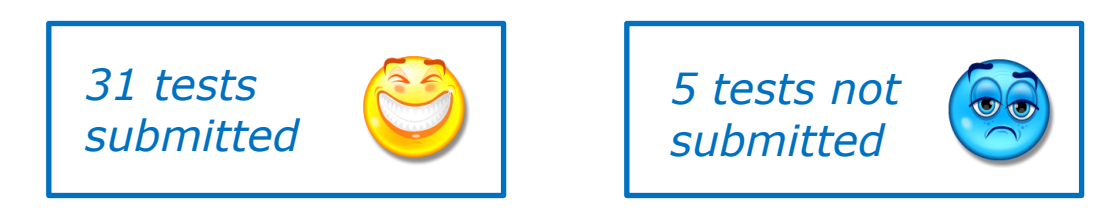

#### *See test01.graded in your home directory for correct answers*

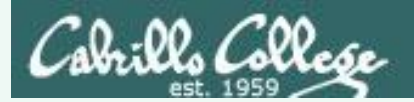

Q16) On sun-hwa-vii, there is a file named passwd which resides in the /etc directory. Cat this file and look at it. Both the file and this question should ring a bell. What is the ABSOLUTE pathname of this file?

## **Correct answer: /etc/passwd**

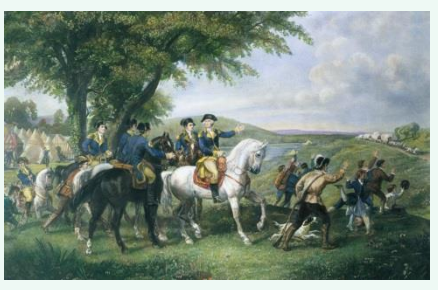

http://kids.britannica.com/comptons/art-55428/General-George-Washington-and-hisstaff-welcoming-a-provision-train

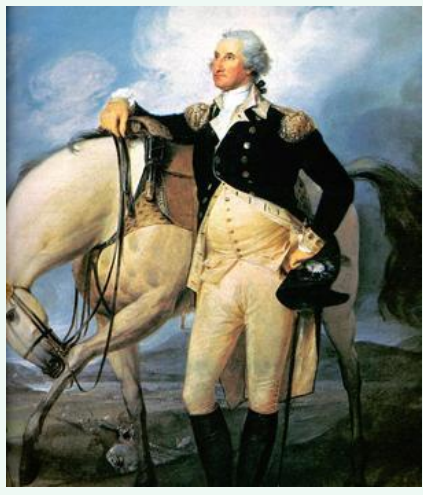

http://www.sodahead.com/unitedstates/what-color-was-george-washingtonswhite-horse/question-636725/

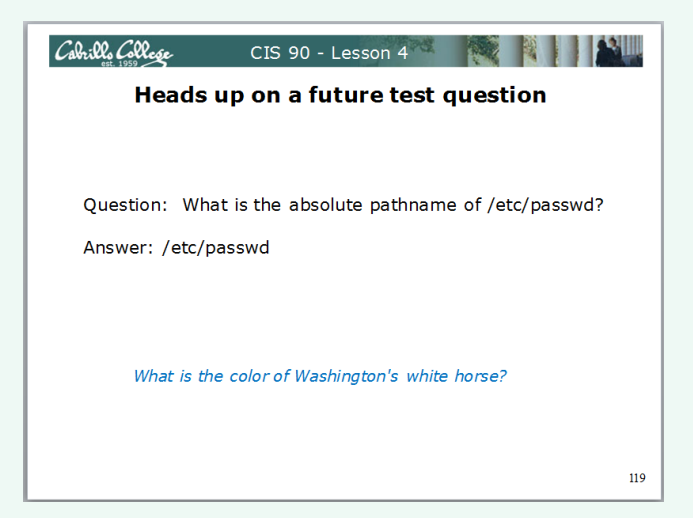

#### *Slide from Lesson 4*

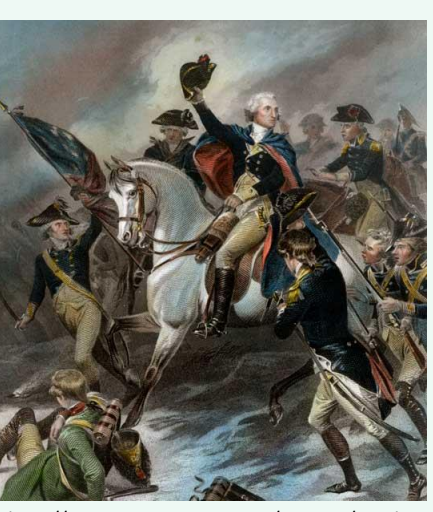

http://www.mountvernon.org/content/revol utionary-war-princeton-white-horse

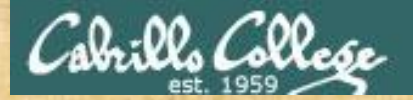

## More questions?

On any part of Test 1?

Ask them now in case the most missed questions appear on the next test! (muhaha)

Chinese Proverb 他問一個問題,五分鐘是個傻子,他不問一個問題仍然是一個 傻瓜永遠。 *He who asks a question is a fool for five minutes; he who does not ask a question remains a fool forever.* 

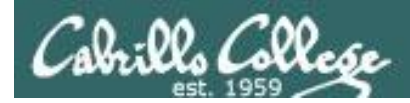

## CIS Lab Schedule

#### http://webhawks.org/~cislab/

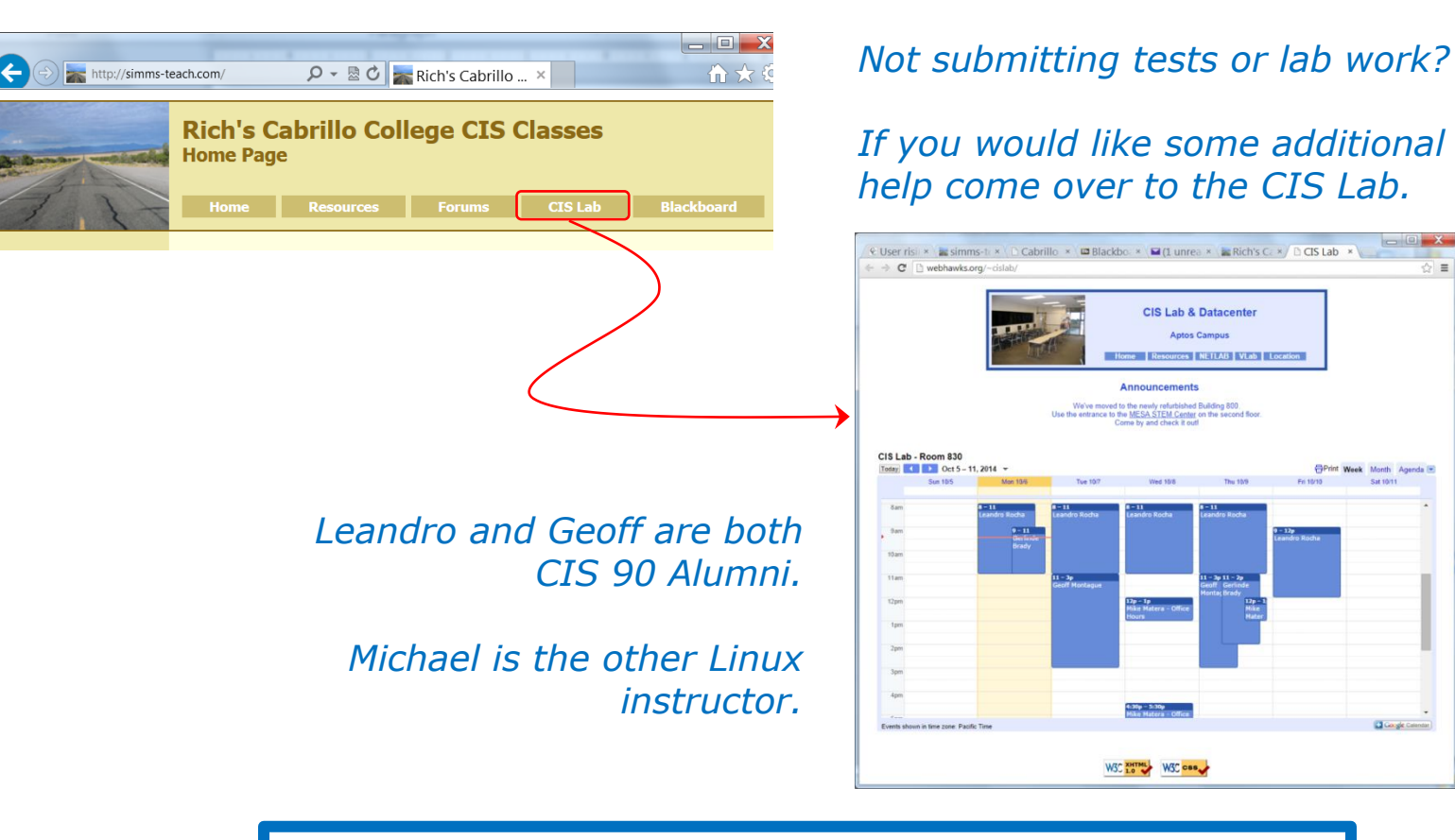

Or hang around after class. Rich has his office hours right after each class in Room 828.

 $\equiv$ 

**Click gle Calendar** 

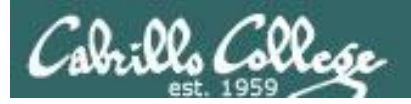

## CIS 90 Tutoring Available

#### http://www.cabrillo.edu/services/tutorials/

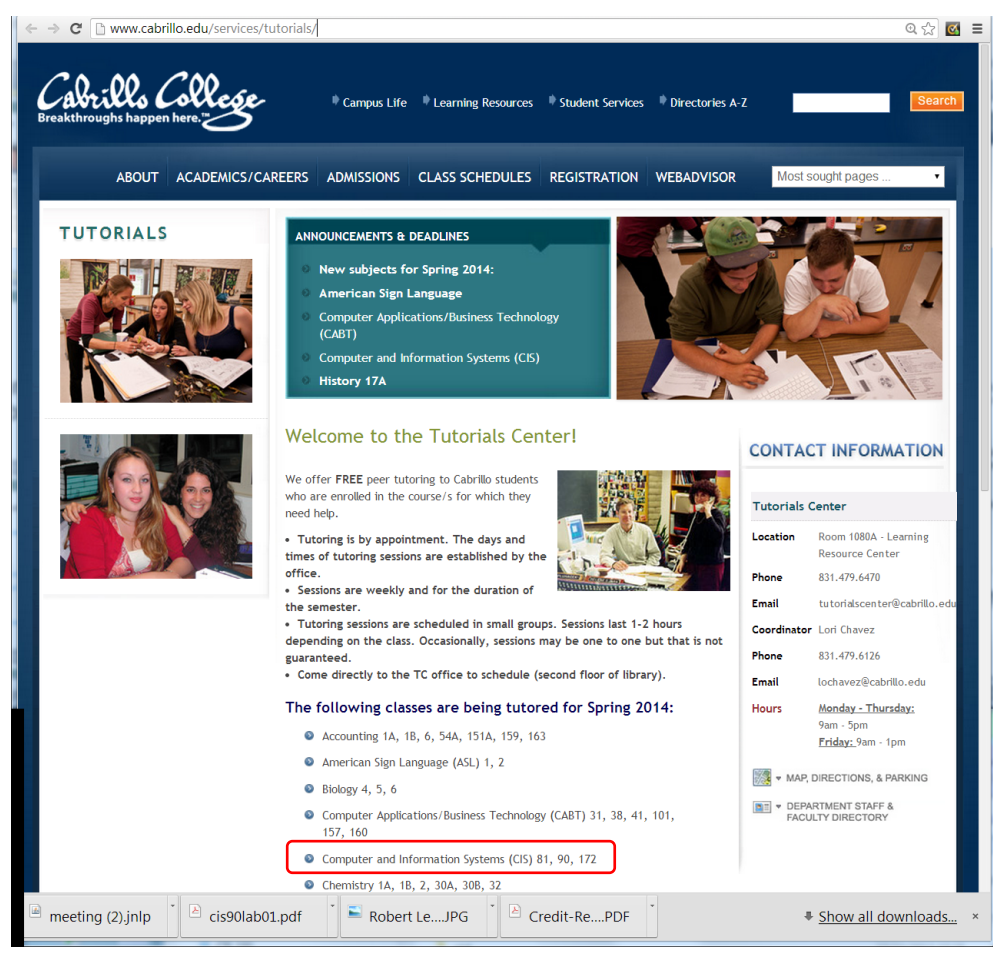

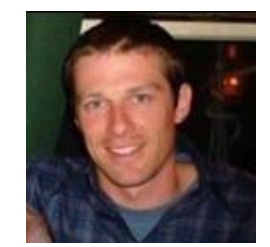

Matt Smithey

All students interested in tutoring in CIS 90, 172, and 81 classes need to come directly to the Tutorials Center to schedule, register and fill out some paperwork. This is just a one-time visit.

The tutoring will take place at the STEM center.

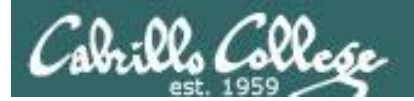

## Managing Files (review)

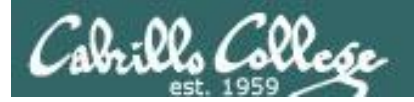

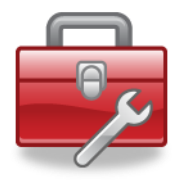

## Tools to manage files:

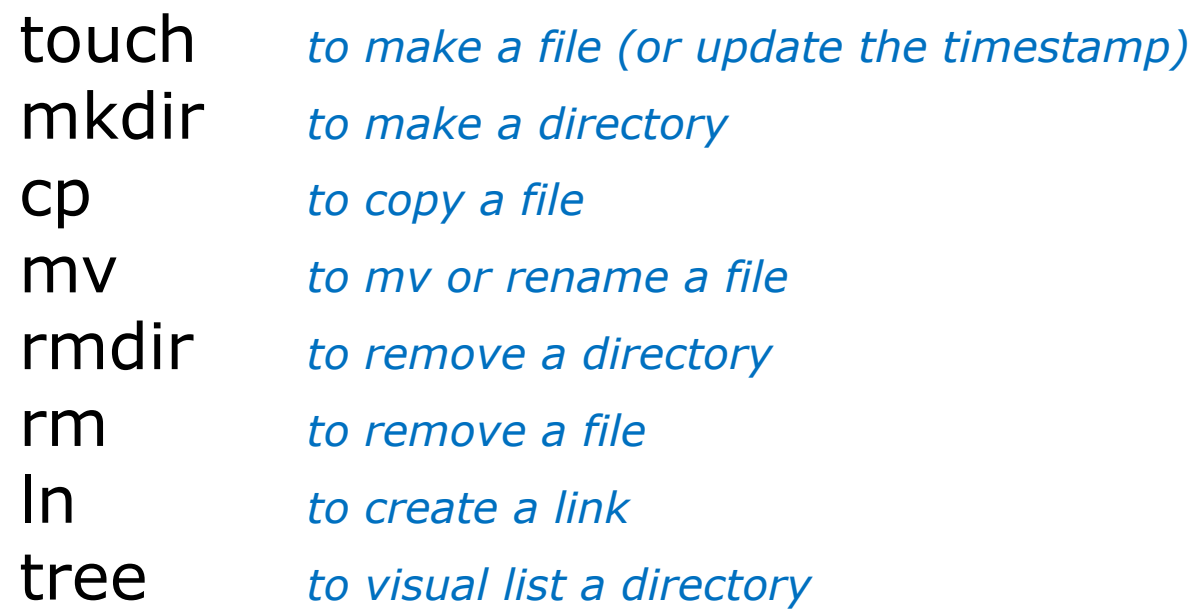

## Redirecting stdout:

> *filename redirecting stdout to create/empty a file*

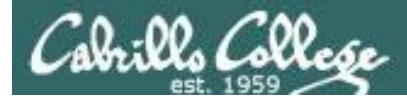

## **Common newbie mistakes on Lab 5**

1) Not using a **relative** or **absolute** pathname as an argument on the mv, cp touch, rm, mkdir, rmdir etc. commands *The ESP method of specifying a file or directory does not work!*

2) Not distinguishing system directories like /bin and /etc from local directories with the same names.

> *A pathname that starts with a / is absoluted and starts from the top of the UNIX file tree not your home directory!*

3) Not using . to refer to the current working directory *Short and sweet!*

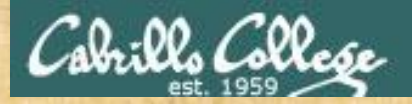

cp /boot/grub/stage[12] bin

#### CIS 90 - Lesson 7

## Activity

#### From your home directory

How would you copy the *stage1* and *stage2* files in the */boot/grub* directory to your *bin* directory?

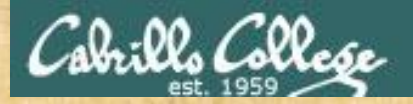

## Activity

#### From your *bin* directory

How would you remove the *stage1* and *stage2* files you just copied to your *bin* directory?

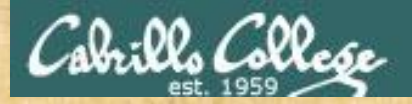

## Activity

#### From your *bin* directory

How would you copy the *stage1* and *stage2* files in the */boot/grub* directory to your *bin* directory?

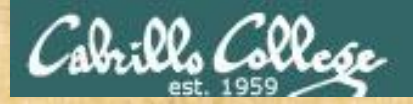

## Activity

#### From the /home/cis90 directory

How would you do a binary dump of the *stage1* file you just copied to your *bin* directory?

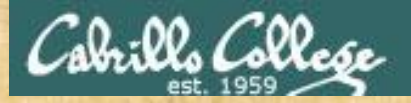

## Activity

#### From Benji's *poems* directory

How would you remove the *stage1 and stage2* files you copied to your *bin* directory using a filename expansion character?

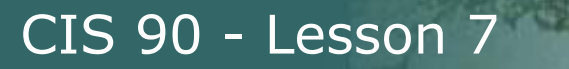

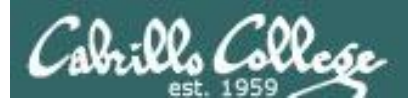

## Housekeeping

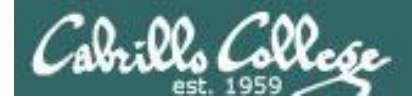

1) Lab 5 is due tonight at 11:59PM.

- 2) A **check5** script is available (see forum).
- 3) Finished Lab 5 already? Please monitor the forum and help anyone with questions.

Don't forget to use the **submit** command to submit your Lab 5 work for grading.

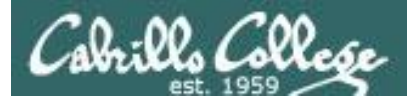

#### Perkins/VTEA Survey It may already be too late … but just in case

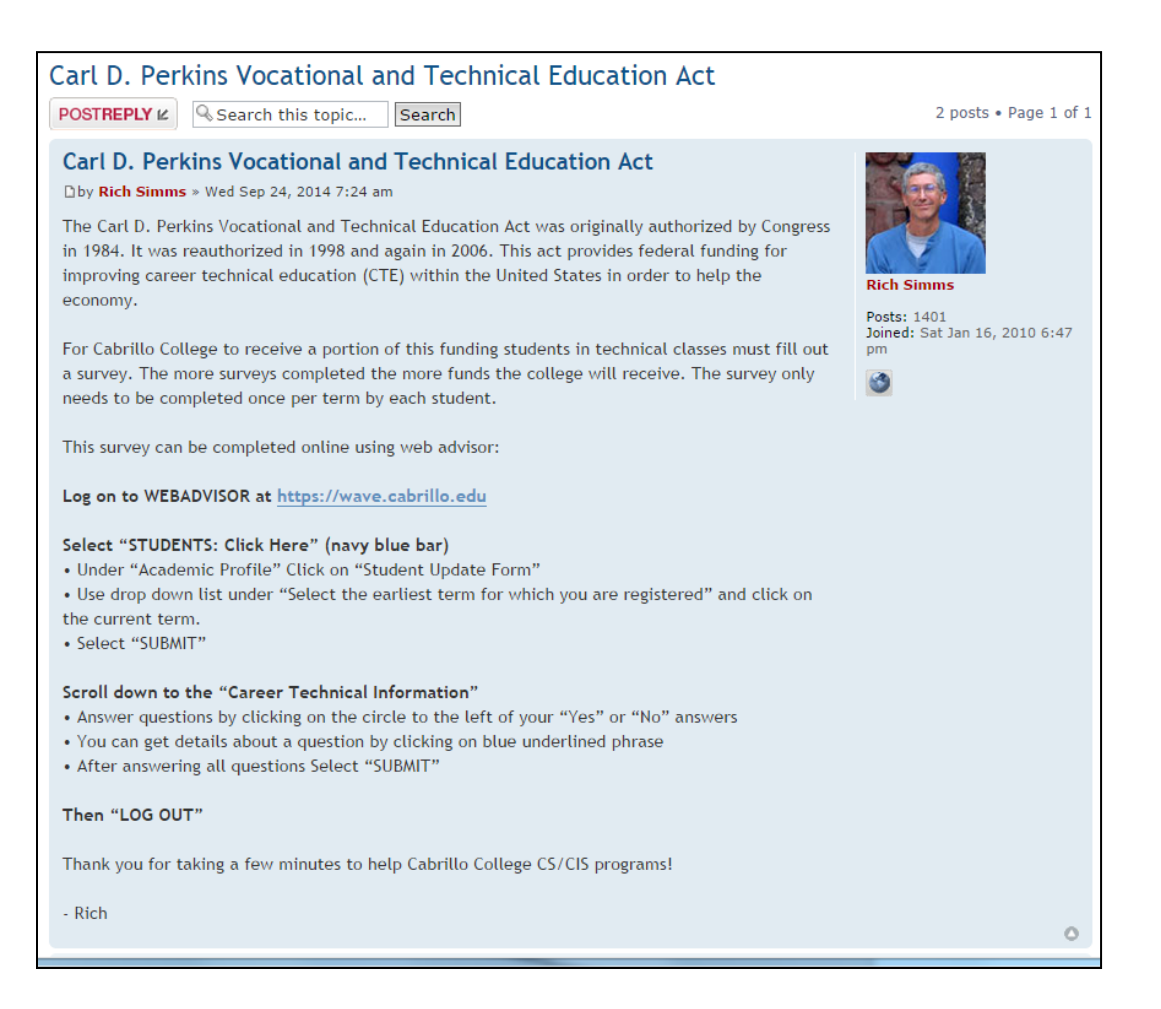

http://oslab.cis.cabrillo.edu/forum/viewtopic.php?f=101&t=3191

*This is an important source of funding for Cabrillo College.*

*Send me an email stating you completed this survey for three points extra credit!*

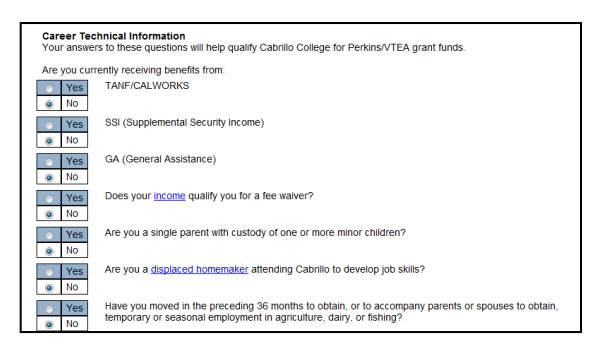

30

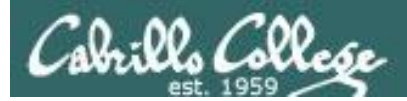

#### http://simms-teach.com/cis90grades.php

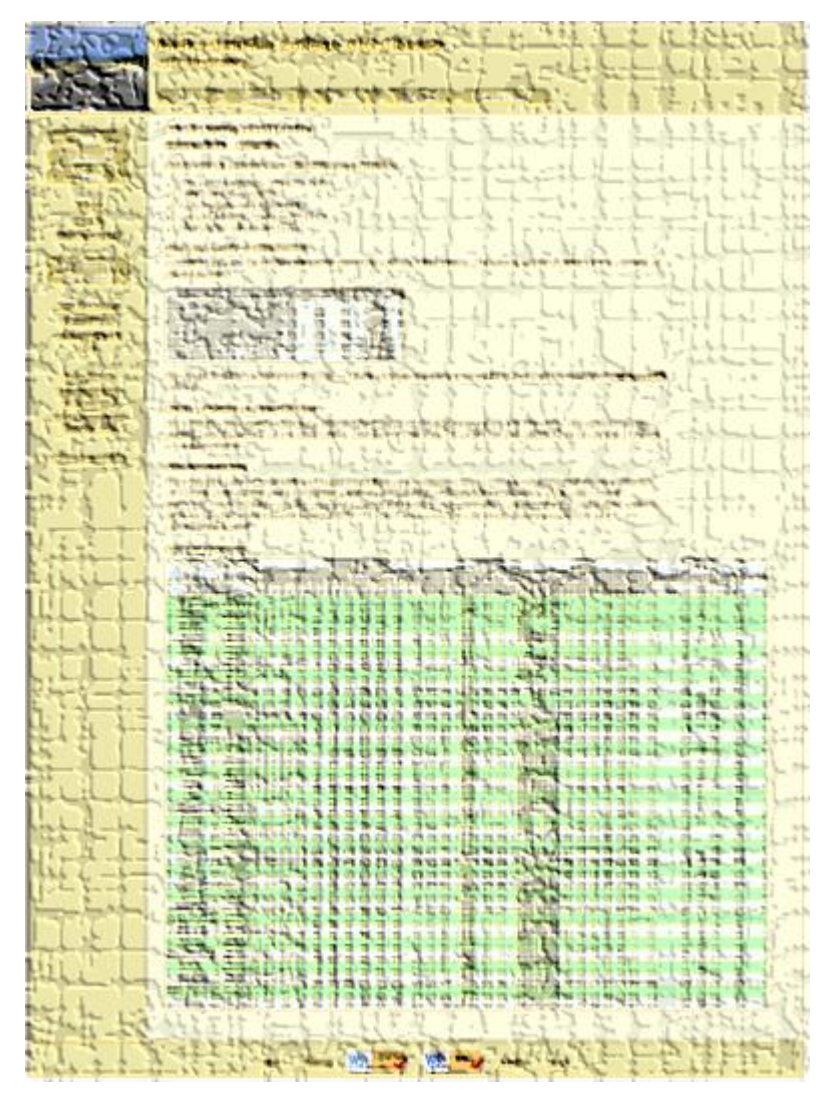

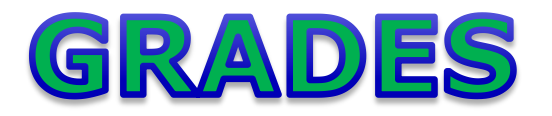

- Check your progress on the Grades page
- Send me a student survey to get your LOR secret code name
- Graded work placed in your Opus home directories
- Answers to labs, tests and quizzes in /home/cis90/answers directory on Opus

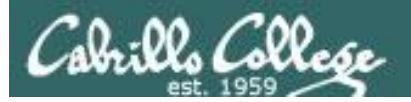

## **Current Point Tally**

As of 10/13/2014

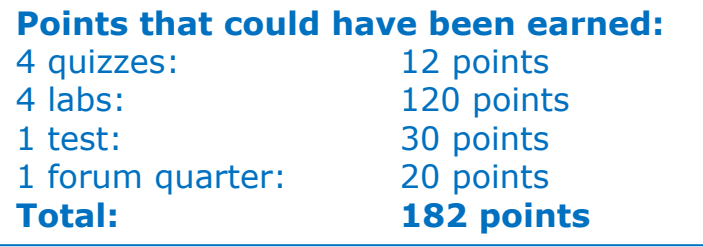

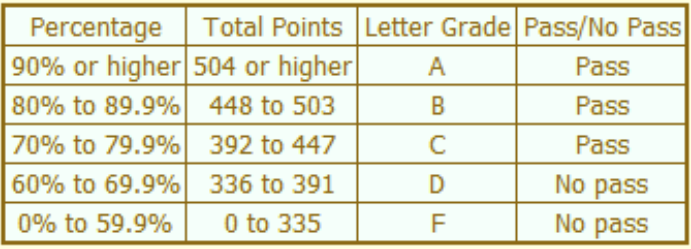

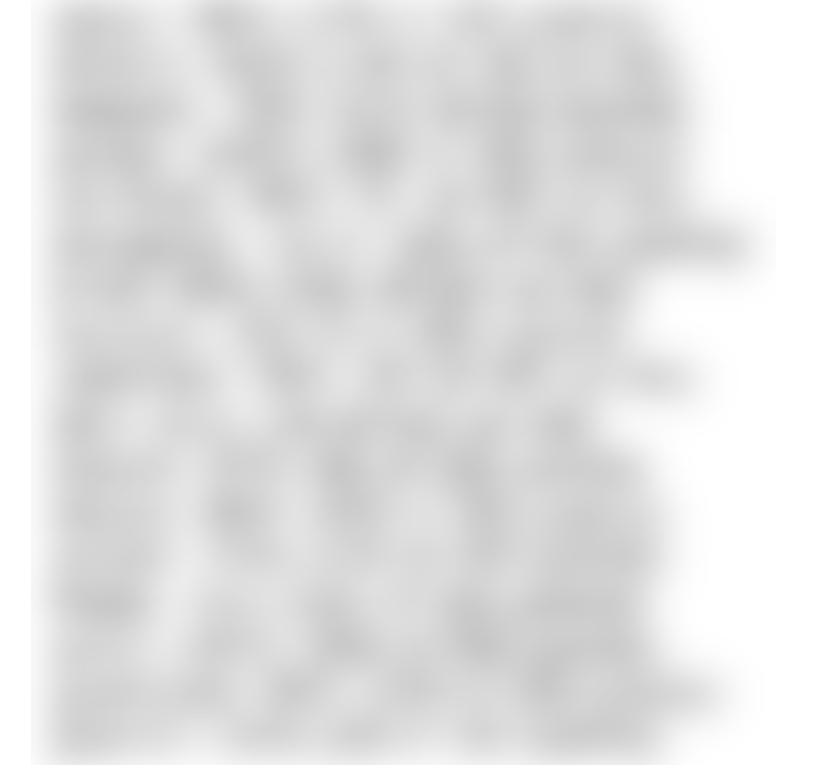

32 *If you are not happy with your current standing contact the instructor ASAP*

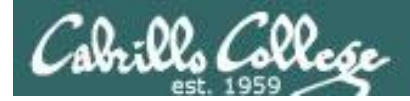

## Jesse's checkgrades python script

http://oslab.cabrillo.edu/forum/viewtopic.php?f=31&t=773&p=2966

```
/home/cis90/simben $ checkgrades smeagol
Remember, your points may be zero simply because the 
assignment has not been graded yet.
Quiz 1: You earned 3 points out of a possible 3.
Quiz 2: You earned 3 points out of a possible 3.
Quiz 3: You earned 3 points out of a possible 3.
Quiz 4: You earned 3 points out of a possible 3.
Forum Post 1: You earned 20 points out of a possible 20.
Lab 1: You earned 30 points out of a possible 30.
Lab 2: You earned 30 points out of a possible 30.
Lab 3: You earned 30 points out of a possible 30.
Lab 4: You earned 29 points out of a possible 30.
You've earned 15 points of extra credit.
You currently have a 109% grade in this class. (166 out of 
152 possible points.)
```
*Use your LOR code name as an argument on the checkgrades command*

33 *Jesse is a CIS 90 Alumnus. He wrote this python script when taking the course. It mines data from the website to check how many of the available points have been earned so far.*

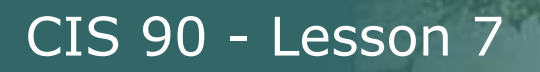

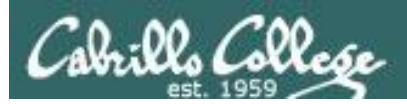

## Permissions

## R=Read W=Write  $X=Execute$

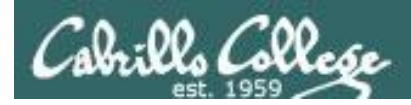

## File Permissions

**File permissions** are used to control access to files and directories

There are three basic permissions: **read, write and execute**

Which can be applied to:

- 1) a **user** the owner of the file
- 2) a **group** of users
- 3) **others**  everyone else

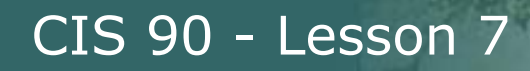

### Use a long listing to see file permissions, user and group information

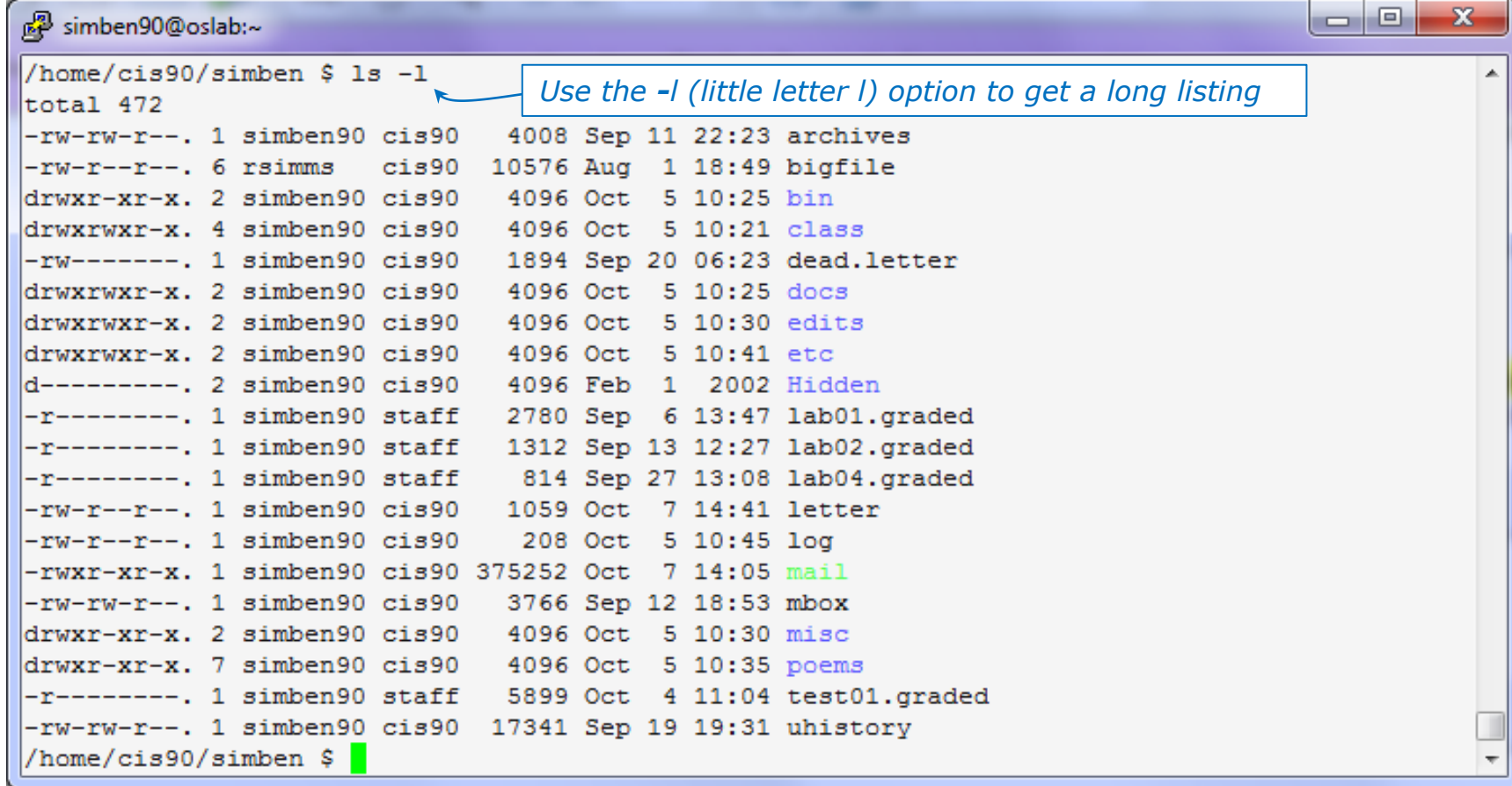

<sup>36</sup> *Use long listings to view file permissions*
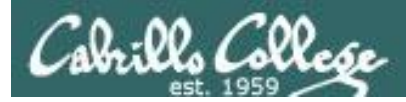

## The permissions

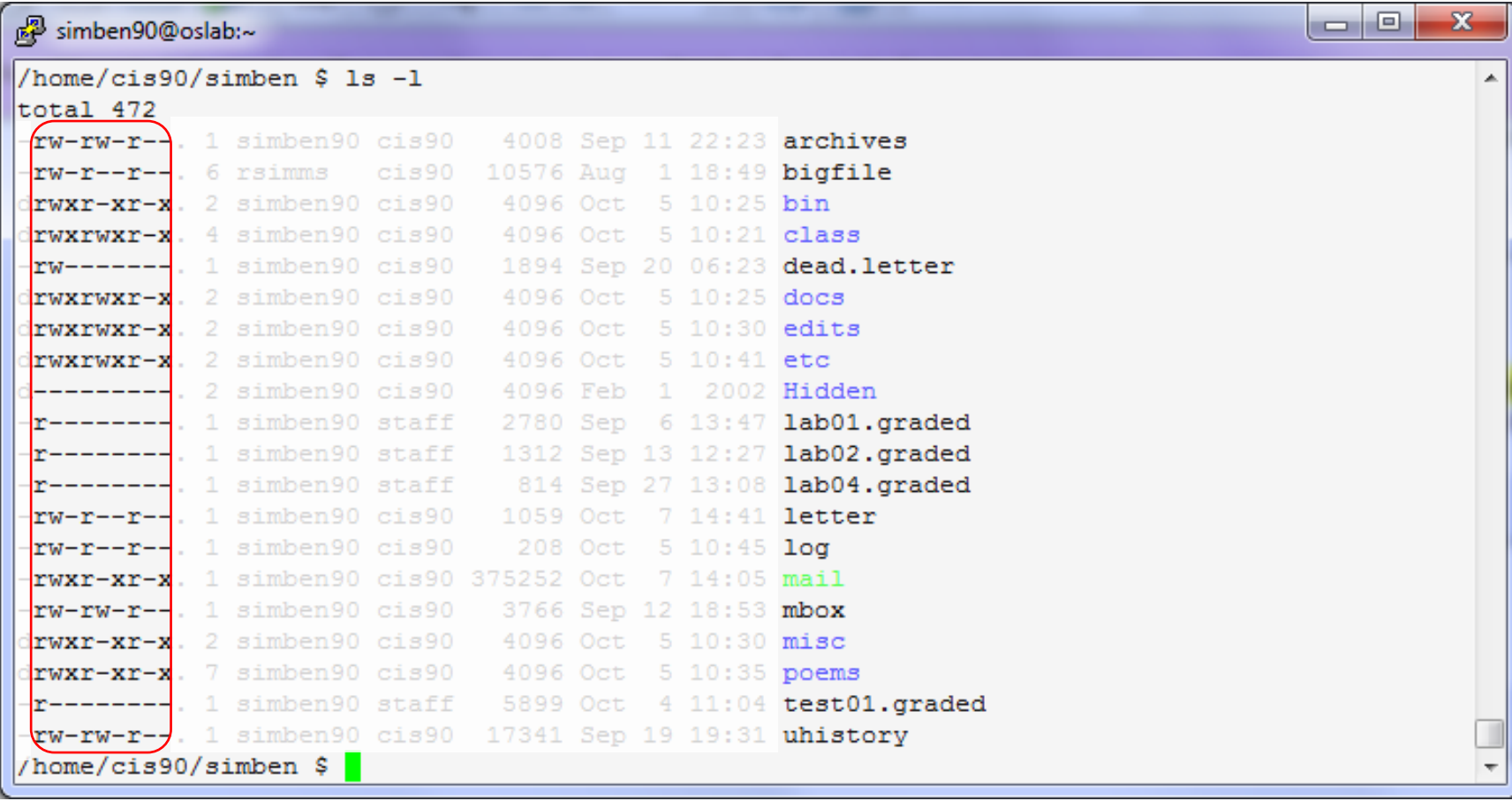

*Columns 2-10 of a long listing show the permissions*

*r (read), w (write), x (execute) or – (no permission)*

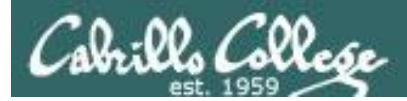

## The user that owns a file

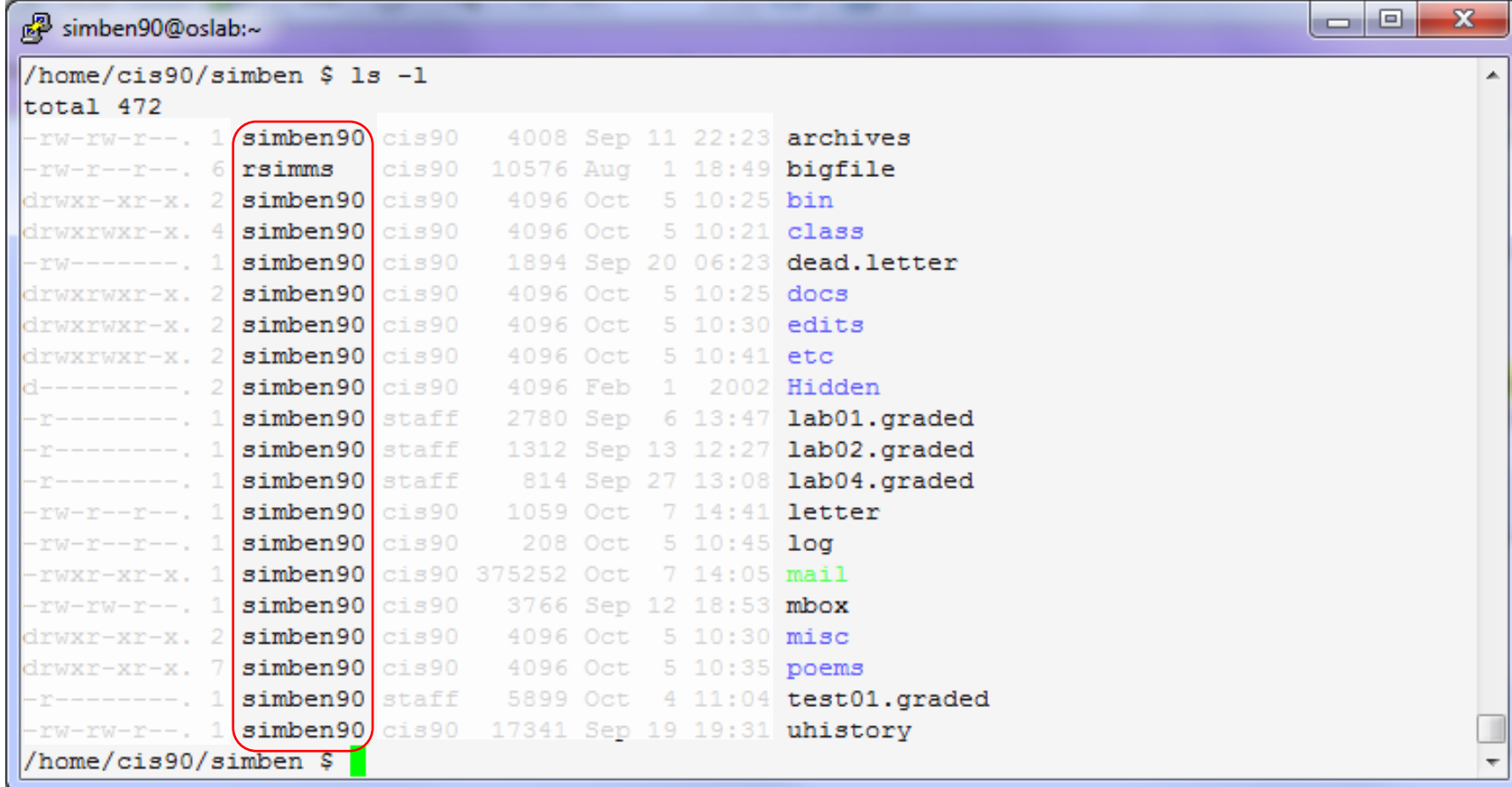

*This column shows the username that owns the file*

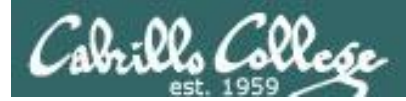

## The group a file belongs to

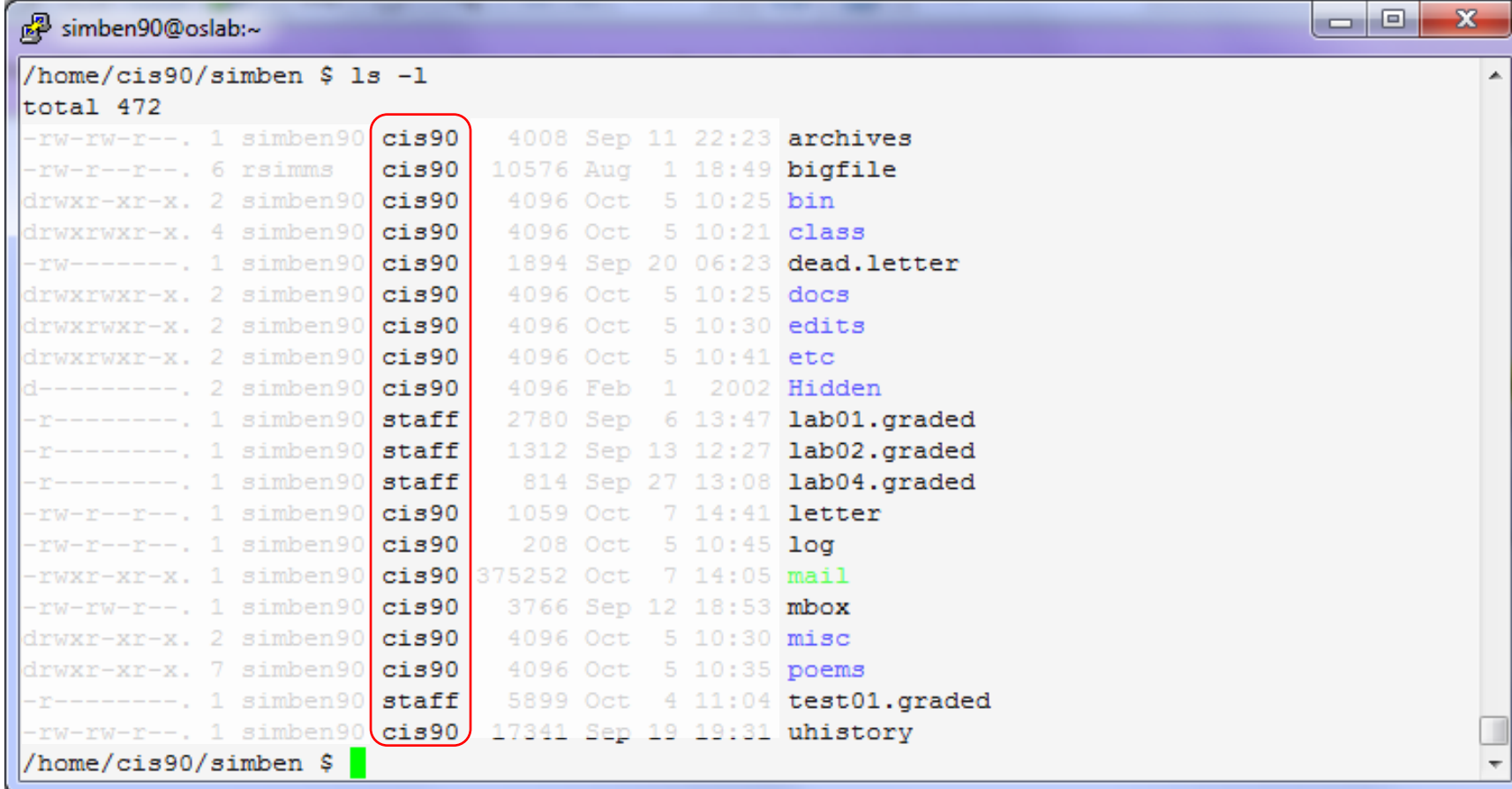

<sup>39</sup> *This column shows the group each file belong to*

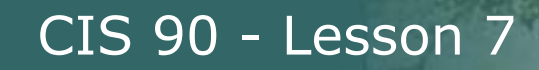

### The file permissions are broken down into permissions for the user, the group and others

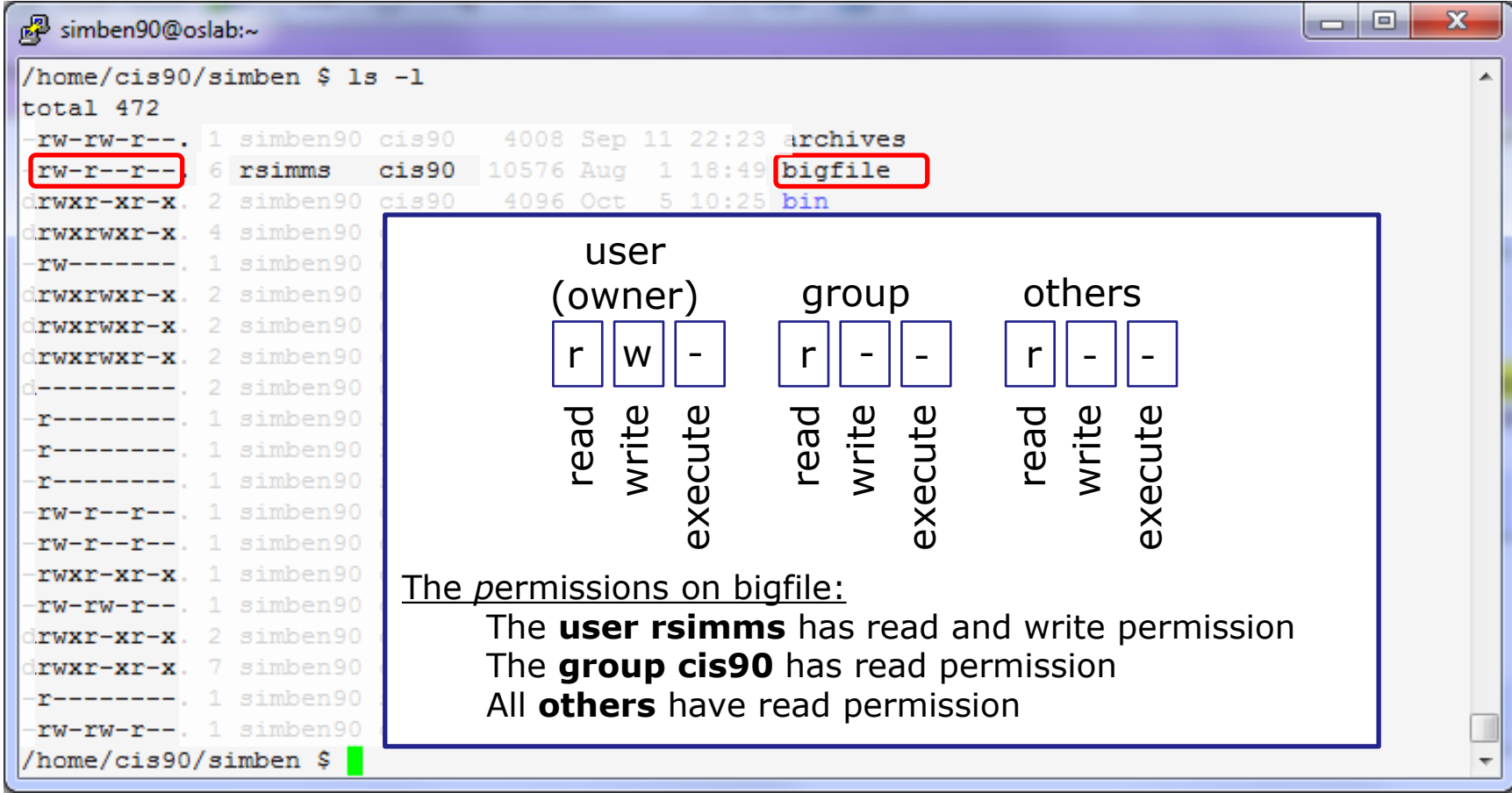

*The permissions on bigfile are shown in columns 2-10 of the long listing*

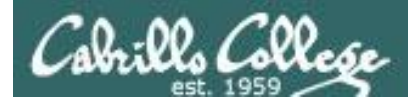

## Three users on Opus

/home/cis90/simben \$ **id simben90** uid=1201(simben90) gid=190(cis90) groups=190(cis90),100(users) /home/cis90/simben \$ **id bincam90** uid=1244(bincam90)  $qid=190(cis90)$  groups=190( $cis90$ ),100(users)

/home/cis90/simben \$ **id bincam172**  $uid=1425(bincam172)$   $qid=172(cis172)$   $qroups=172(cis172)$ , 100 $(wsers)$ 

#### **Group Membership**

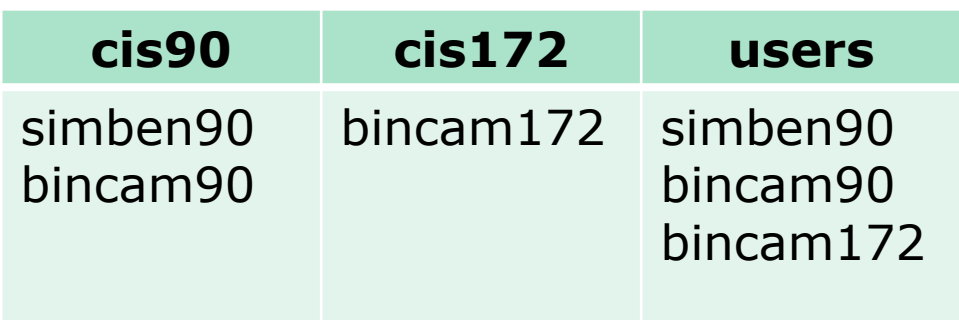

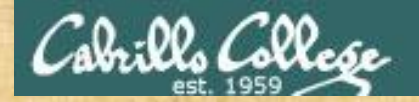

## Activity

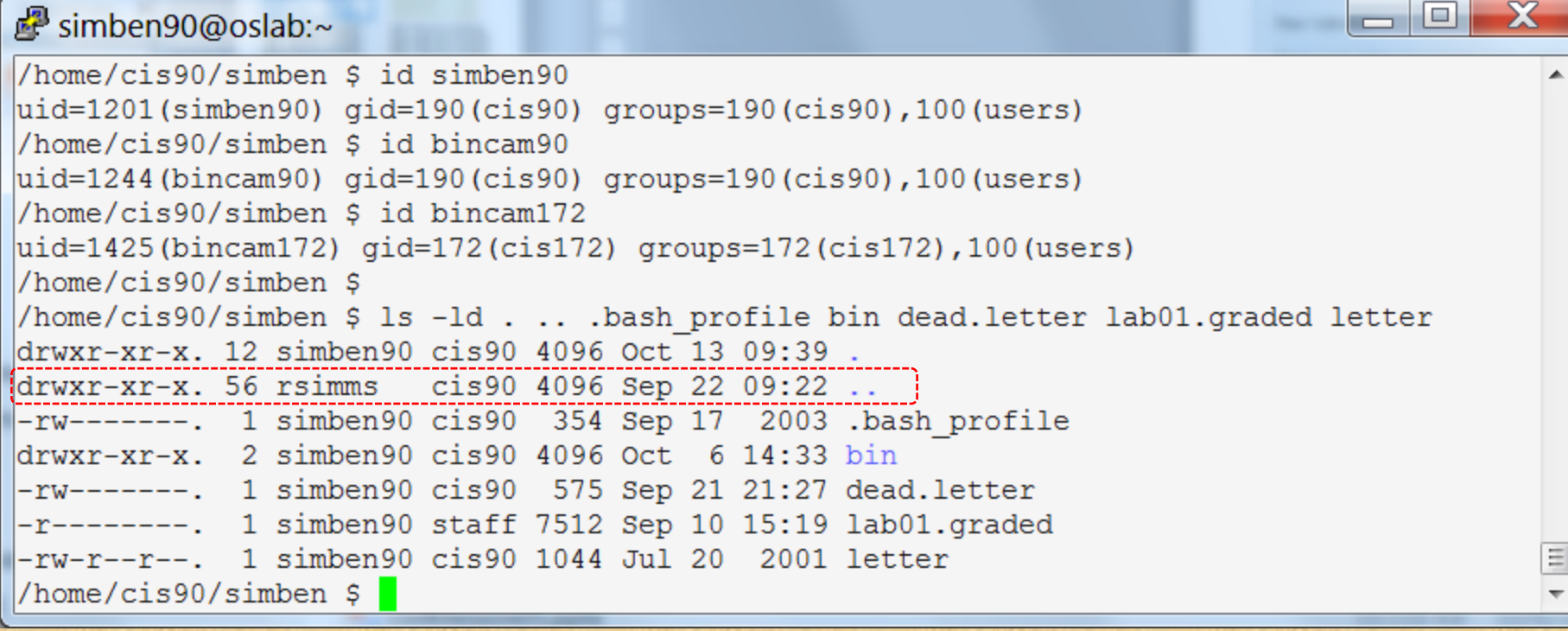

Which user owns the .. directory?

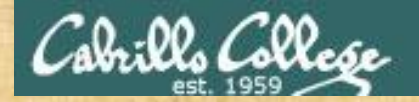

## Activity

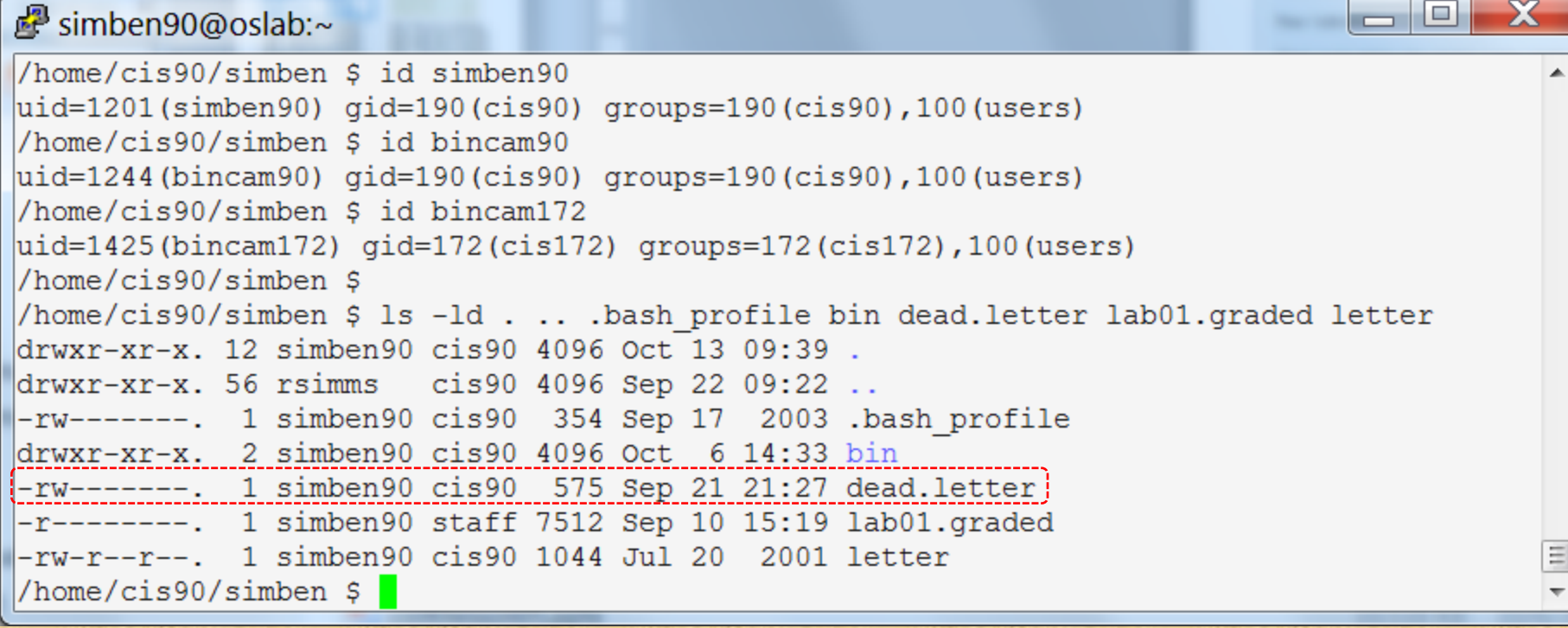

Which group does the dead.letter file belong to?

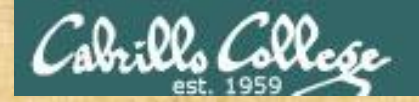

## Activity

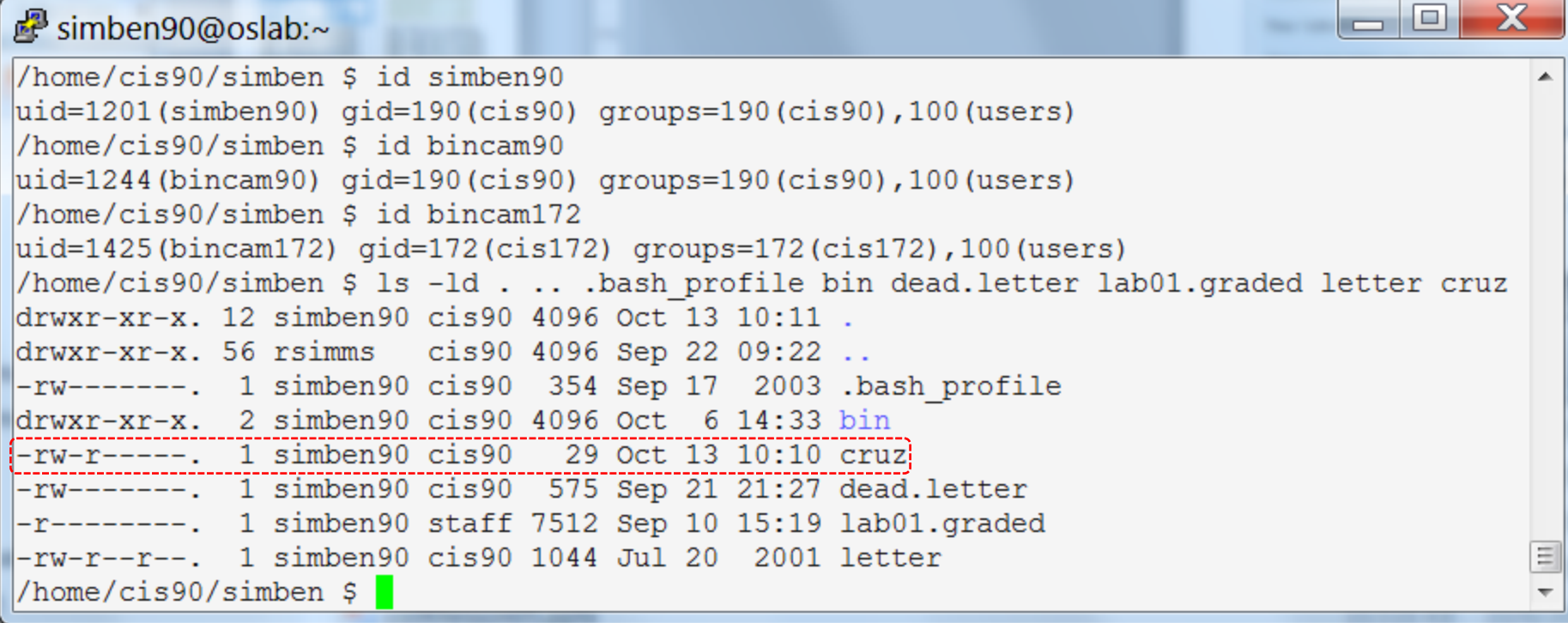

What are the permissions for the user simben90 on the cruz file

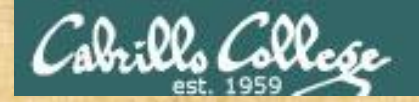

## Activity

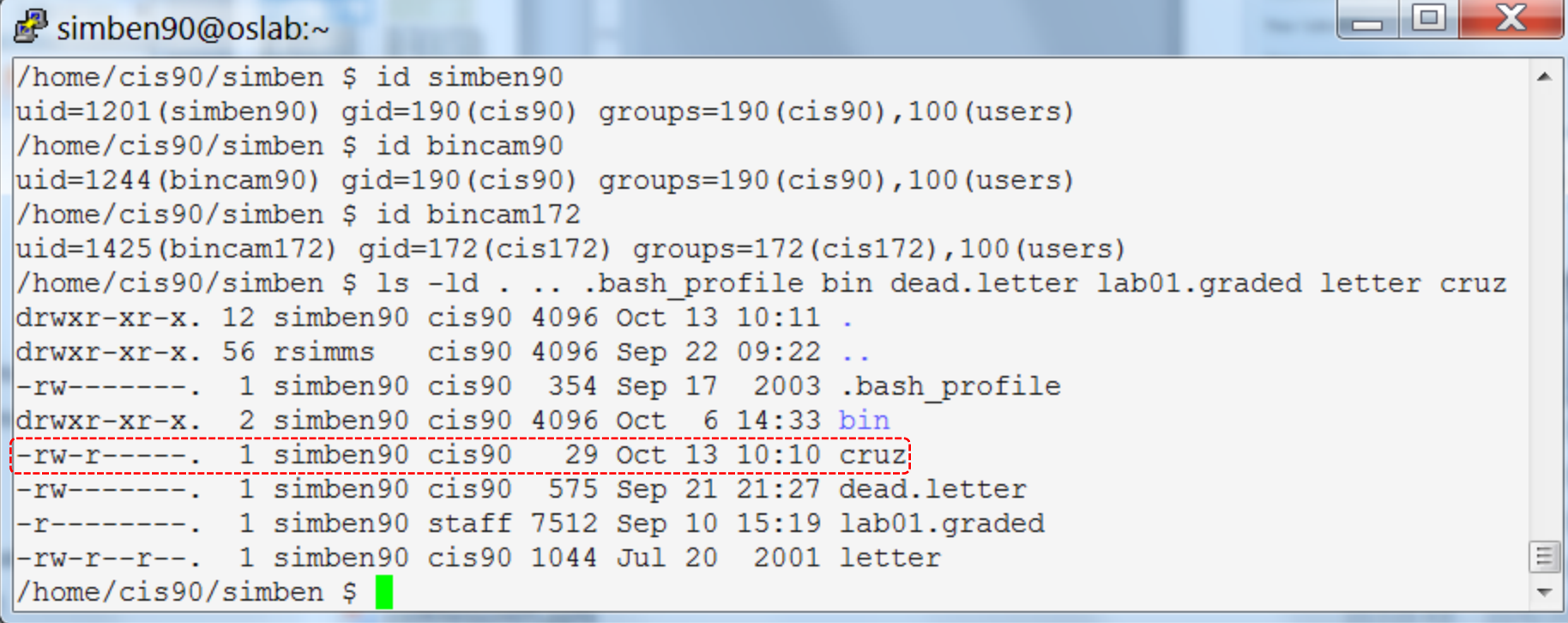

What are the permissions for the user bincam90 on the cruz file

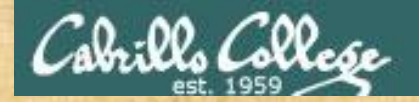

## Activity

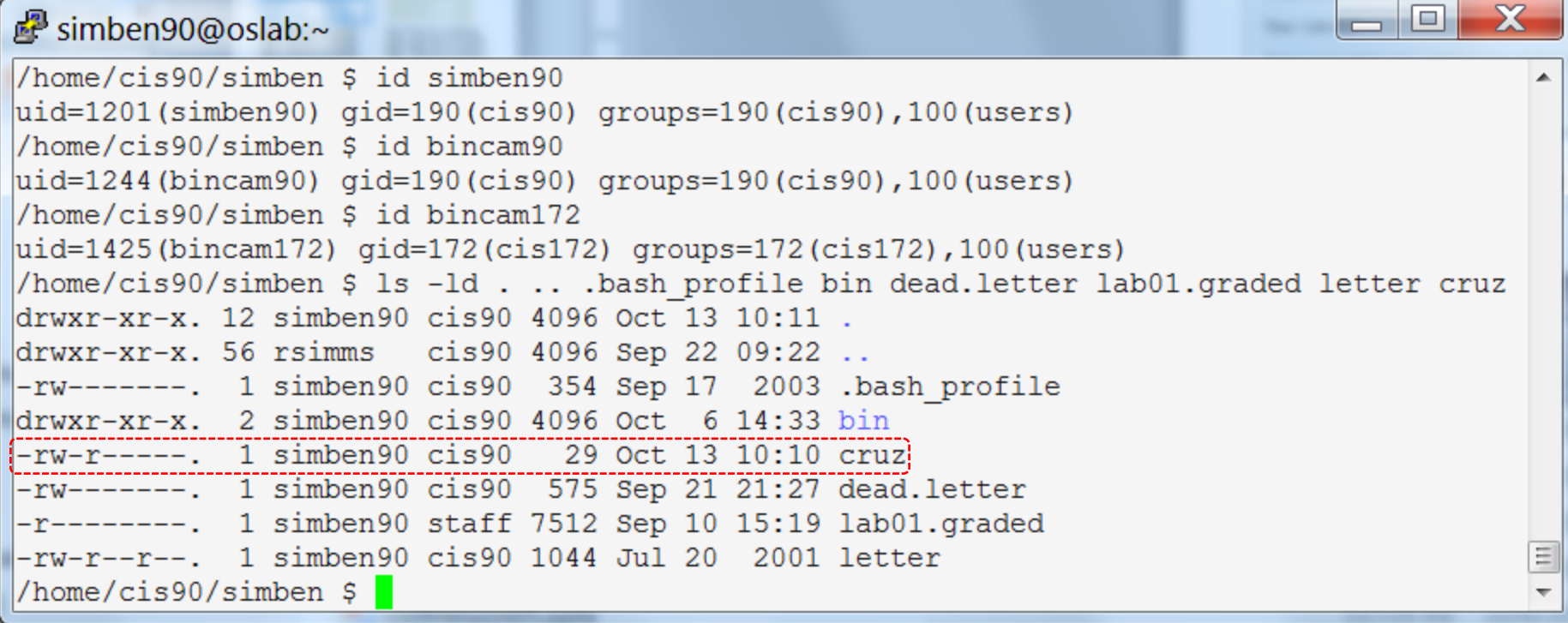

What are the permissions for the user bincam172 on the cruz file

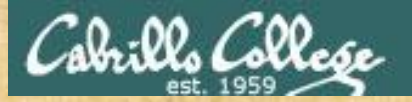

## Activity

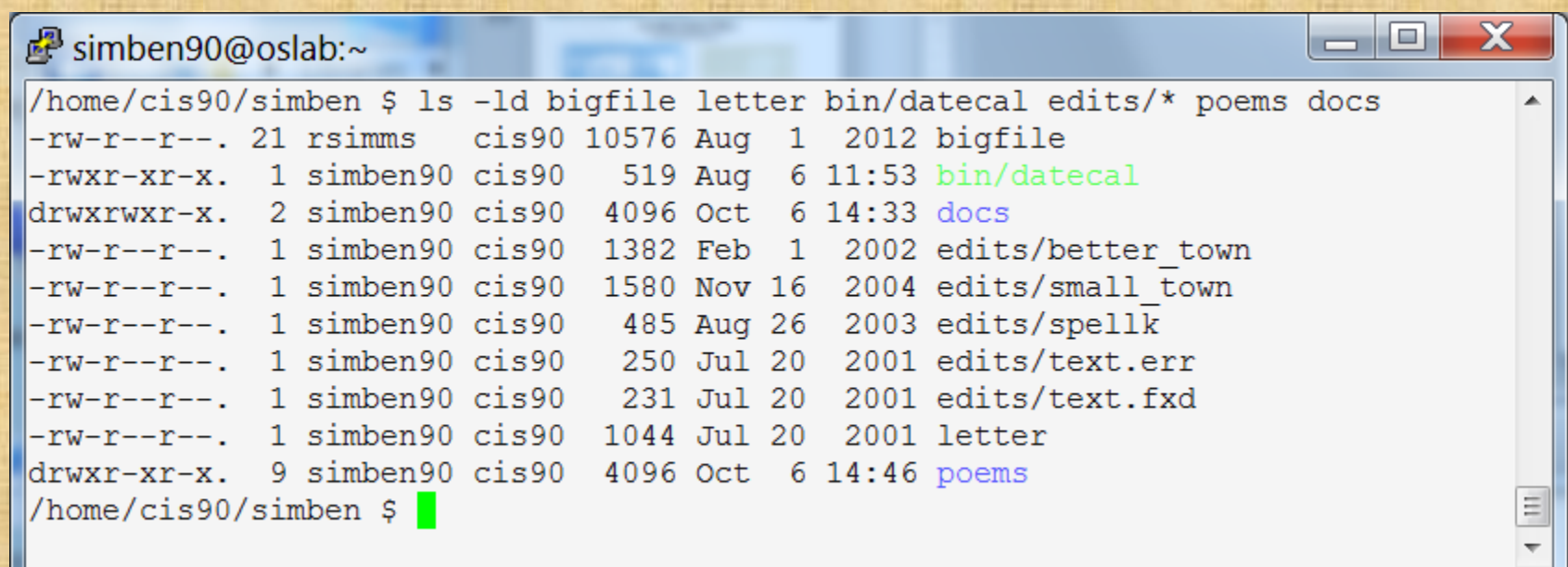

When a regular file has execute permissions what color is used by the ls command to show the filename?

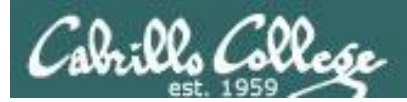

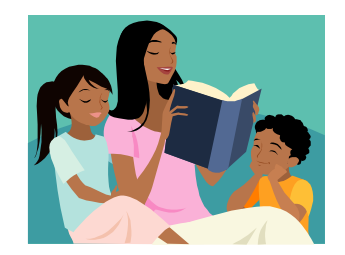

## R=Read Permission

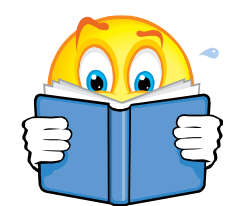

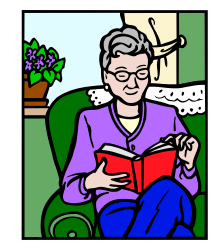

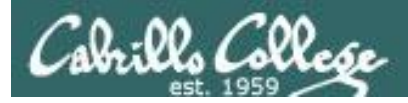

### Read permission is necessary ...

### to read the data contents of a file.

The following example commands would require read permission on the file named *myfile*

**cat myfile head myfile tail myfile xxd myfile less myfile more myfile cp myfile myfile.bak mail -f myfile**

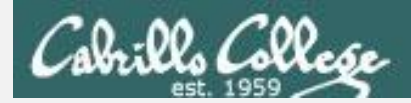

#### /home/cis90/simben \$ **ls -l /etc/passwd /etc/shadow** -rw-r--r--. 1 root root 7990 Oct 4 08:02 /etc/passwd ----------. 1 root root 11944 Oct 3 11:48 /etc/shadow

/home/cis90/simben \$ **head -n3 /etc/passwd**

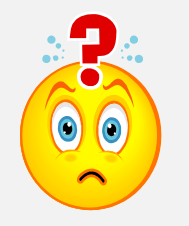

*Can the simben90 user print the first three lines of the /etc/passwd file?*

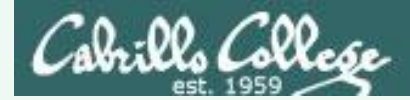

#### /home/cis90/simben \$ **ls -l /etc/passwd /etc/shadow** -rw-r-- $\frac{r}{2}$  -. 1 root root 7990 Oct 4 08:02 /etc/passwd ----------. 1 root root 11944 Oct 3 11:48 /etc/shadow

/home/cis90/simben \$ **head -n3 /etc/passwd** root:x:0:0:root:/root:/bin/bash bin:x:1:1:bin:/bin:/sbin/nologin daemon:x:2:2:daemon:/sbin:/sbin/nologin

> *Yes, the simben90 user would fall under the "Other" category which has read permission on /etc/passwd.*

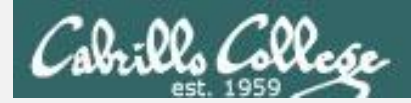

#### /home/cis90/simben \$ **ls -l /etc/passwd /etc/shadow** -rw-r--r--. 1 root root 7990 Oct 4 08:02 /etc/passwd ----------. 1 root root 11944 Oct 3 11:48 /etc/shadow

/home/cis90/simben \$ **cat /etc/shadow**

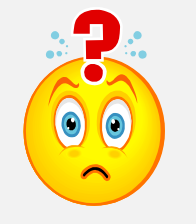

*Can the simben90 user cat the /etc/shadow file?*

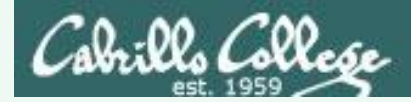

#### /home/cis90/simben \$ **ls -l /etc/passwd /etc/shadow** -rw-r--r--. 1 root root 7990 Oct 4 08:02 /etc/passwd ----------. 1 root root 11944 Oct 3 11:48 /etc/shadow

/home/cis90/simben \$ **cat /etc/shadow** cat: /etc/shadow: Permission denied

> *No, the simben90 user would fall under the "Other" category which does not have read permission on /etc/shadow.*

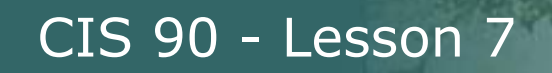

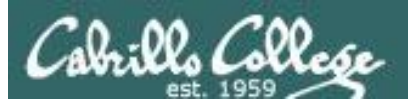

## Permissions

## W=Write

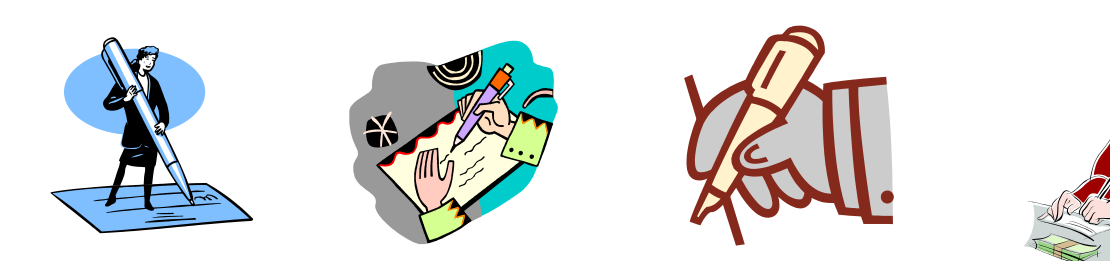

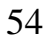

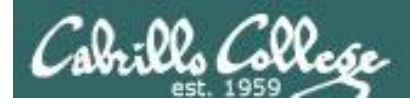

Write permission is necessary …

to write the contents of a file

The following example commands would require write permission on the file named *myfile*

**echo "I Love Linux" > myfile cp myfile.bak myfile**

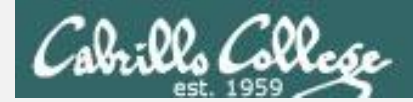

/home/cis90/simben \$ **ls -l letter ../milhom/letter** -rw-r--r--. 1 simben90 cis90 1059 Oct 7 15:05 letter -rw-r--r--. 1 milhom90 cis90 1044 Jul 20 2001 ../milhom/letter

/home/cis90/simben \$ **echo "Benji was here" >> letter**

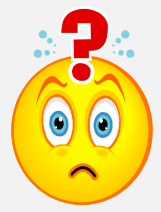

*Can the simben90 user write to his own letter file?*

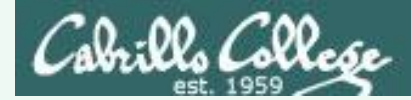

#### /home/cis90/simben \$ **ls -l letter ../milhom/letter** -rw-r--r--. 1 simben90 cis90 1059 Oct 7 15:05 letter -rw-r--r--. 1 milhom90 cis90 1044 Jul 20 2001 ../milhom/letter

/home/cis90/simben \$ **echo "Benji was here" >> letter** /home/cis90/simben \$ **tail -n2 letter**

Alan Sherman

Benji was here

*Yes, Benji has write access to his letter file*

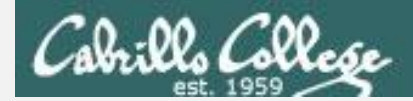

#### /home/cis90/simben \$ **ls -l letter ../milhom/letter** -rw-r--r--. 1 simben90 cis90 1059 Oct 7 15:05 letter -rw-r--r--. 1 milhom90 cis90 1044 Jul 20 2001 ../milhom/letter

/home/cis90/simben \$ **echo "Benji was here" >> ../milhom/letter**

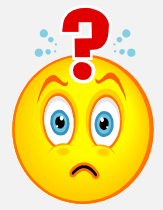

*Can the simben90 user write to Homer's letter file?*

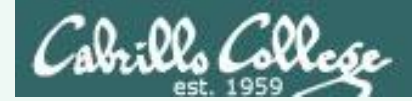

#### /home/cis90/simben \$ **ls -l letter ../milhom/letter** -rw-r--r--. 1 simben90 cis90 1059 Oct 7 15:05 letter -rw-r<sup>-</sup>-r--. 1 milhom90 cis90 1044 Jul 20 2001 ../milhom/letter

/home/cis90/simben \$ **echo "Benji was here" >> ../milhom/letter** -bash: ../milhom/letter: Permission denied

*No, Benji does not have write access to Homer's letter file*

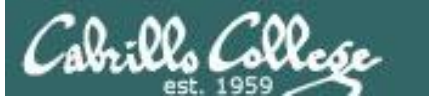

## Permissions

## X=eXecute

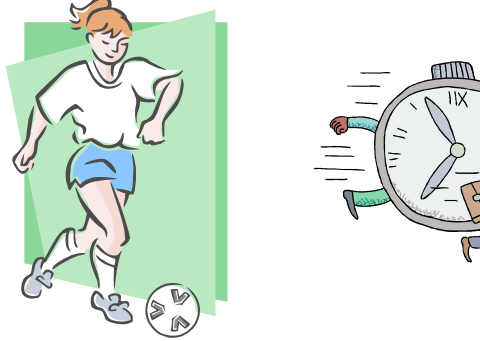

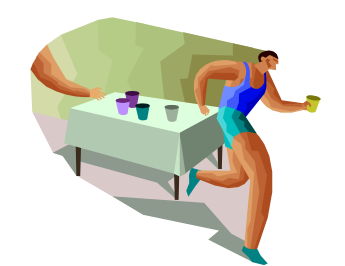

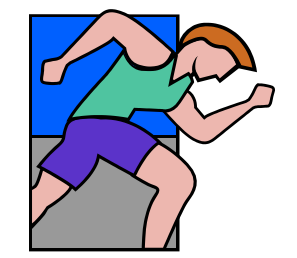

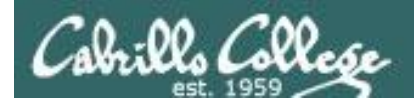

### Both read and execute permissions are necessary ...

## to run a file (i.e. a program, command or script)

The following example command would require read and execute permission on the file named *myfile*

#### **myfile**

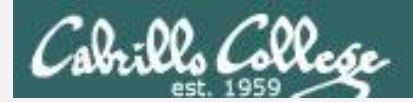

#### /home/cis90/simben \$ **ls -l bin/tryme ../bin/check7** -rwxrw----. 1 rsimms staff 8718 Aug 1 18:37 ../bin/check7 -rwxr-xr-x. 1 simben90 cis90 174 Mar 4 2004 bin/tryme

/home/cis90/simben \$ **check7**

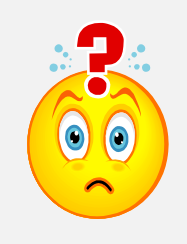

*Can the simben90 execute the check7 file in the /cis90/bin directory?*

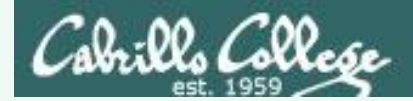

/home/cis90/simben \$ **ls -l bin/tryme ../bin/check7** -rwxr-x<sup>---</sup>--. 1 rsimms staff 8718 Apr 15 2013 ../bin/check7 -rwxr-xr-x. 1 simben90 cis90 174 Mar 4 2004 bin/tryme

/home/cis90/simben \$ **check7** -bash: /home/cis90/simben/../bin/check7: Permission denied

*No, simben90 falls under the "other" category which does not have read or execute permission on check7* 

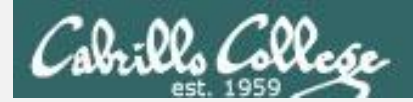

#### /home/cis90/simben \$ **ls -l bin/tryme ../bin/check7** -rwxr-x---. 1 rsimms staff 8718 Apr 15 2013 ../bin/check7 -rwxr-xr-x. 1 simben90 cis90 174 Mar 4 2004 bin/tryme

/home/cis90/simben \$ **tryme**

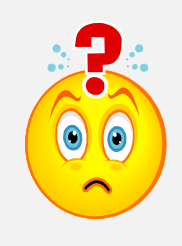

*Can the simben90 execute the tryme file in his own bin directory?*

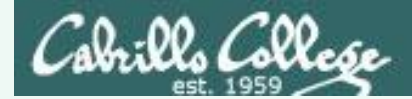

/home/cis90/simben \$ **ls -l bin/tryme ../bin/check7** -rwxr-x---. 1 rsimms staff 8718 Apr 15 2013 ../bin/check7 -rwxr-xr-x. 1 simben90 cis90 174 Mar 4 2004 bin/tryme

```
/home/cis90/simben $ tryme
My name is "tryme"
I am pleased to make your acquaintance, Benji Simms
/tmp
```
*Yes, simben90 has both read and execute permissions on tryme*

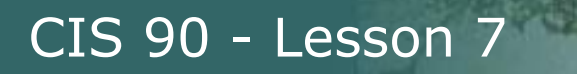

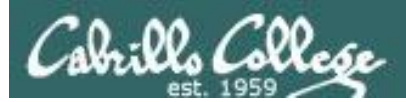

# Owner and group on new files

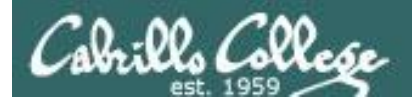

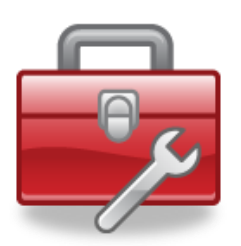

## More tools for your toolbox

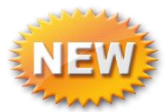

**groups** – displays file inode information (status) and more

**id** – displays information about a user

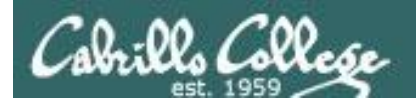

## Group Membership

*Use either id or groups command to determine what groups a user belongs to*

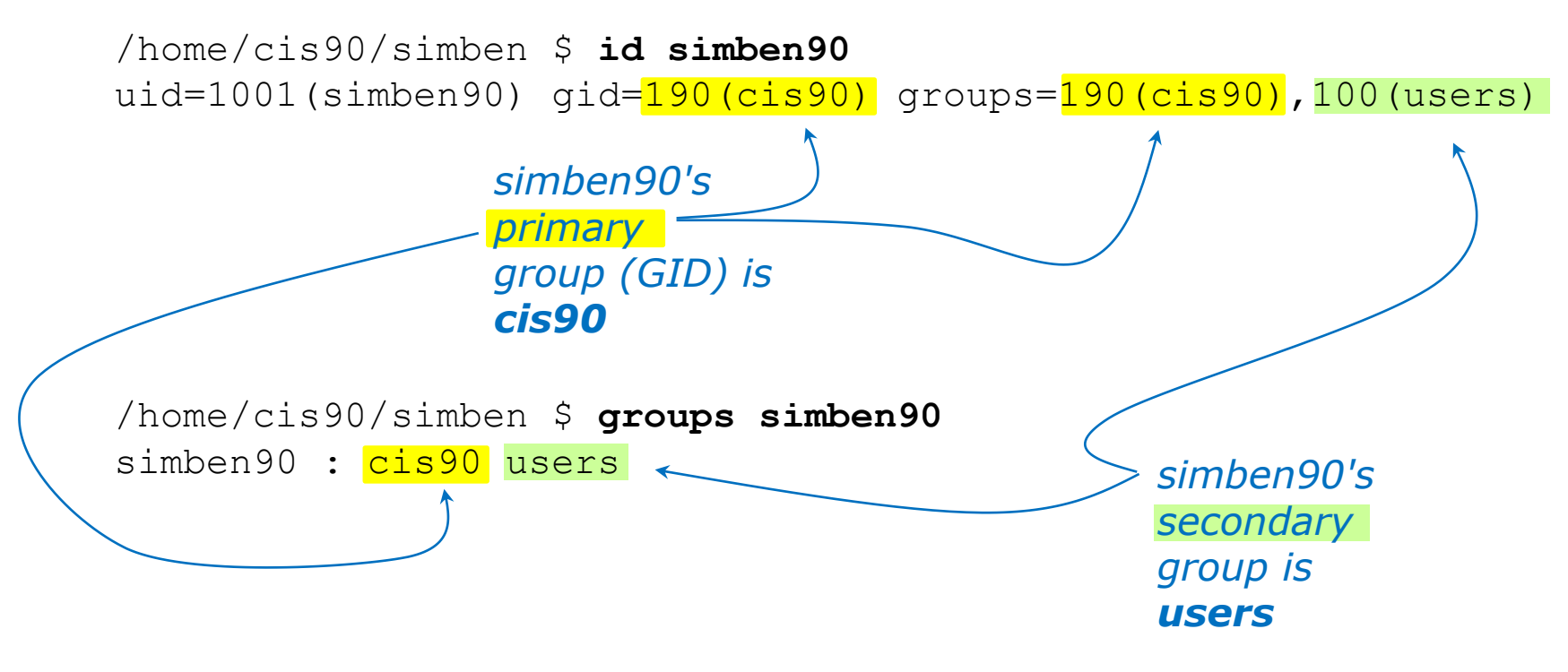

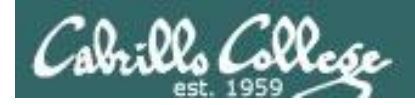

## Groups

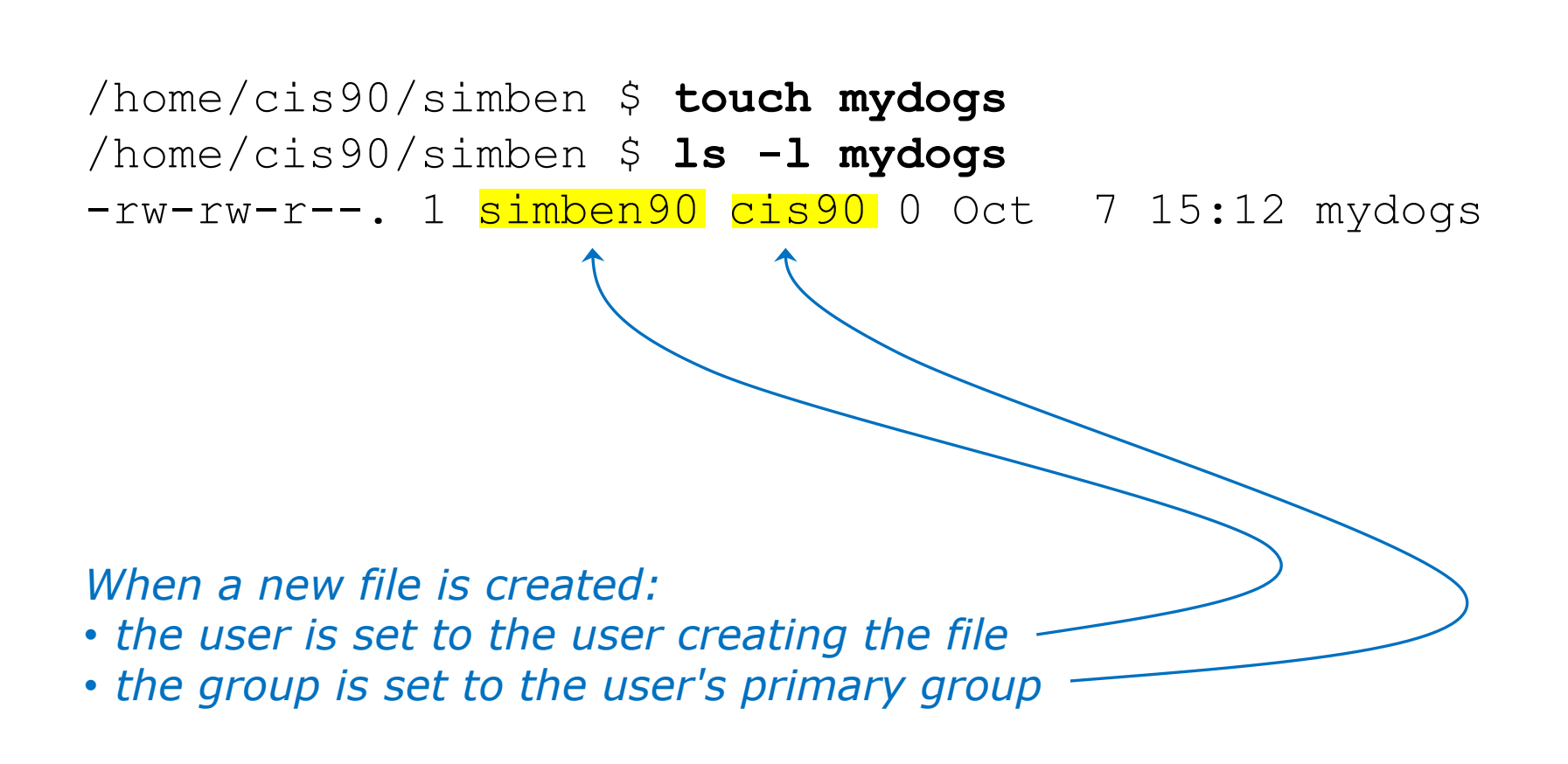

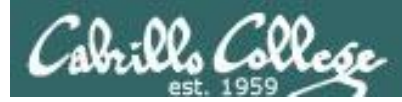

## Primary group recorded in /etc/passwd

#### *The user's primary group is stored in the 4th field of /etc/passwd*

#### Excerpt from **/etc/passwd**

cis90:x:1000:190:CIS 90 Student:/home/cis90/cis:/bin/bash simben90:x:1001:190:Benji Simms:/home/cis90/simben:/bin/bash milhom90:x:1002:190:Homer Miller:/home/cis90/milhom:/bin/bash rodduk90:x:1003:190:Duke Roddy:/home/cis90/rodduk:/bin/bash calsea90:x:1006:190:Sean Callahan:/home/cis90/calsea:/bin/bash davdon90:x:1007:190:Don Davis:/home/cis90/davdon:/bin/bash ellcar90:x:1008:190:Carlile Ellis:/home/cis90/ellcar:/bin/bash frocar90:x:1009:190:Carter Frost:/home/cis90/frocar:/bin/bash hendaj90:x:1010:190:Dajan Henk:/home/cis90/hendaj:/bin/bash kanbry90:x:1011:190:Bryn Kanar:/home/cis90/kanbry:/bin/bash kenrit90:x:1012:190:Rita Kennedy:/home/cis90/kenrit:/bin/bash

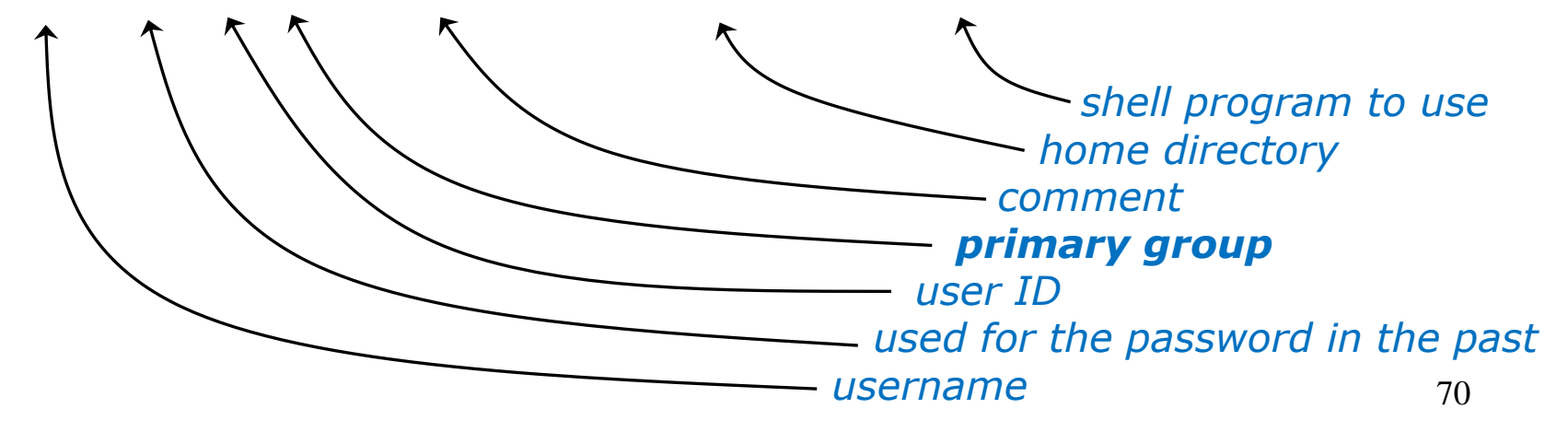

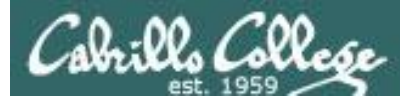

## Secondary groups recorded in /etc/group

#### *Secondary group membership is recorded in /etc/group*

#### Excerpts from **/etc/group**

audio:x:63:

nobody:x:99:

users:x:100:quest,jimg,rsimms,qerlinde,cis90,simben90,milhom90,rodduk90,calsea90,davd on90,ellcar90,frocar90,hendaj90,kanbry90,kenrit90,libkel90,lyoben90,marray90,menfid90 ,mesmic90,noreva90,potjos90,ramqus90,wiljac90,zamhum90,fyosea90,verevi90,rawjes90,mes cha90,evaand90,ahrmat98,calsea98,capchr98,colabd98,dinchr98,doucor98,drybry98,flamat9 8,goothe98,lewzar98,mccmic98,roclea98,shidev98,sonely98,srelau98,syljos98,thepat98,va rana98,veleli98,wildan98,alvdes98,musdav98,luztas98,visgab98,fareli98,ramcar90,chiand 98,farsha90,arcmat172,balcor172,bodian172,deddil172,dusaar172,evaand172,sha172,qalqwy 172, gilgab172, hilsco172, juarub172, mic172, lemrya172, maradr172, matmar172, melale172, menf id172,monlui172,mordav172,pallar172,perste172,rodchr172,rutsam172,schjon172,weltod172 ,wiltyr172,wismar172,bramar172,172,acctes172,bermic172,lejmic172,farsha172,ianbod172 dbus:x:81:

utmp:x:22:

*< snipped >*

guest:x:506: staff:x:503:rsimms, gerlinde, jimg, rick cis90:x:190:quest,rsimms,jimq cis98:x:130:jimg,rsimms cis172:x:172:gerlinde cis191:x:191:rsimms,jimg cis192:x:192:rsimms,jimq

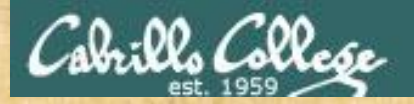

## Activity

## *What is your primary group?*
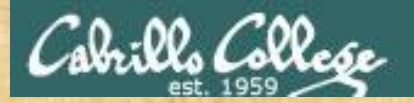

## Activity

## *What other groups do you belong to?*

*(Write your answer in the chat window)*

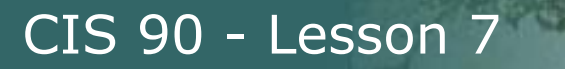

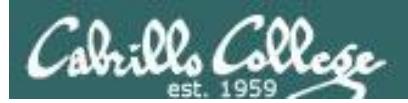

## Specifying Numerical Permissions

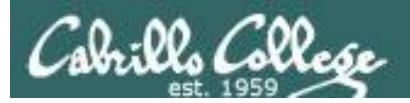

#### File Permissions Binary and Decimal

*Permissions are stored internally using binary numbers and they can be specified using decimal numbers*

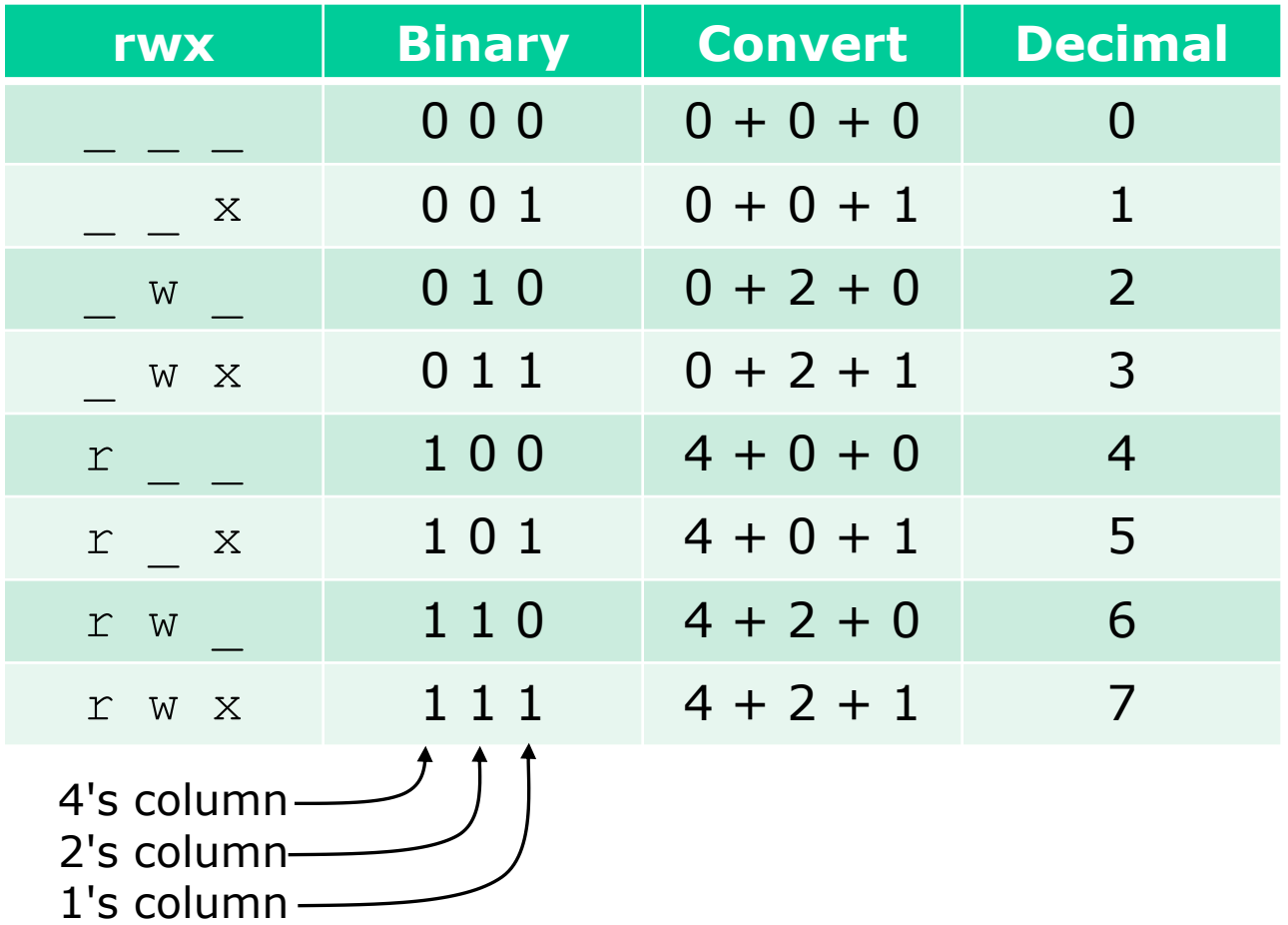

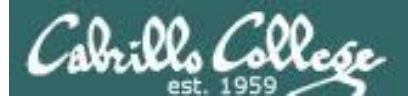

#### File Permissions Example: rw-

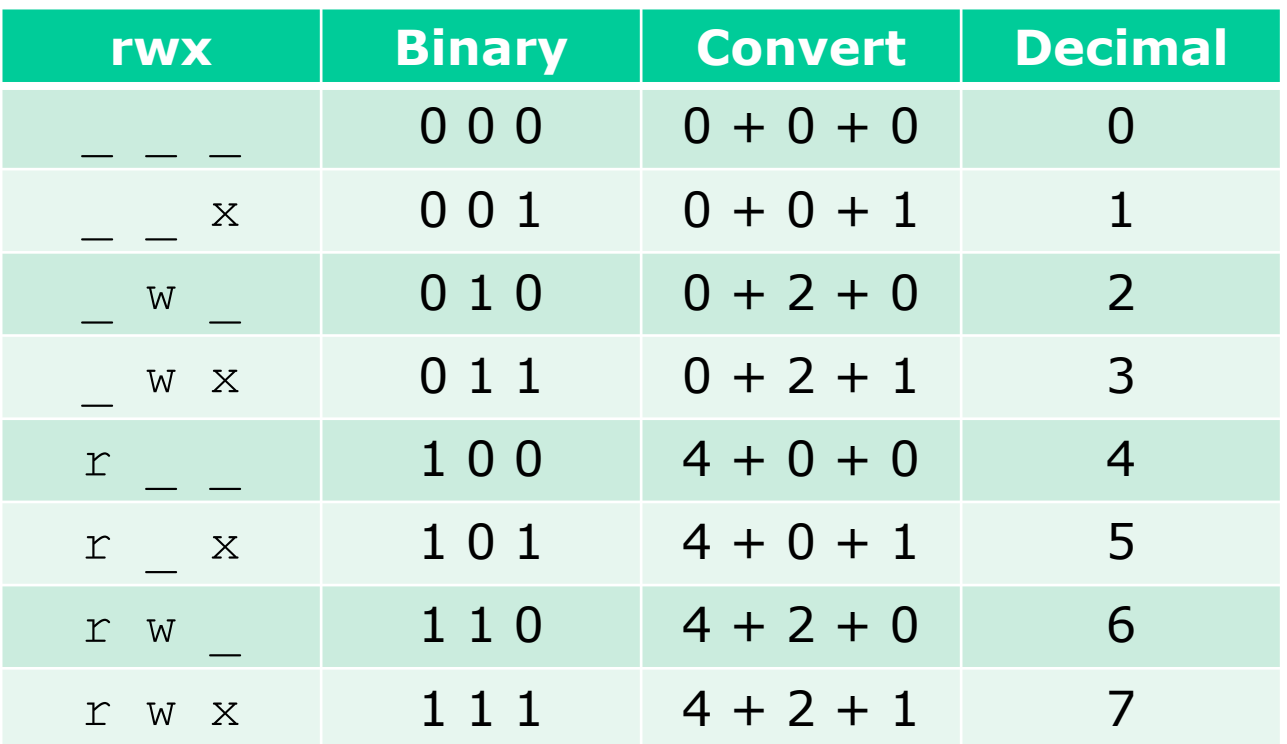

Example:  $rw-$  (read, write, no execute)

 $= 110$  or  $4+2+0 = 6$ *binary decimal decimal*

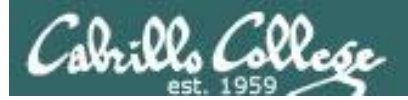

#### File Permissions Example: -wx

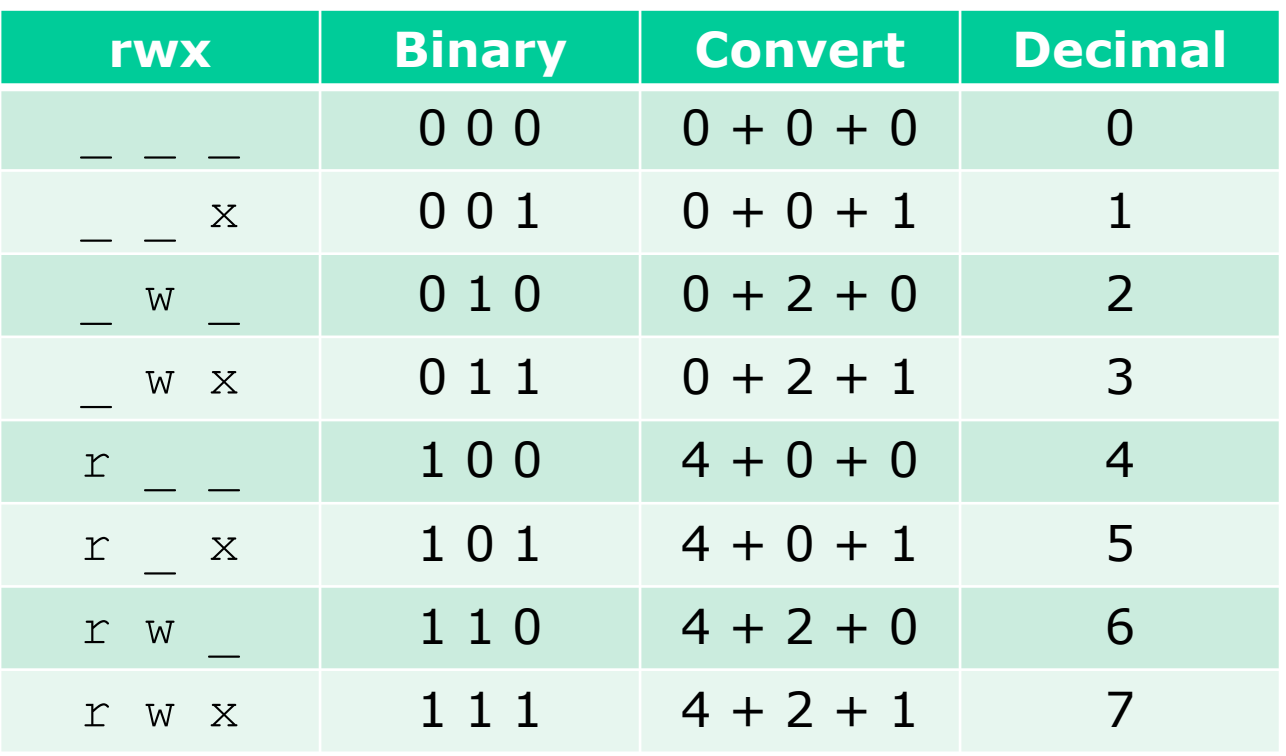

Example: **-wx** (no read, write, execute)  $= 011$  or  $0+2+1 = 3$ 

*binary decimal decimal*

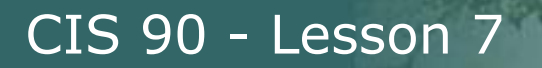

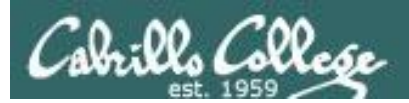

## Practice converting to numerical

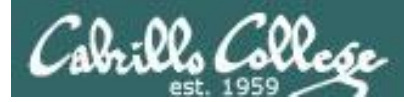

## File Permissions

#### *Use long Listings to show permissions*

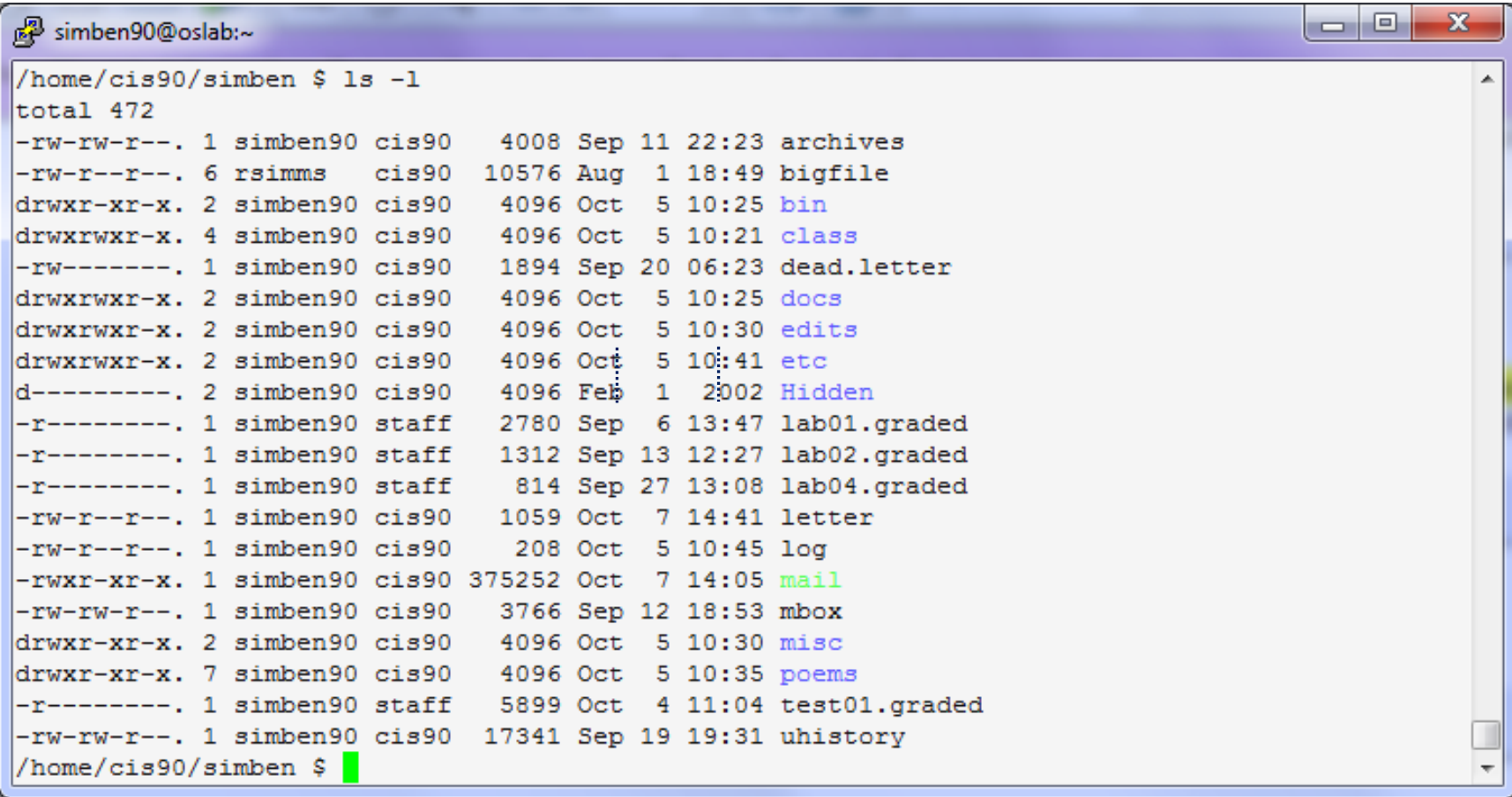

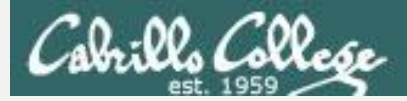

#### Converting mnemonic permissions to numeric

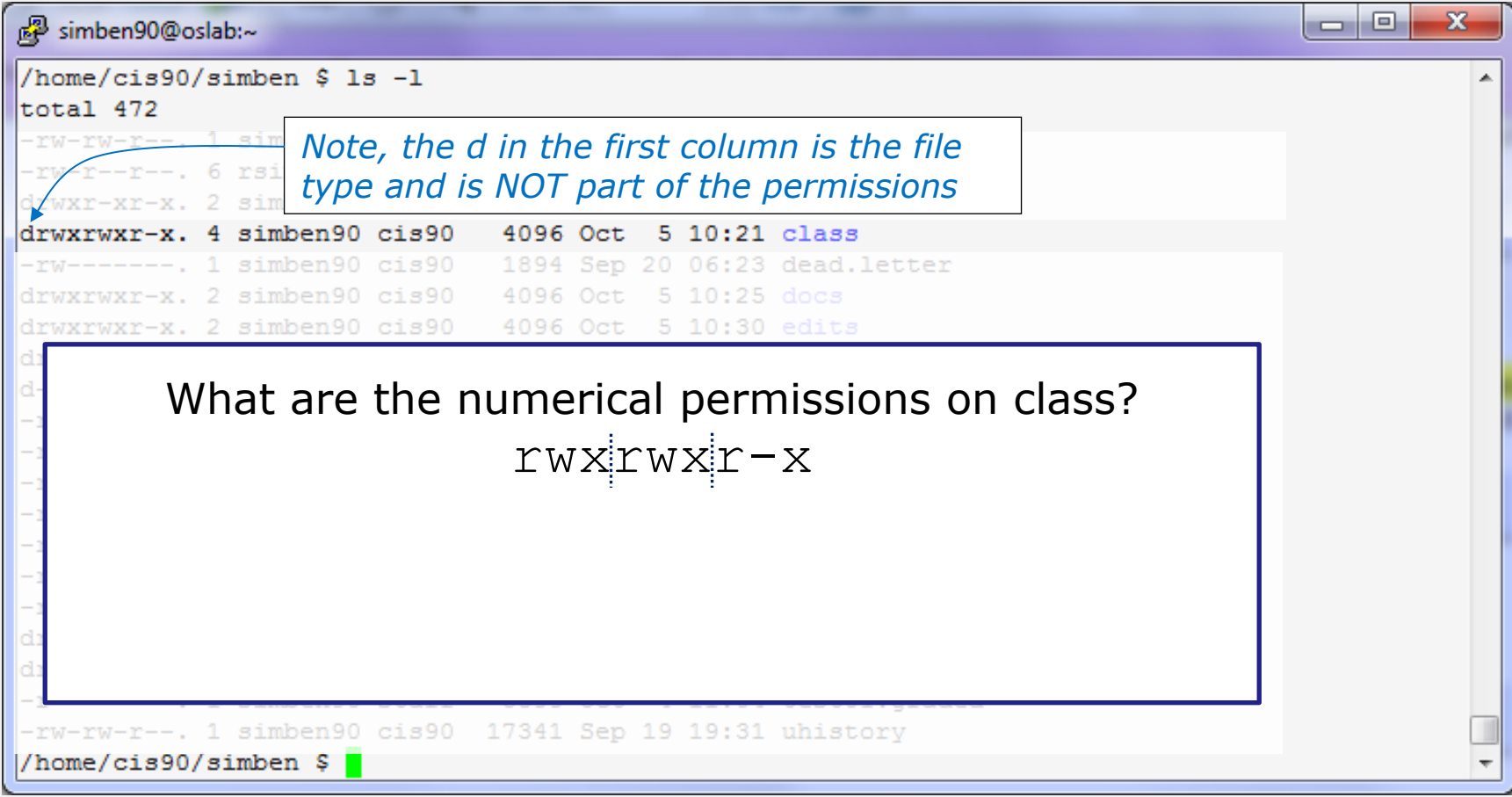

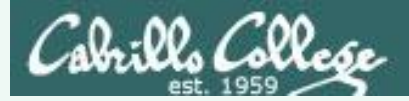

#### Converting mnemonic permissions to numeric

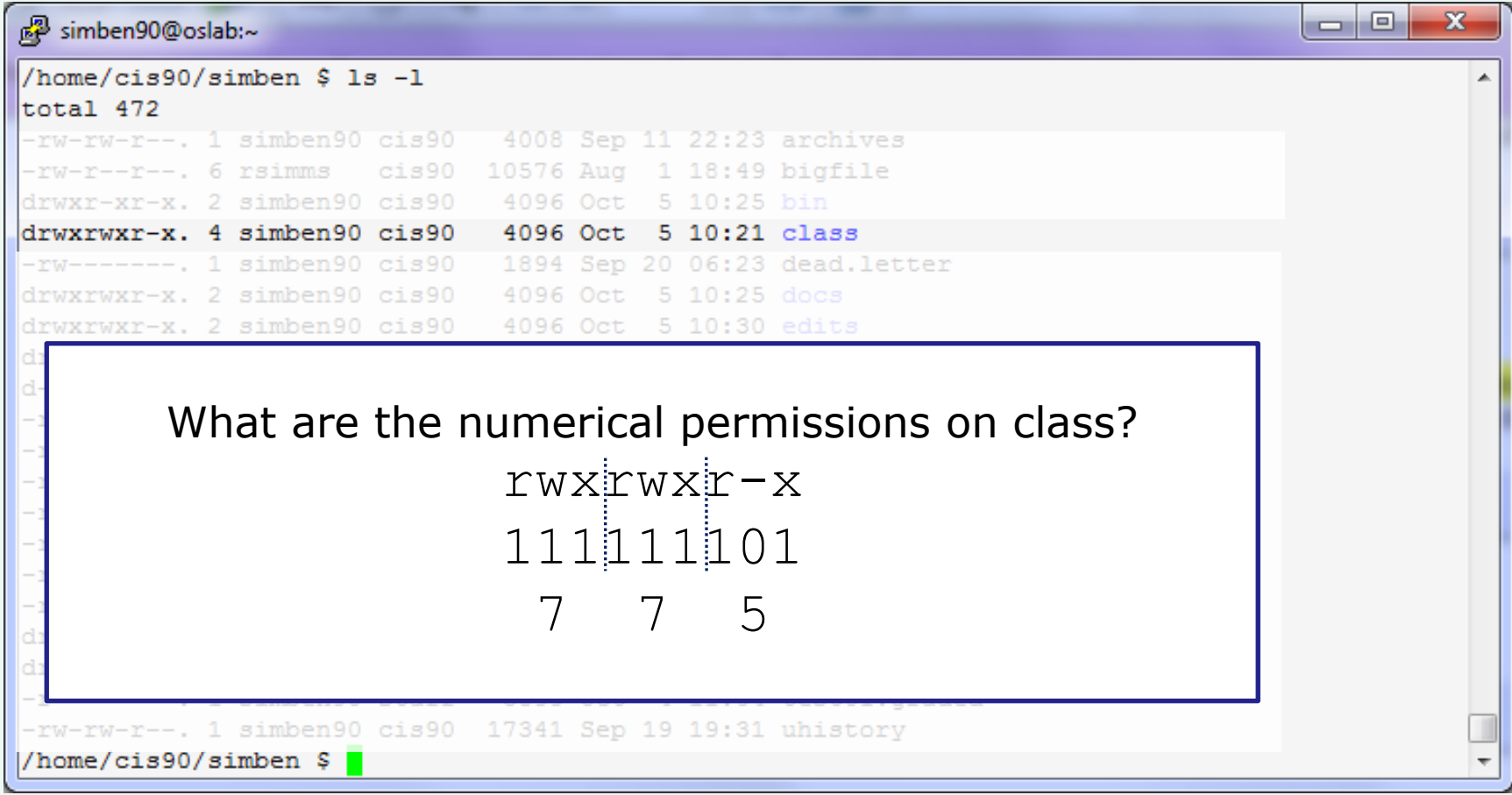

*Benji's class (directory) permissions are 775*

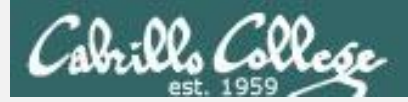

#### Converting mnemonic permissions to numeric

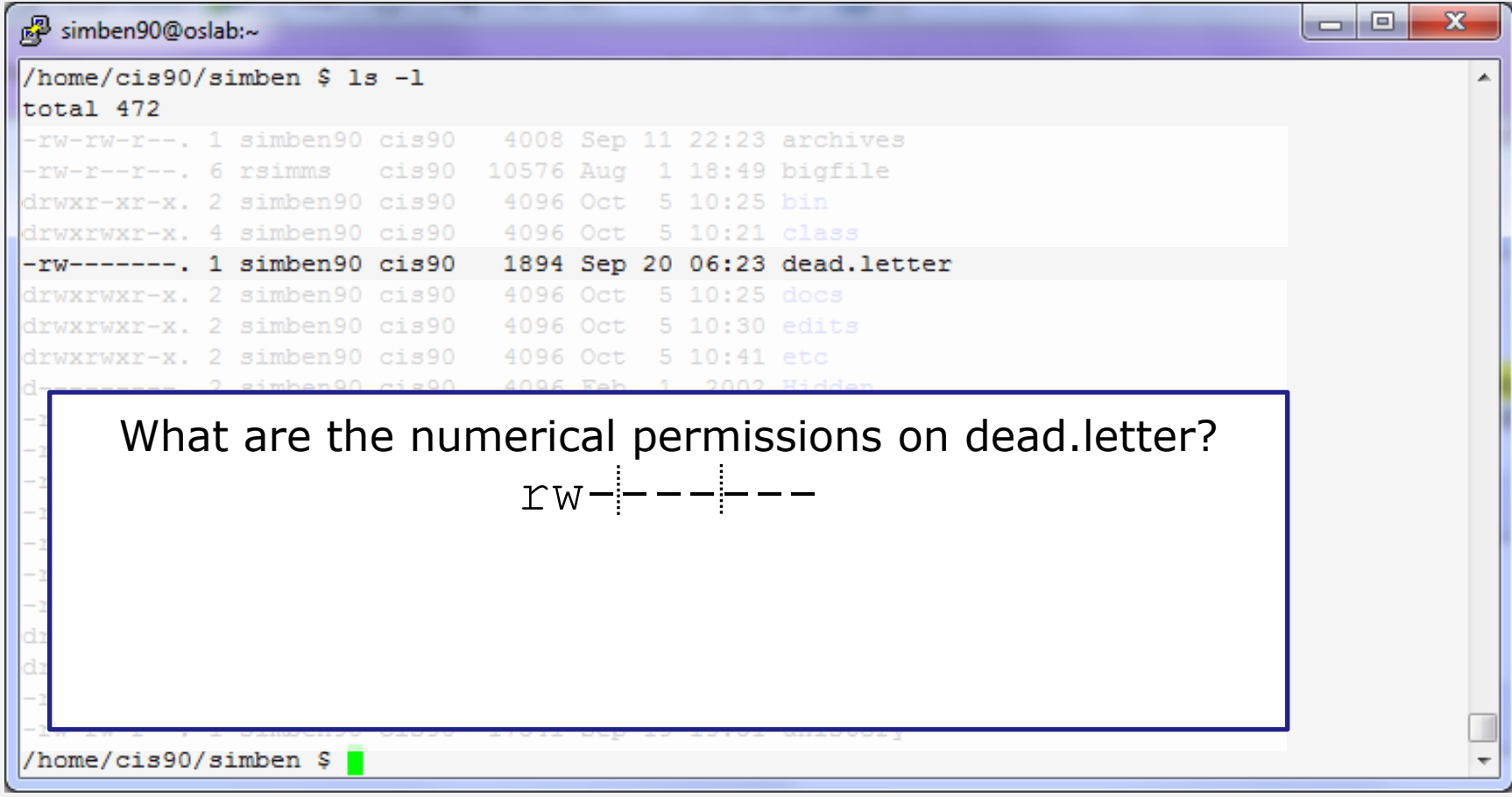

#### *Benji's dead.letter (regular file)*

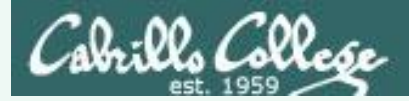

#### Converting mnemonic permissions to numeric

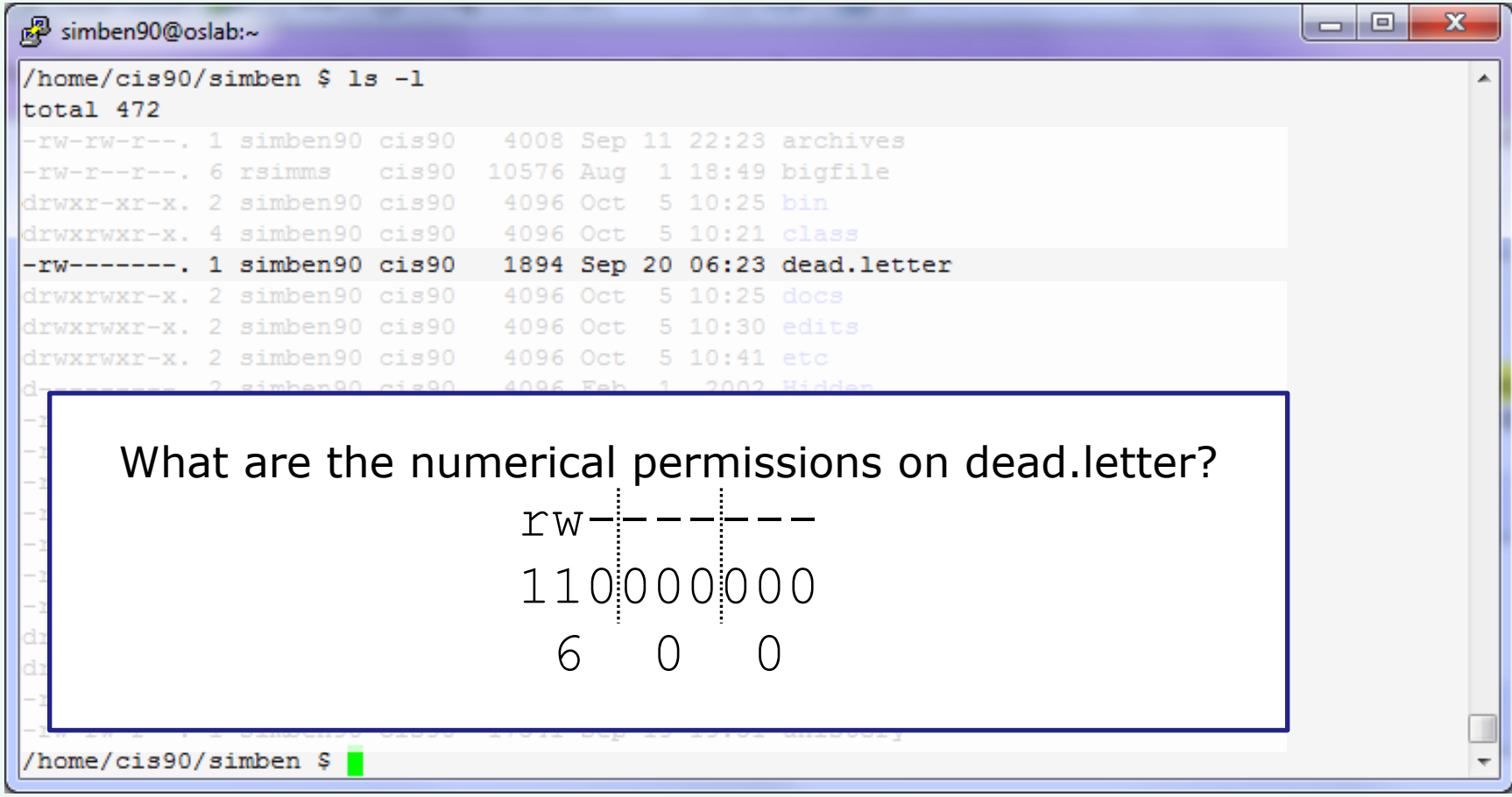

#### *Benji's dead.letter (regular file) permissions are 600*

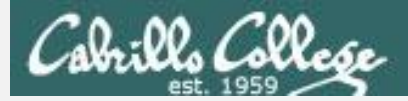

Converting mnemonic permissions to numeric

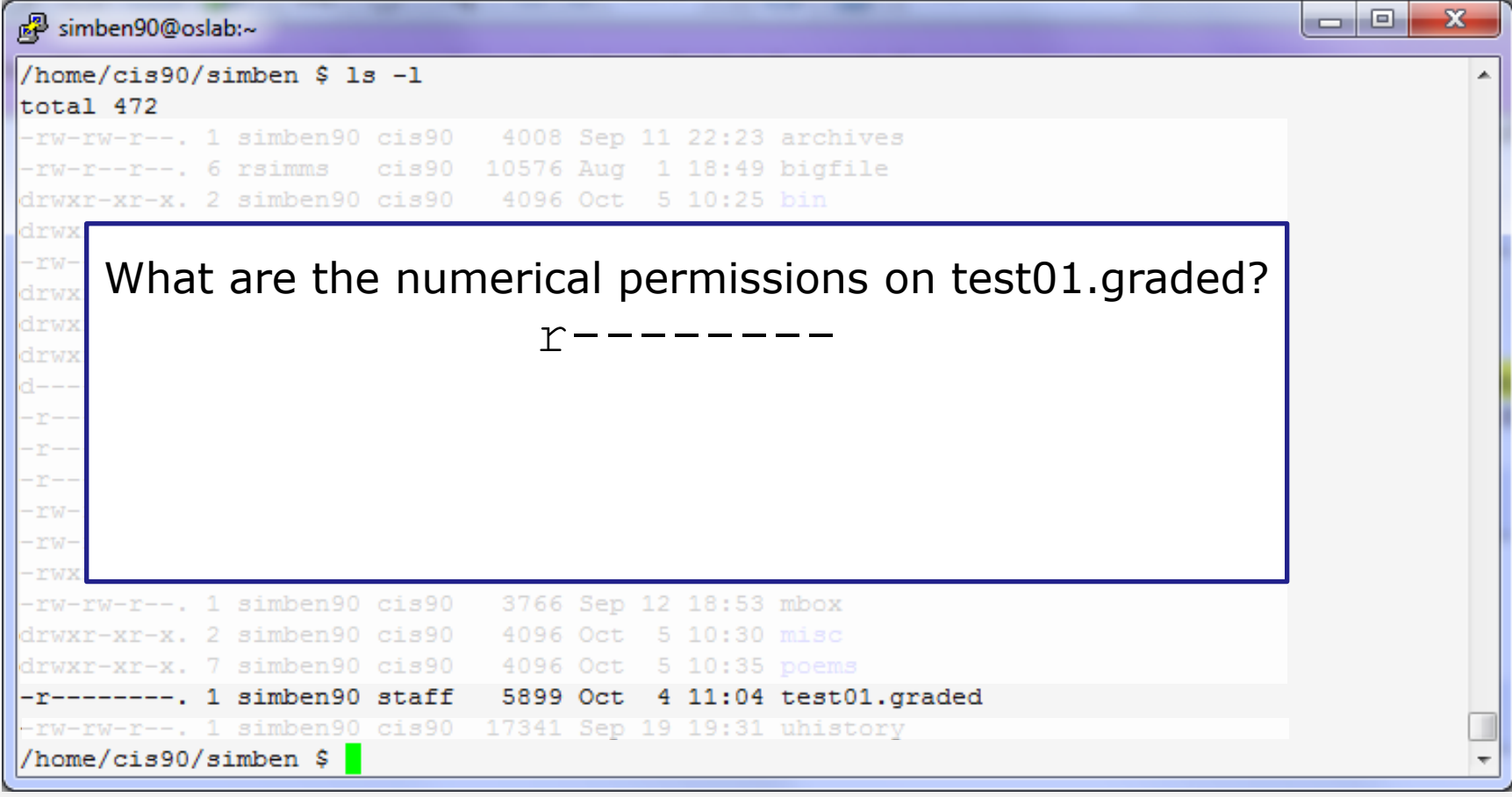

*Benji's test01.graded (regular file)*

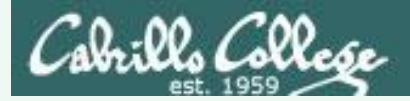

#### Converting mnemonic permissions to numeric

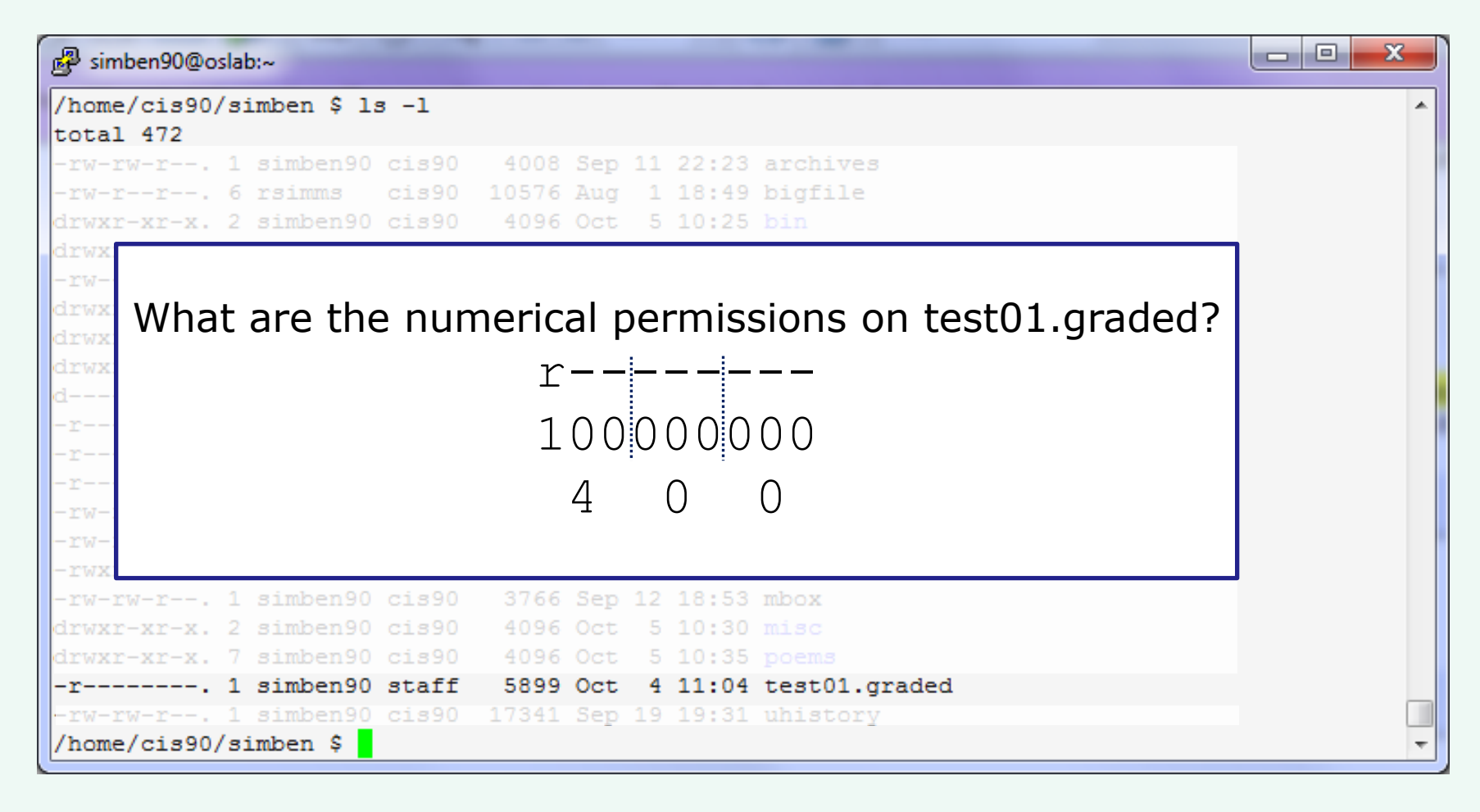

*Benji's test01.graded permissions are 400*

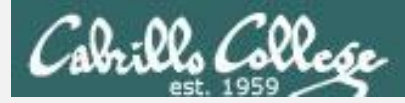

Converting mnemonic permissions to numeric

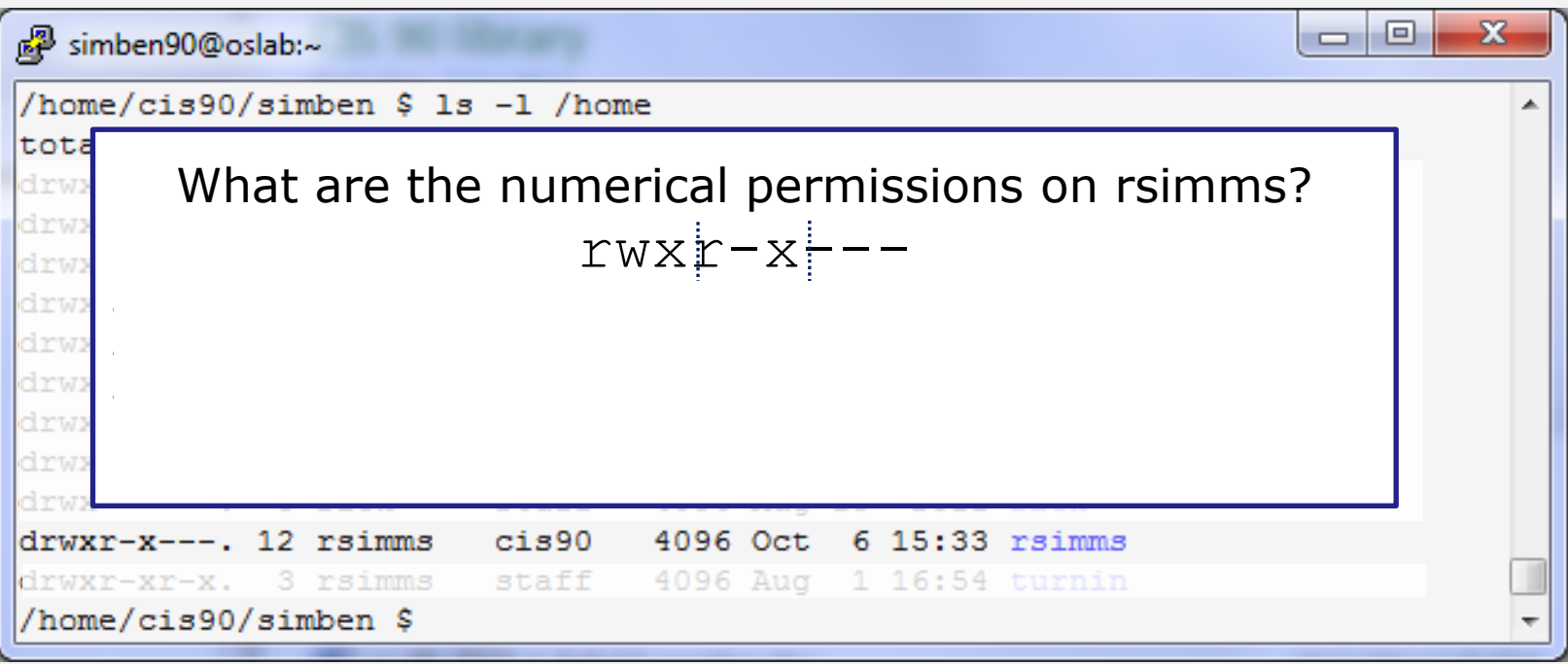

*/home/rsimms (Rich's home directory)*

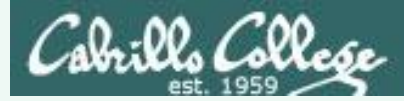

Converting mnemonic permissions to numeric

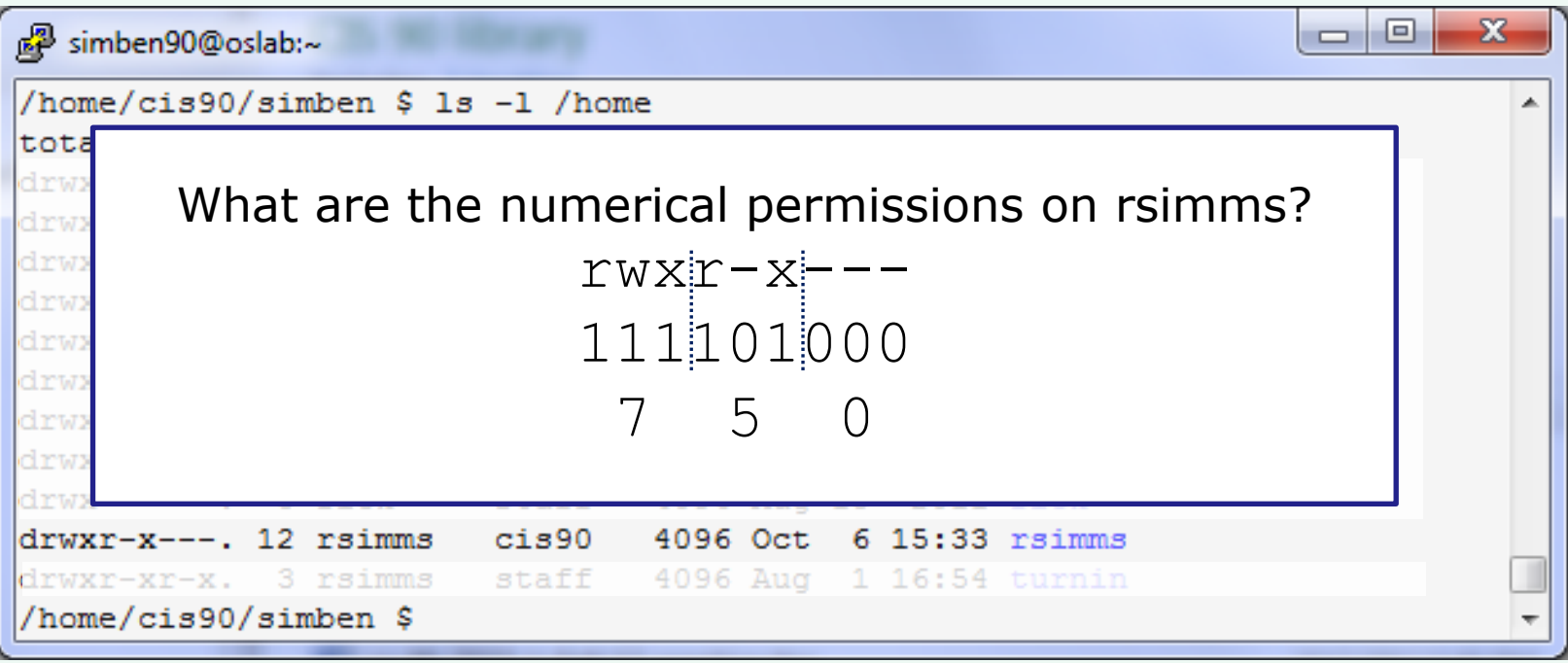

*/home/rsimms permissions are 750*

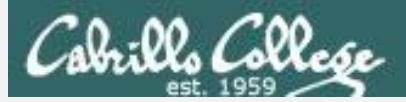

#### Converting mnemonic permissions to numeric

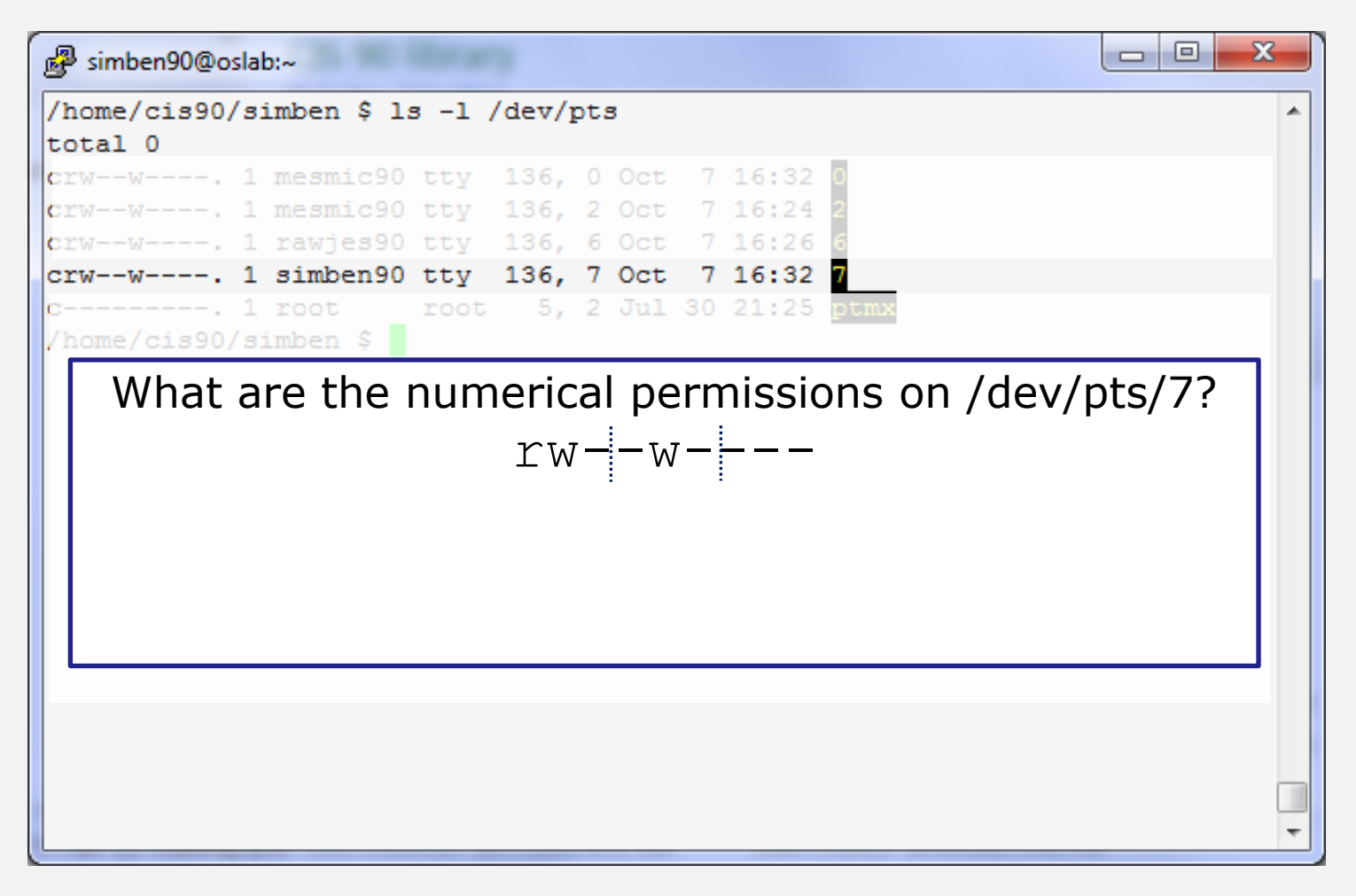

*/dev/pts/7 (character special device file)*

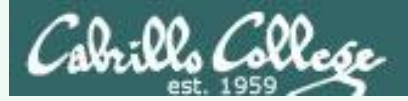

#### Converting mnemonic permissions to numeric

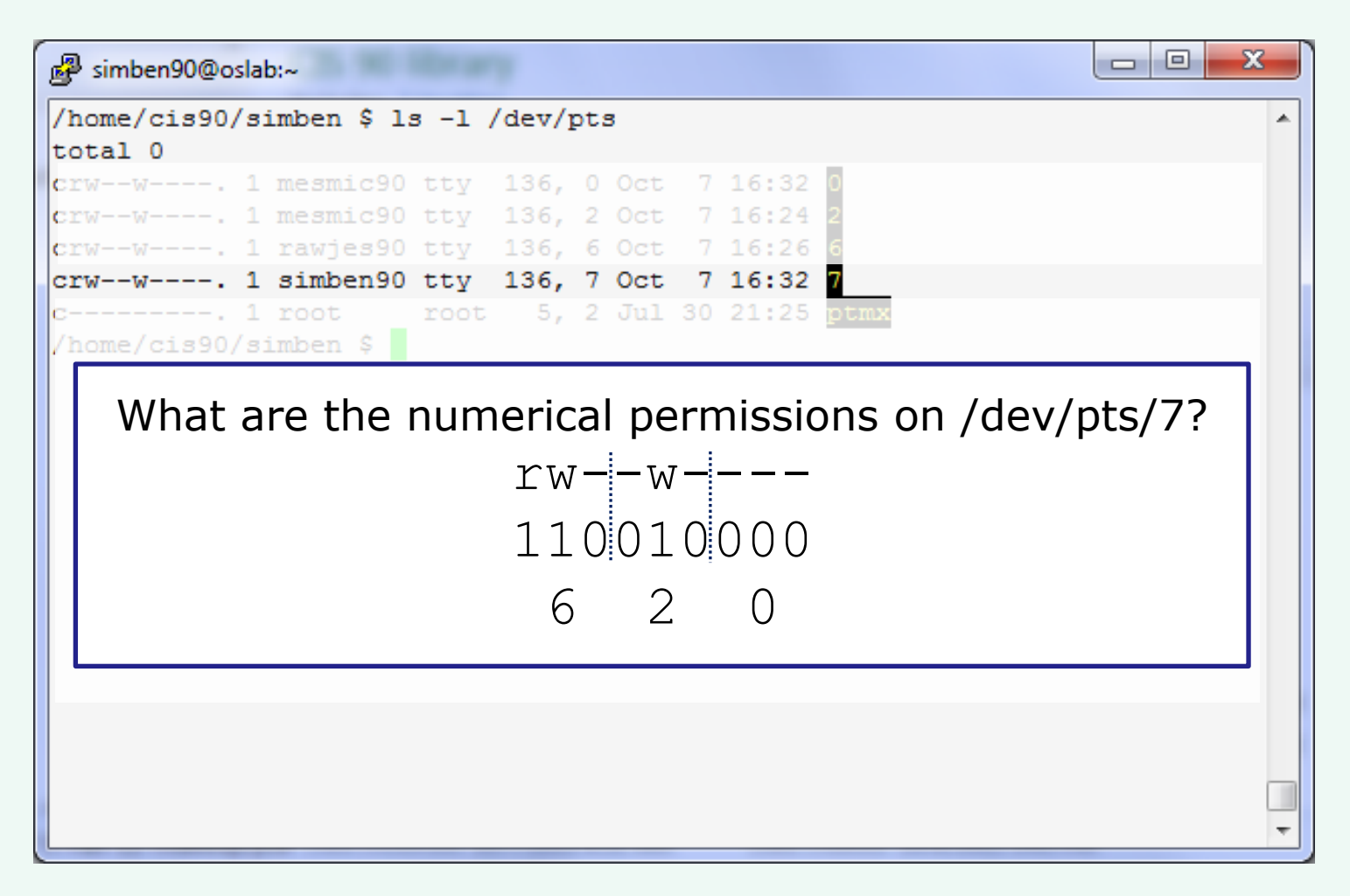

*/dev/pts/7 permissions are 620*

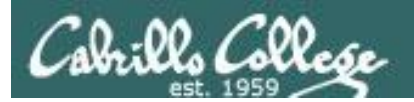

## Recap

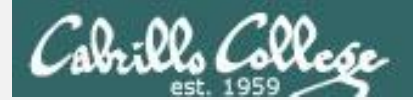

#### How do we control access to files and directories?

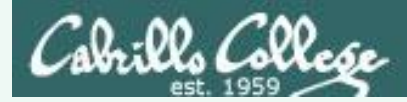

#### How do we control access to files and directories?

### Answer: **file permissions**

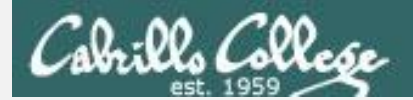

#### What permissions are there?

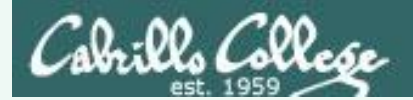

#### What permissions are there?

### Answer: **read, write and execute**

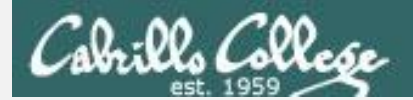

#### Who do permissions apply to?

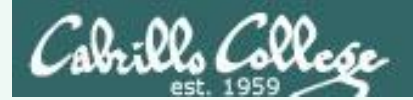

Who do permissions apply to?

Answer:

The **user** (owner) of the file The **group** the file belongs to and everyone else (**others**)

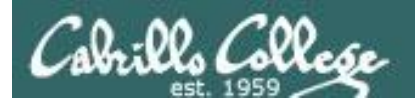

# Letter file in detail

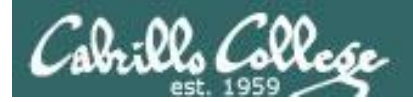

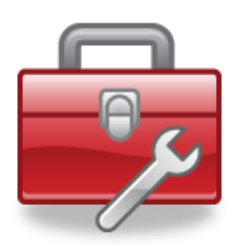

## Tools for your toolbox

**ls -l** – produces a "long listing" showing some of the inode information

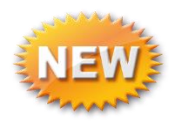

**stat** – file "status" which displays additional inode information and more

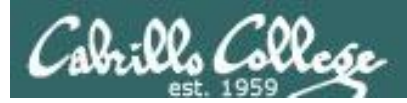

#### File Permissions Relevant fields from the inode

/home/cis90/simmsben \$ ls -l

total 176

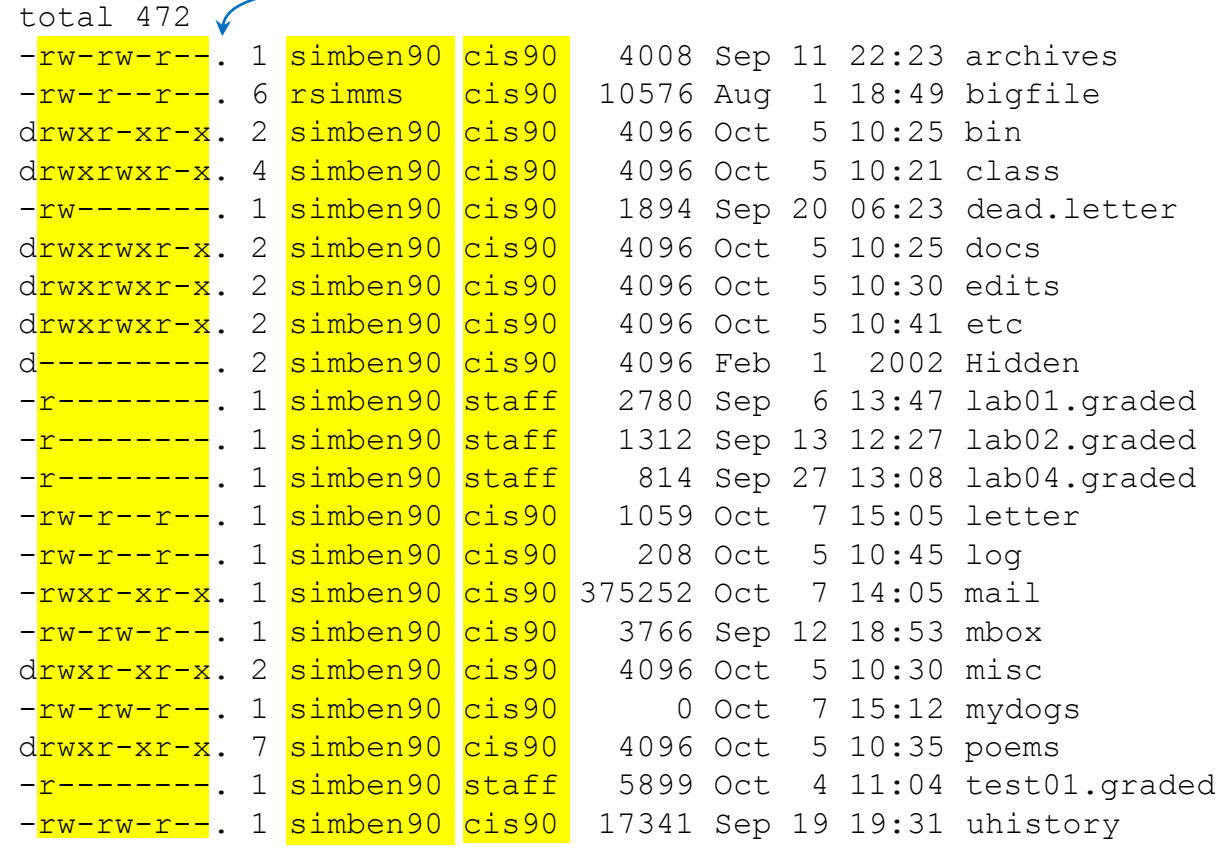

#### *FYI:*

*In newer distros, GNU ls uses a '.' character to indicate a file with an SELinux security context, but no other alternate access method.*

http://www.gnu.org/software/coreutils/manua l/html\_node/What-information-islisted.html#What-information-is-listed

**Permissions**  $\rightarrow$  *Owner*  $\rightarrow$  *L Group* 

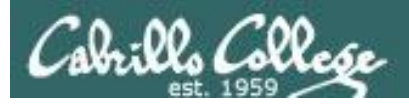

#### File Permissions Relevant fields from the inode

/home/cis90/simmsben \$ ls -l

total 176 total 472

-rw-rw-r--. 1 simben90 cis90 4008 Sep 11 22:23 archives -rw-r--r--. 6 rsimms cis90 10576 Aug 1 18:49 bigfile drwxr-xr-x. 2 simben90 cis90 4096 Oct 5 10:25 bin drwxrwxr-x. 4 simben90 cis90 4096 Oct 5 10:21 class -rw-------. 1 simben90 cis90 1894 Sep 20 06:23 dead.letter drwxrwxr-x. 2 simben90 cis90 4096 Oct 5 10:25 docs drwxrwxr-x. 2 simben90 cis90 4096 Oct 5 10:30 edits drwxrwxr-x. 2 simben90 cis90 4096 Oct 5 10:41 etc d---------. 2 simben90 cis90 4096 Feb 1 2002 Hidden -r--------. 1 simben90 staff 2780 Sep 6 13:47 lab01.graded -r-------. 1 simben90 staff 1312 Sep 13 12:27 lab02.graded ------. 1 simben90 staff 814 Sep 27 13:08 lab04.graded -*rw-r--r--*. 1 simben90 cis90 1059 Oct 7 15:05 letter -rw-r--r--. 1 simben90 cis90 208 Oct 5 10:45 log -rwxr-xr-x. 1 simben90 cis90 375252 Oct 7 14:05 mail -rw-rw-r--. 1 simben90 cis90 3766 Sep 12 18:53 mbox drwxr-xr-x. 2 simben90 cis90 4096 Oct 5 10:30 misc  $-**rw**-**rw**-**r**-1$  simben90 cis90 0 Oct 7 15:12 mydogs drwxr-xr-x. 7 simben90 cis90 4096 Oct 5 10:35 poems -r-------. 1 simben90 staff 5899 Oct 4 11:04 test01.graded -rw-rw-r--. 1 simben90 cis90 17341 Sep 19 19:31 uhistory

*The owner of letter is simben90 and the group is cis90*

*Permissions Owner Group*

The permissions on letter are rw-r--r-- or **110 100 100** or **644**

## Cabrills Collese

*The filename is kept in the directory*

#### CIS 90 - Lesson 7

#### *Permissions, owner, group, etc. are kept in the inode*

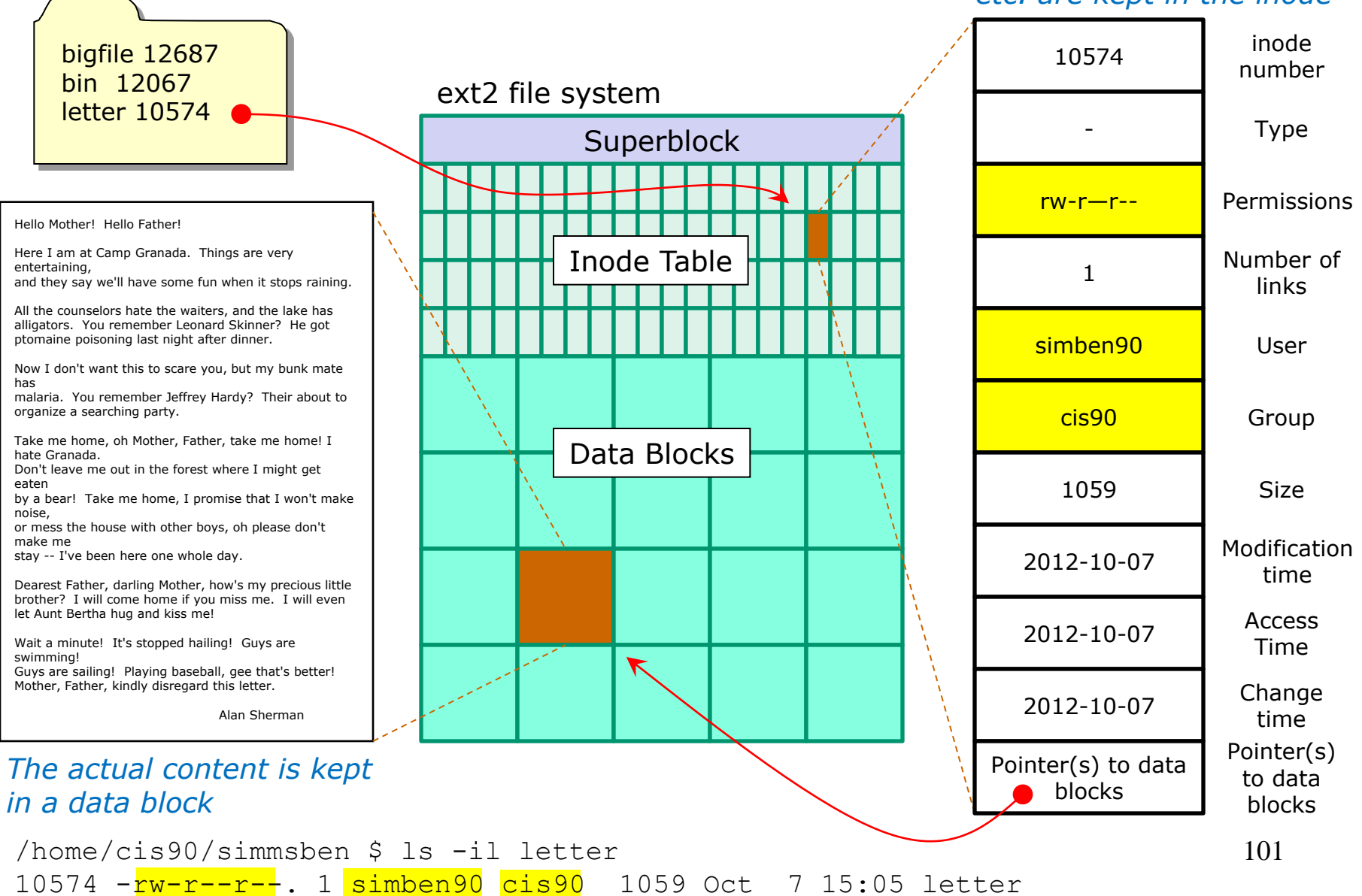

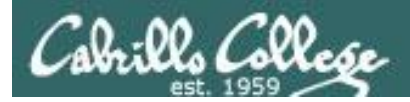

#### File Permissions Example: letter file

*The stat command shows permissions in both formats*

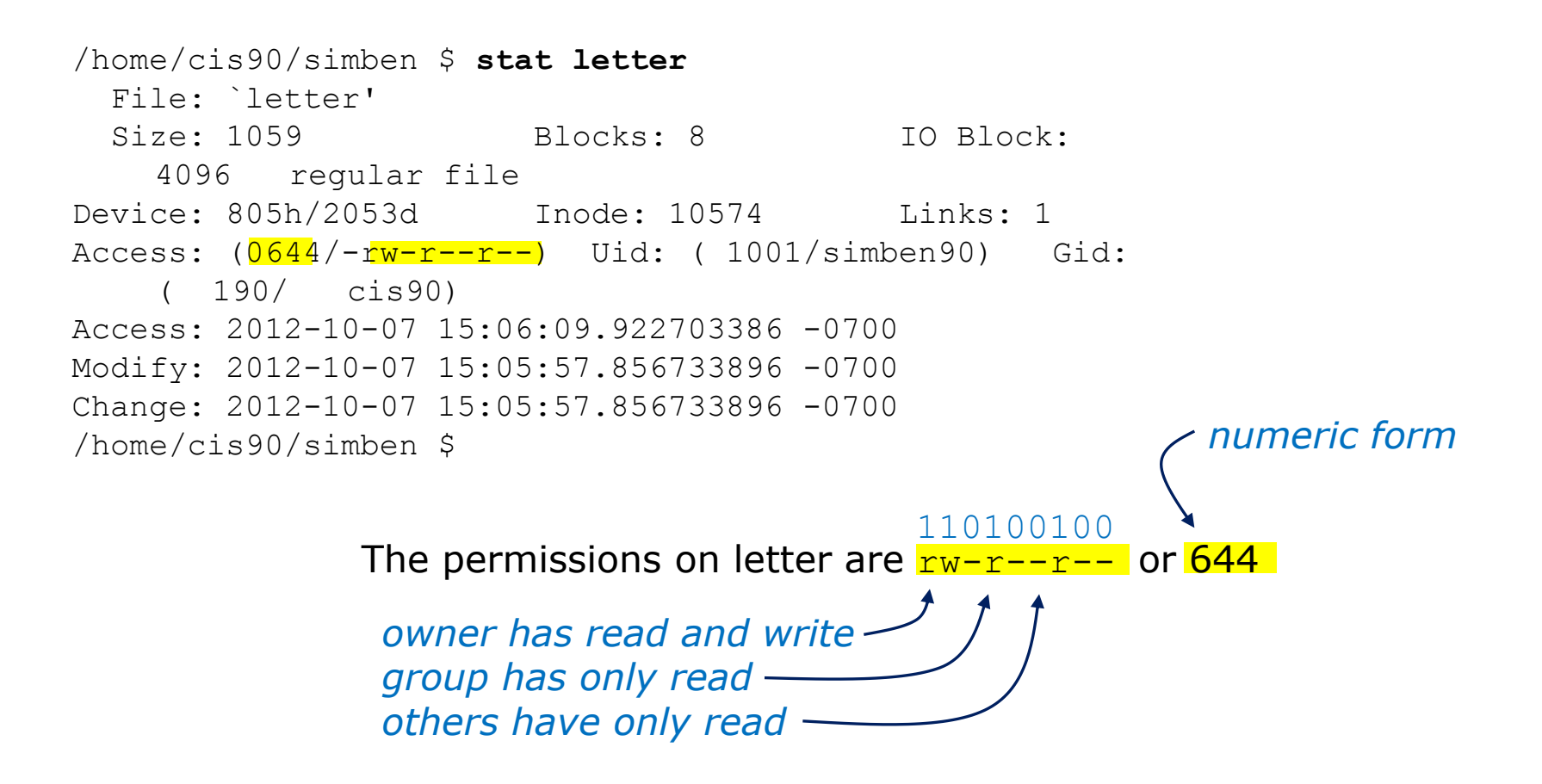

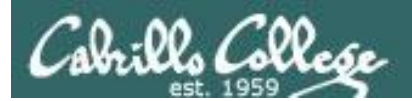

# More Practice

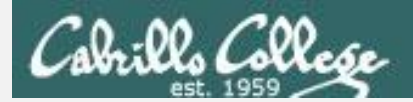

## File Permissions

#### What is the numeric form of  $r--r---?$

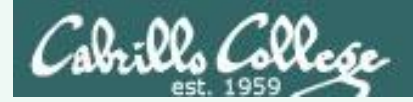

## File Permissions

## What is the numeric form of  $r-\rceil r-\rceil -2$ ? 100100000 *4 4 0*

*Answer: 440*

*Owner has read Group has read Others have no permissions*

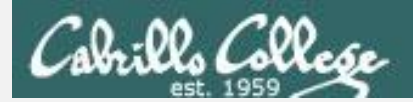

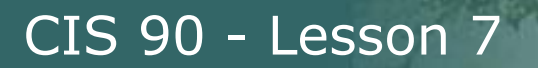

## File Permissions

#### What is the mnemonic form of 755?

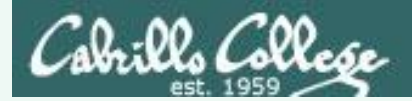

## File Permissions

## What is the mnemonic form of 755?

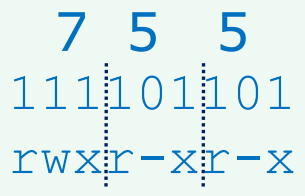

*Answer: rwxr-xr-x*

*Owner has read, write and execute Group has read and execute Others have read and execute*

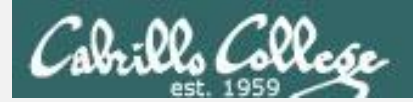

## File Permissions

#### What is the numeric form of  $rwxrw-r--$ ?
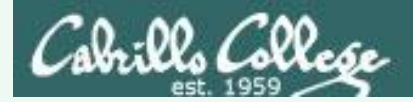

## File Permissions

## What is the numeric form of  $rwxirw-r-?$ 111110100 *7 6 4*

### *Answer: 764*

*Owner has read, write and execute Group has read and write Others have read only*

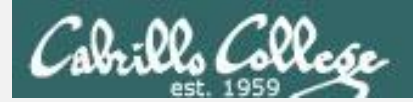

## File Permissions

### What are the mnemonic permissions are 644?

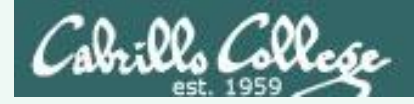

## File Permissions

## $rw-r-r-r--$ 110100100 What are the mnemonic permissions are 644?

Answer: rw-r--r--

*owner has read and write group has read others have read*

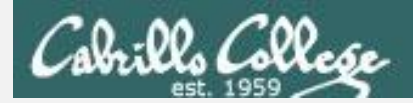

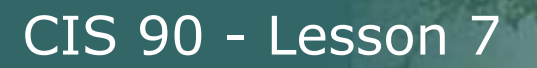

## File Permissions

### Does the simben90 user have read access to /etc/samba/smb.conf?

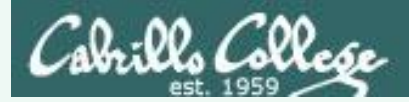

## File Permissions

Does the simben90 user have read access to /etc/samba/smb.conf?

*Answer: yes*

/home/cis90/simben \$ **ls -l /etc/samba/smb.conf** -rw-r--<mark>r--</mark>. 1 root root 9778 Apr 30 11:35 /etc/samba/smb.conf

*root has read & write root group has read all other users, including simben90, have read* 

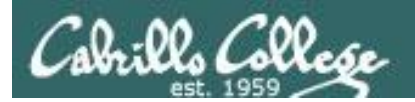

# Configuring Permissions

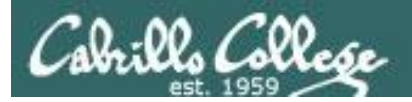

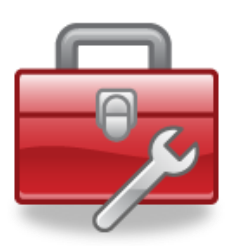

# Tools for your toolbox

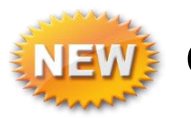

**chown** - Changes the ownership of a file. (Only the superuser has this privilege)

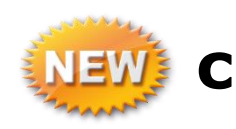

**chgrp** - Changes the group of a file. (Only groups that you belong to)

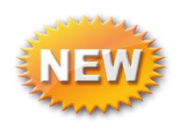

- **chmod** Changes the file mode "permission" bits of a file.
	- Numeric: **chmod 640 letter** (sets the permissions)
	- Mnemonic: **chmod ug+rw letter** (changes the permissions) **u**=user(owner), **g**=group, **o**=other **r**=read, **w**=write, **x**=execute

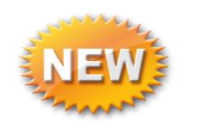

**umask** – Allows you to fully control the permissions new files and directories are created with

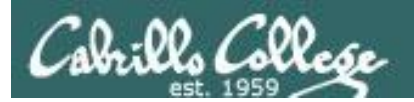

# chown

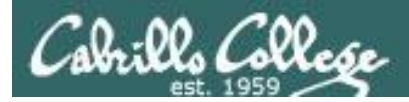

## chown – change owner

## Syntax: **chown** *newowner pathname(s)*

## Examples:

- **chown rsimms letter**
- **chown simben90 lab\*.graded**
- **chown rsimms /home/cis90/bin/\***

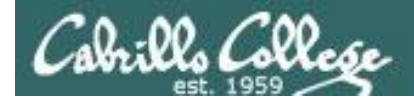

## chown – change owner

/home/cis90/milhom \$ **touch myfile** /home/cis90/milhom \$ **ls -l myfile** -rw-rw-r--. 1 milhom90 cis90 0 Oct 9 10:23 myfile

*Make a test file and try to change the owner*

/home/cis90/milhom \$ **chown simben90 myfile** chown: changing ownership of `myfile': Operation not permitted

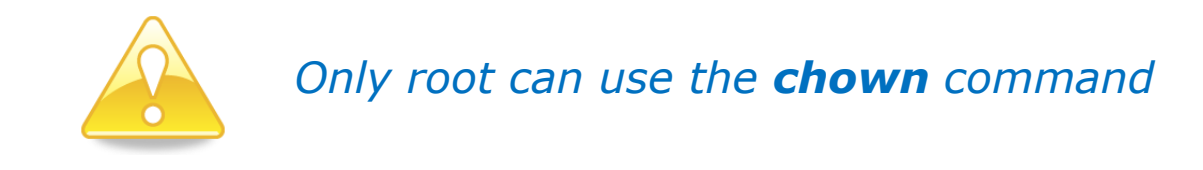

```
/home/cis90/milhom $ su -
Password:
[root@oslab ~]# chown simben90 /home/cis90/milhom/myfile
[root@oslab ~]# ls -l /home/cis90/milhom/myfile
-rw-rw-r--. 1 simben90 cis90 0 Oct 9 10:23 /home/cis90/milhom/myfile
```
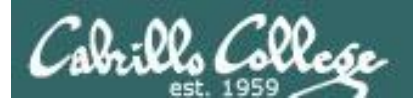

# chgrp

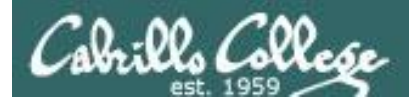

## chgrp – change group

## Syntax: **chgrp** *group pathname(s)*

Examples:

- **chgrp users letter**
- **chgrp cis90 /home/cis90/bin/\***

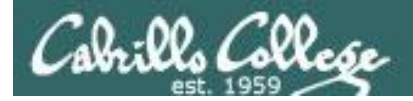

## chgrp – change group

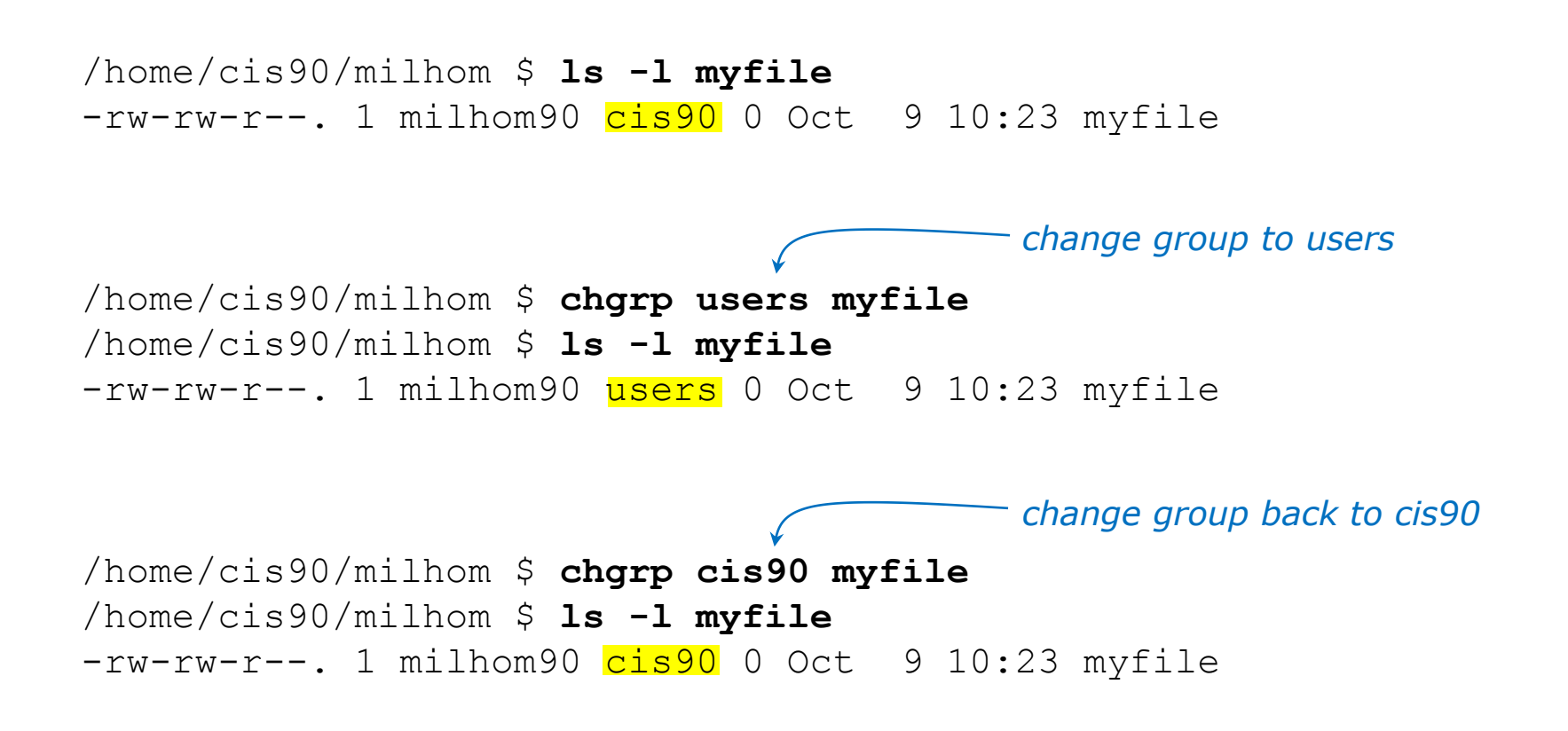

*You can only change the group to one you belong to*

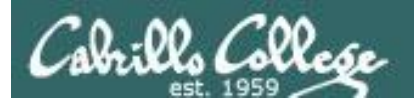

# chmod

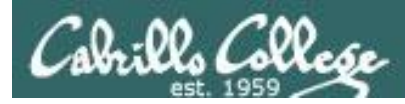

# chmod – change permissions

## Syntax: **chmod** permissions *pathname(s) may be specified numerically or mnemonically*

Examples:

• **chmod 750 check5 check6**

*numeric*

*mnemonic*

- **chmod 644 poems/\*/\***
- **chmod +x myscript**
- **chmod g+rw share/\***

123

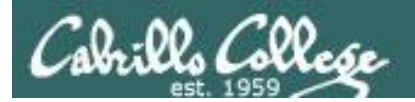

# chmod (mnemonic)

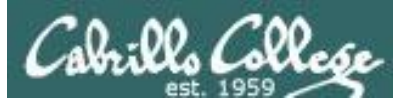

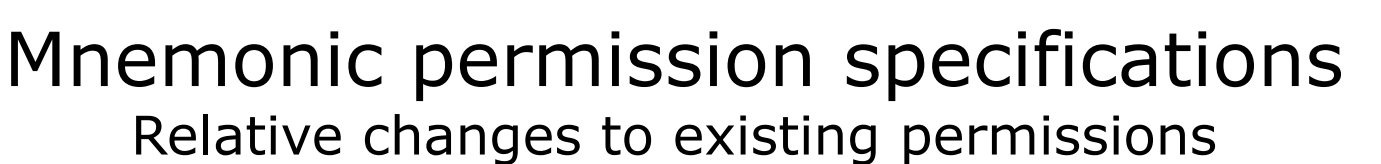

#### **Examples:**

 $u+w =$  add write permission to user **u-w** = remove write permission from user **u+wx** = add write and execute permission to user

**g+r** = add read permission to group **g-rwx** – remove read, write, execute permissions from group

**o+rw** = add read, write permissions to others **o-r** = remove read permission from others

- **+x** = add execute permission to user, group and others
- **+rw** = add read & write permissions to user, group and others

**uo+w =** add write permission to user and others

**u+rwx,o-rwx** = add read, write, execute permissions to user but remove them from others

#### **Definitions:**

**u**=user (owner) **g**=group **o**=other

**r**=read permission **w**=write permission **x**=execute permission

*combinations allowed but no blanks around the commas!*

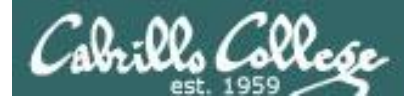

## Using chmod to change permissions (mnemonic)

/home/cis90/milhom \$ **ls -l myfile** -rw-rw-r--. 1 milhom90 cis90 0 Oct 9 10:23 myfile

*The file does not currently have execute permission for the user or group*

*With chmod command use "u" for user (owner), "g" for group and "o" for others*

/home/cis90/milhom \$ **chmod u+x myfile** /home/cis90/milhom \$ **ls -l myfile** -rwxrw-r--. 1 milhom90 cis90 0 Oct 9 10:23 myfile

*add execute permission for user (owner)*

*add execute permission for* 

*group*

```
/home/cis90/milhom $ chmod g+x myfile
/home/cis90/milhom $ ls -l myfile
-rwxrwxr--. 1 milhom90 cis90 0 Oct 9 10:23 myfile
```
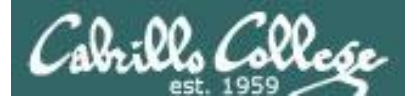

## Using chmod to change permissions (mnemonic)

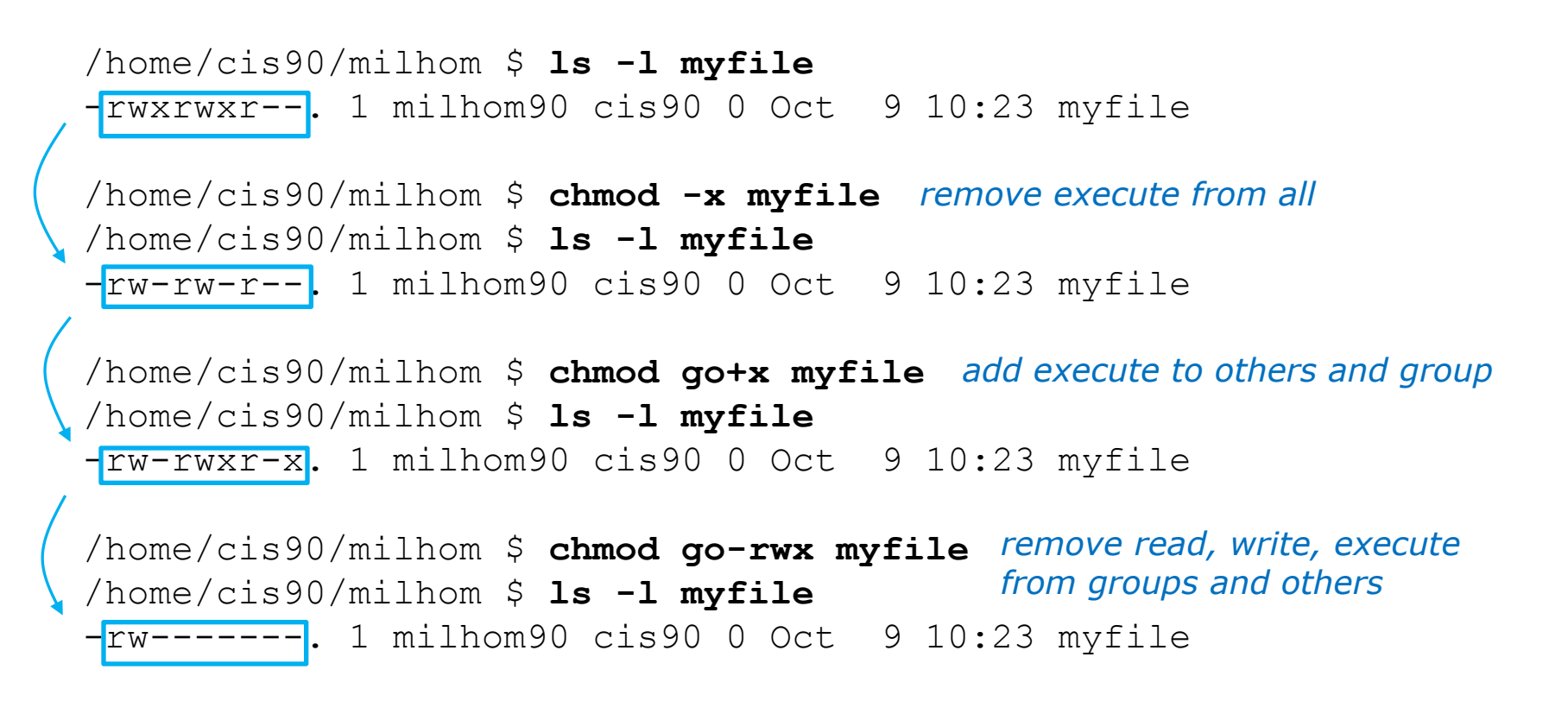

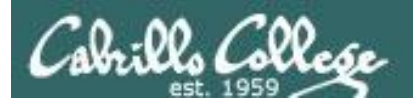

# chmod (numerical)

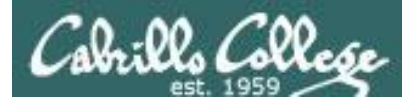

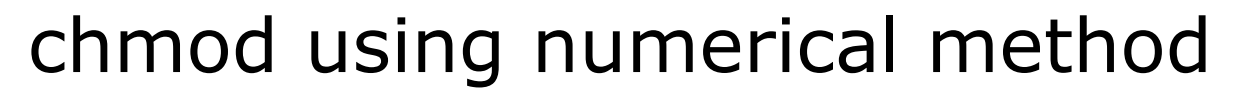

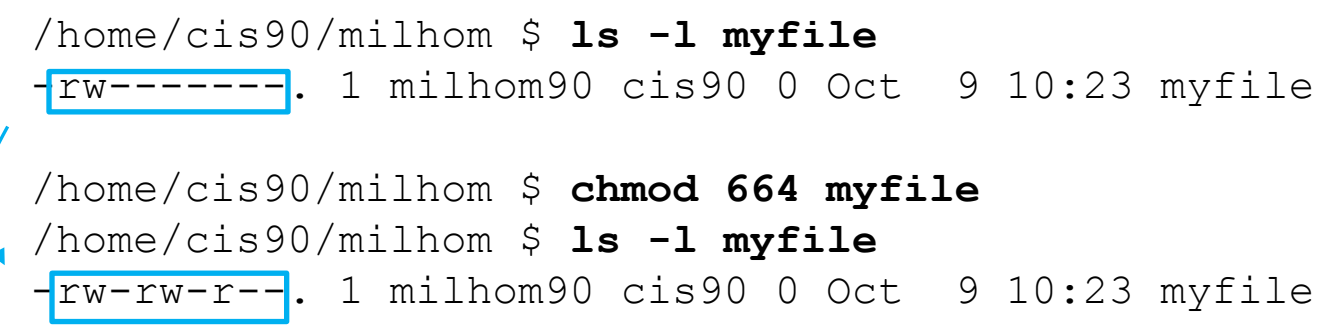

*You can also specify each permission directly using the numeric mode of the command*

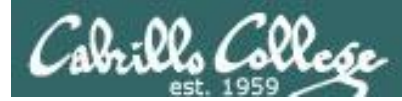

## chmod using numerical method

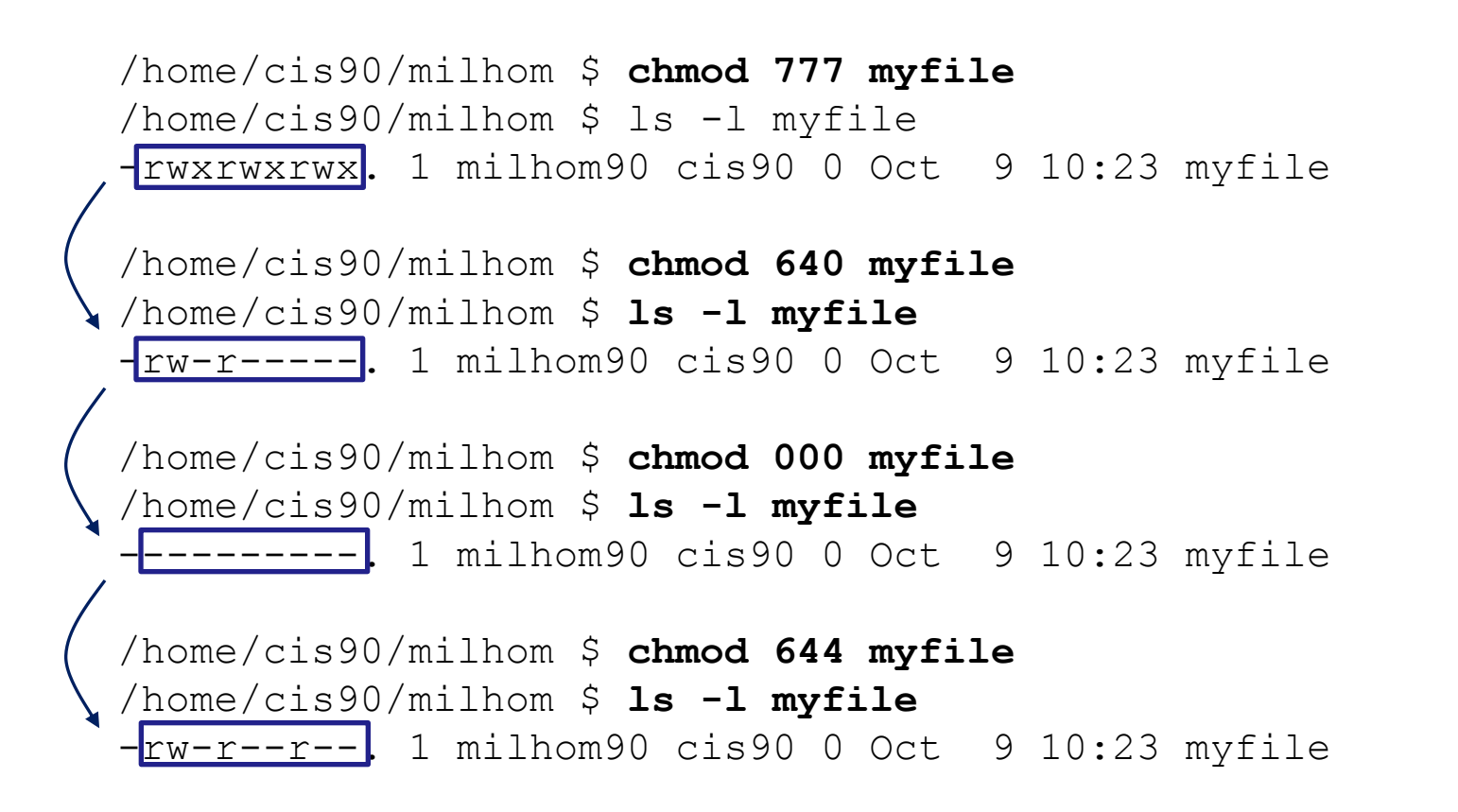

*More examples using the numeric mode of the chmod command*

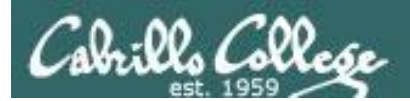

# File Permissions in action

CIS 90 - Lesson 7

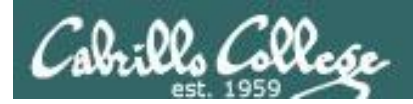

### File Permissions Commands that use file permissions

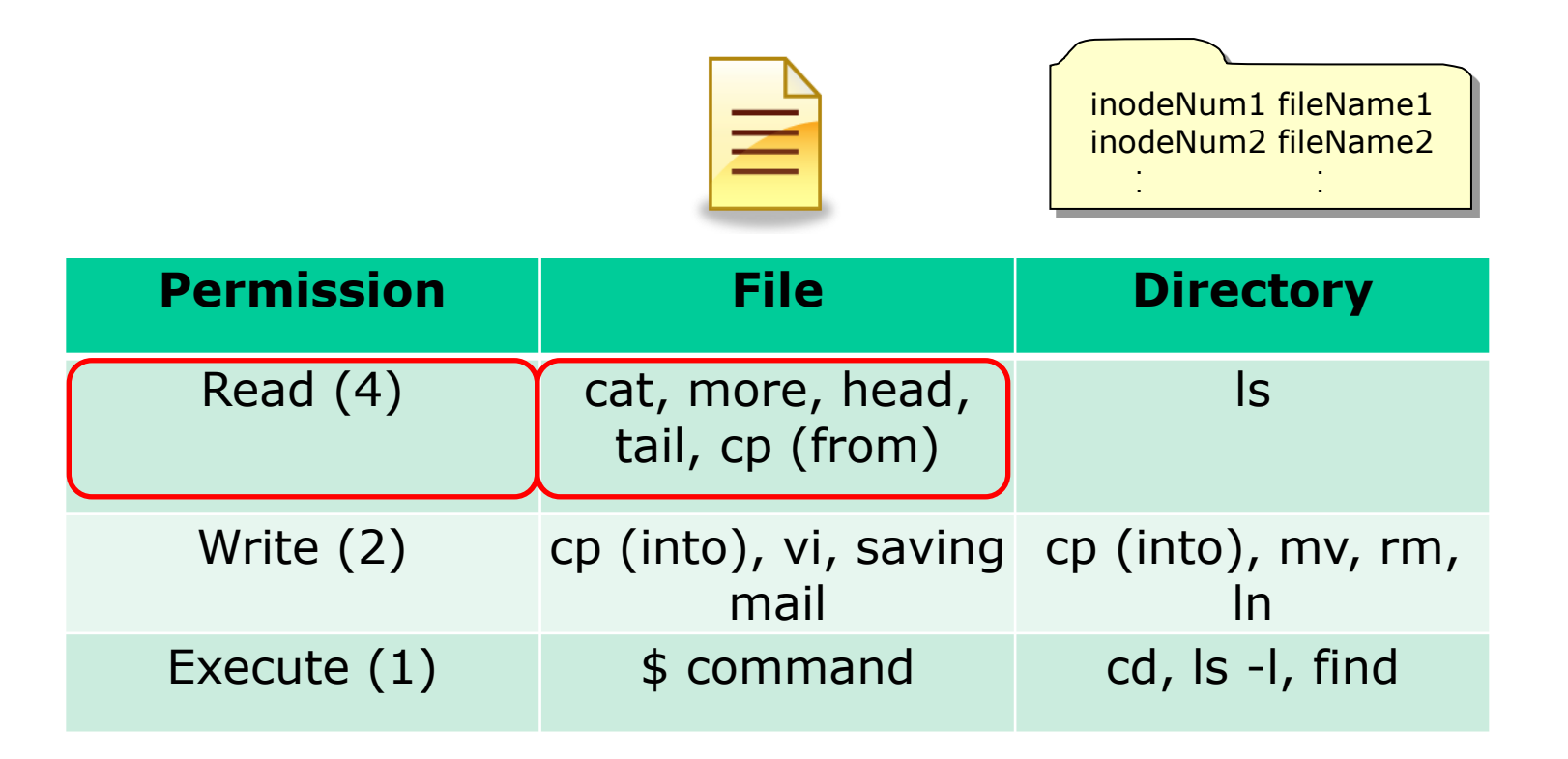

*read permission is required whenever file contents must be accessed*

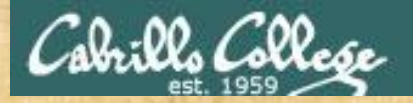

### Read Permission

Make a directory named Directory3, cd into it, and create myfile:

/home/cis90/simmsben \$ **mkdir Directory3** /home/cis90/simmsben \$ **cd Directory3/** /home/cis90/simmsben/Directory3 \$ **touch myfile** /home/cis90/simmsben/Directory3 \$ **ls -l myfile** -rw-r--r-- 1 simmsben cis90 0 Oct 13 07:16 myfile

#### Add some data to myfile and try reading with and without read permission:

/home/cis90/simmsben/Directory3 \$ **echo Blah Blah Blah > myfile** /home/cis90/simmsben/Directory3 \$ **cat myfile** Blah Blah Blah /home/cis90/simmsben/Directory3 \$ **chmod u-r myfile** /home/cis90/simmsben/Directory3 \$ **ls -l myfile** --w-r--r-- 1 simmsben cis90 15 Oct 13 08:50 myfile /home/cis90/simmsben/Directory3 \$ **cat myfile** cat: myfile: Permission denied *removes read owning the file*

*Can you fix this so you can read your own file again?*

*permission for user* 

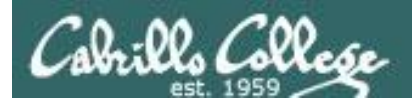

### File Permissions Commands that use file permissions

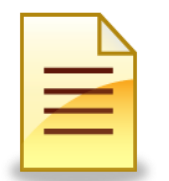

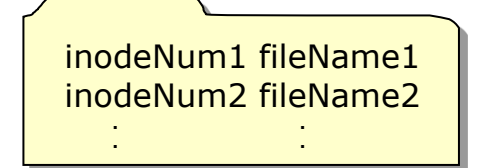

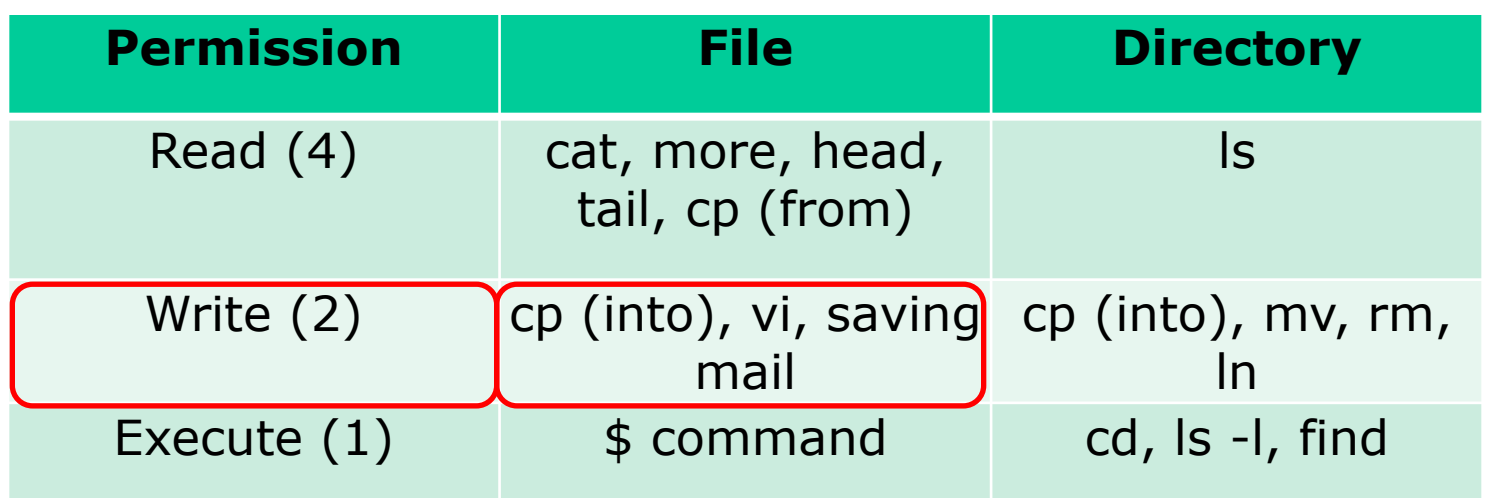

*write permission is required whenever file contents are written*

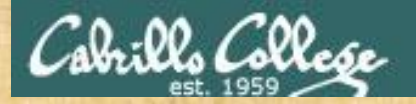

### Write Permission

Start with a fresh version of myfile:

/home/cis90/simmsben/Directory3 \$ **rm myfile** /home/cis90/simmsben/Directory3 \$ **touch myfile** /home/cis90/simmsben/Directory3 \$ **ls -l myfile** -rw-rw-r-- 1 simmsben cis90 0 Oct 13 08:58 myfile

#### Add some data to myfile :

/home/cis90/simmsben/Directory3 \$ **echo Blah Blah Blah > myfile** /home/cis90/simmsben/Directory3 \$ **chmod 444 myfile** /home/cis90/simmsben/Directory3 \$ **ls -l myfile** -r--r--r-- 1 simmsben cis90 15 Oct 13 09:02 myfile /home/cis90/simmsben/Directory3 \$ **echo Blah Blah Blah > myfile** -bash: myfile: Permission denied *write permission removed*

*Can you fix this so you can write to your own file again?*

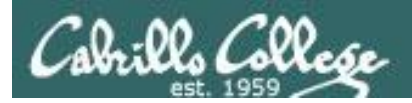

### File Permissions Commands that use file permissions

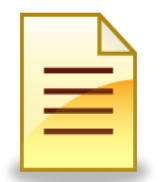

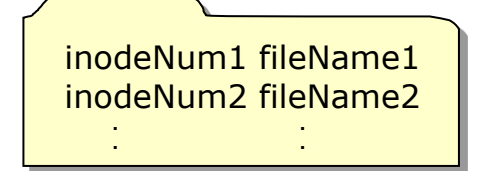

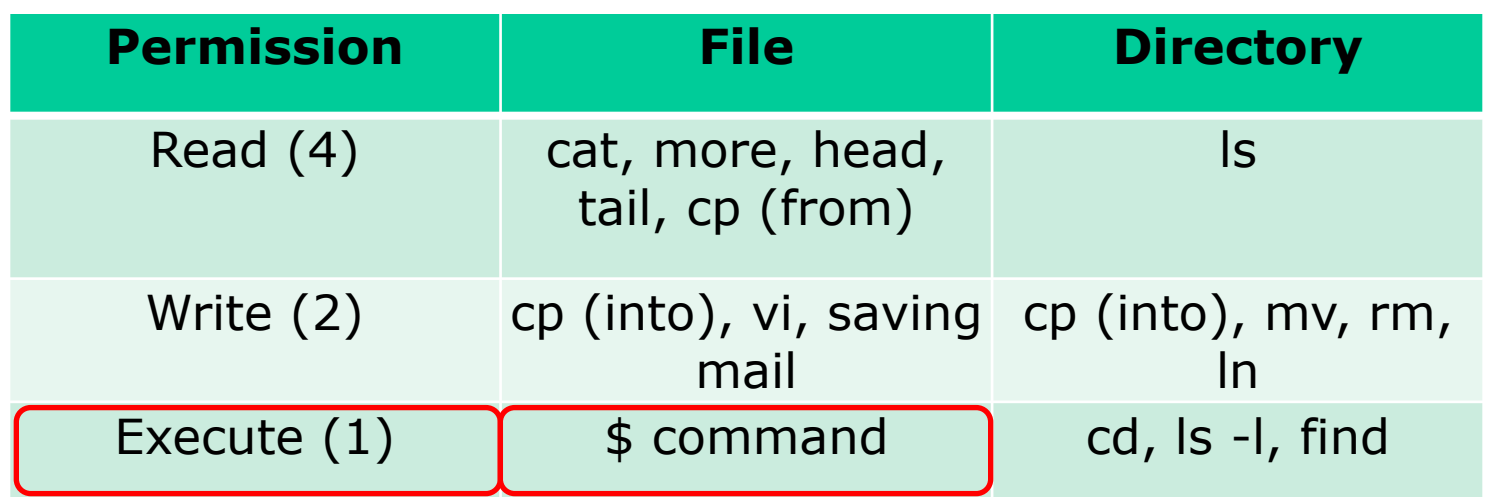

*execute permission is required to load and run a file*

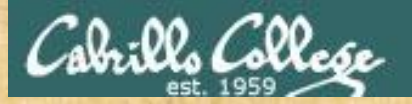

### Execute Permission

#### Start with a fresh version of myfile:

/home/cis90/simmsben/Directory3 \$ **rm myfile** rm: remove write-protected regular file `myfile'? **yes** /home/cis90/simmsben/Directory3 \$ **touch myfile** /home/cis90/simmsben/Directory3 \$ **ls -l myfile** -rw-rw-r-- 1 simmsben cis90 0 Oct 13 09:12 myfile

#### Make a little script and give it execute permission:

/home/cis90/simmsben/Directory3 \$ **echo 'banner \$LOGNAME is cool' > myfile** /home/cis90/simmsben/Directory3 \$ **cat myfile** banner \$LOGNAME is cool /home/cis90/simmsben/Directory3 \$ **myfile** -bash: ./myfile: Permission denied /home/cis90/simmsben/Directory3 \$ **chmod +x myfile** /home/cis90/simmsben/Directory3 \$ **ls -l myfile** -rwxrwxr-x 1 simmsben cis90 24 Oct 13 09:27 myfile /home/cis90/simmsben/Directory3 \$ **myfile** *add execute permission for all users*

*What happens now when you type myfile?*

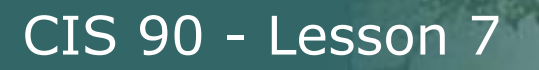

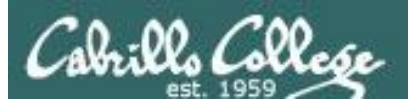

# permissions fun

# Go slowly and follow all directions

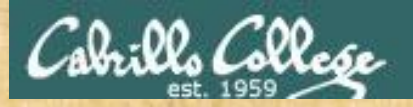

### Permissions Exercise Find the hidden treasure trove

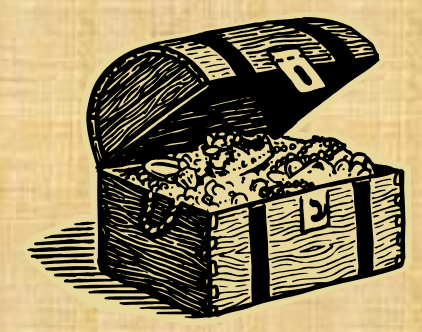

• Find the buried treasure in your Hidden folder.

• Beware! - once you find it, make sure you set permissions to protect your treasure from *everyone!*

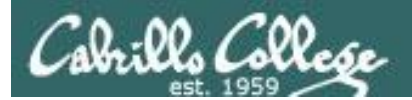

# umask

# Used for setting the default permissions on new files and directories

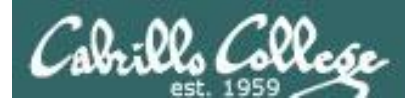

## umask – user file-creation mask

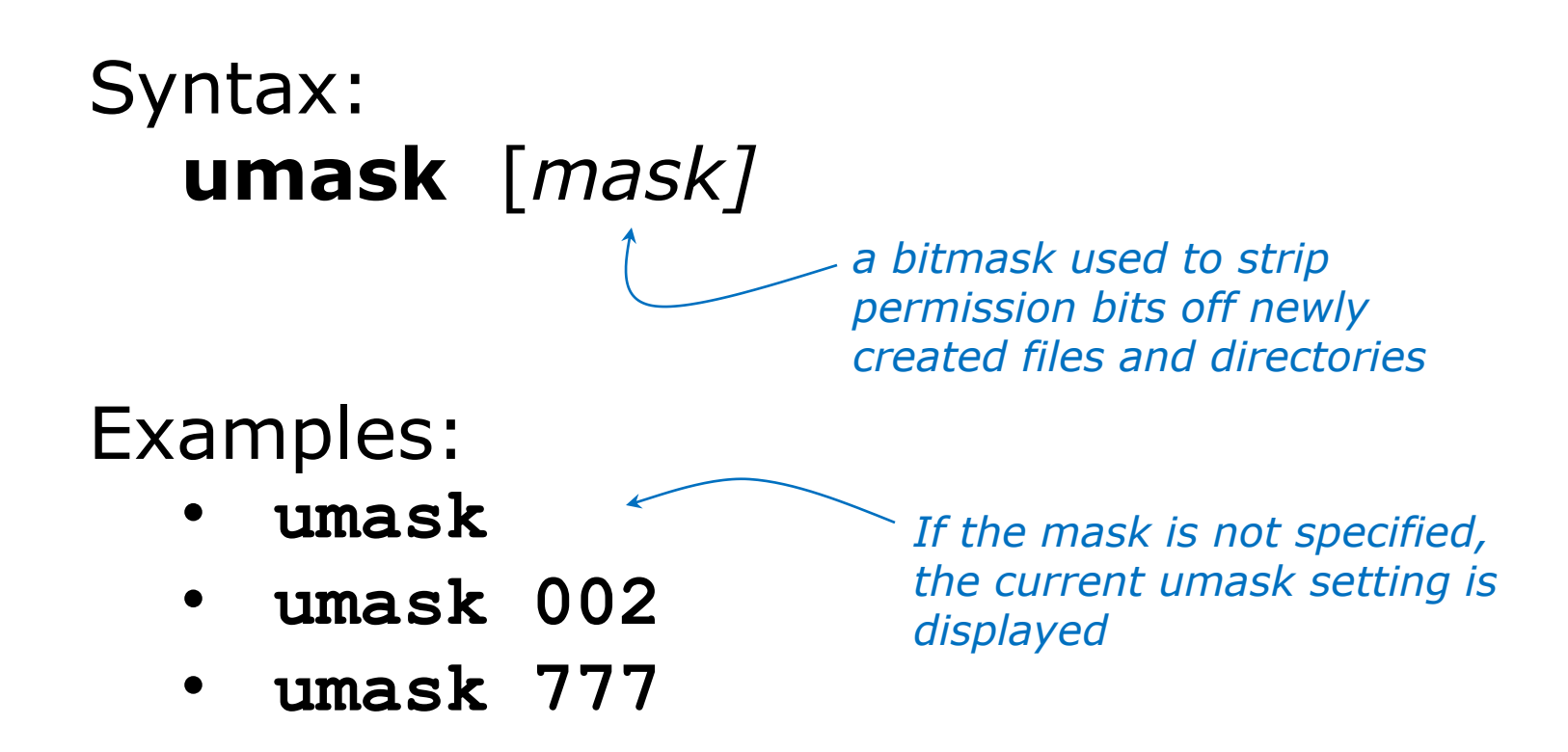

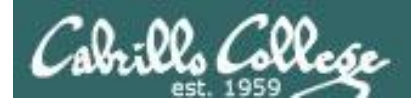

### File Permissions Default Permissions

### Default system permissions

- Default permissions for an ordinary file:  $rw-rw-rw-666$
- Default permissions for directories: TWAYTWAY 777

*When new files or directories are created they start with the default permissions above, then the current setting of the umask is applied to strip away any unwanted permissions.*

### For example, if the umask setting is:

- 777 then all permissions are stripped off the default
- 000 then no permissions are stripped off the default
- 022 strips off just the write permissions from group and other users from the default

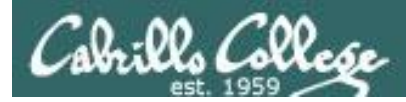

## File Permissions umask - examples

```
[simmsben@opus Directory3]$ umask
0002
[simmsben@opus Directory3]$ rm myfile
[simmsben@opus Directory3]$ touch myfile
[simmsben@opus Directory3]$ ls -l
total 4
-rw-rw-r-- 1 simmsben cis90 0 Oct 15 14:59 myfile
                                      With no argument, the current 
                                      umask setting is shown
    this umask setting will strip write permission from Others
```
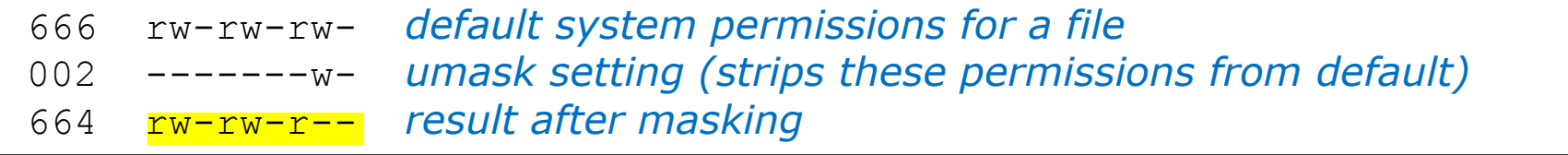

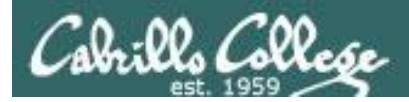

### File Permissions umask - examples

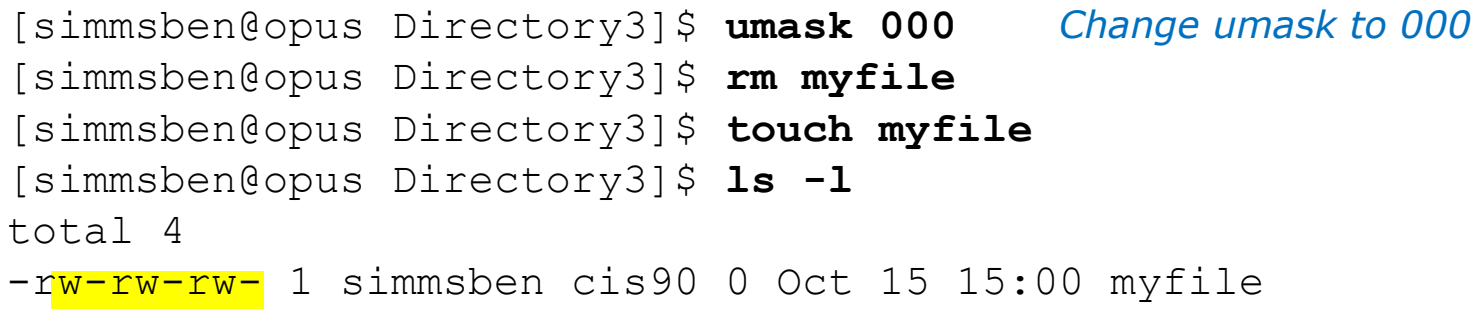

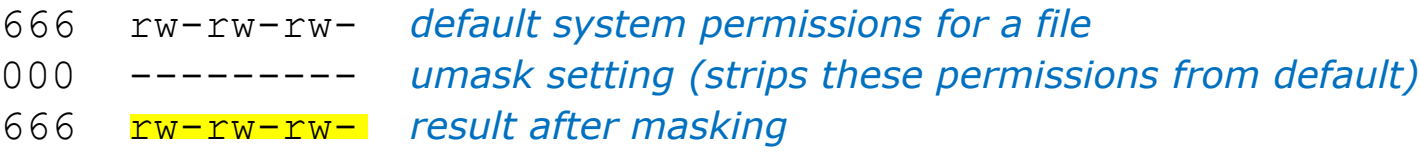
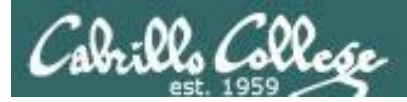

## File Permissions umask - examples

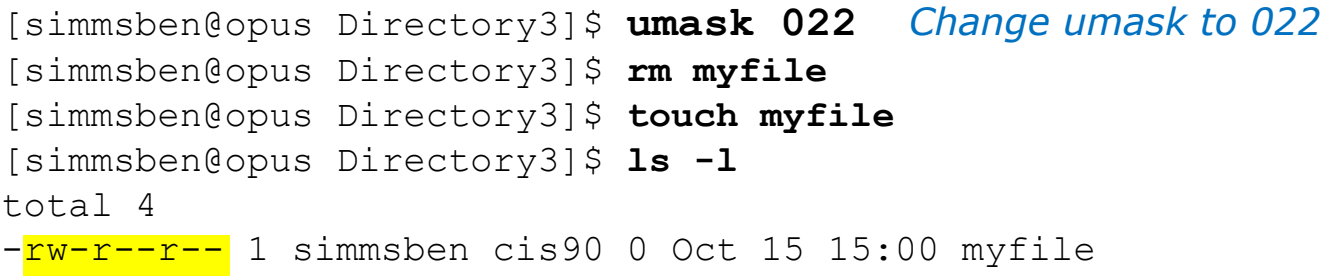

- 666 rw-rw-rw- *default system permissions for a file*
- 022 ----w--w- *umask setting (strips these permissions from default)*
- 644 rw-r--r-- *result after masking*

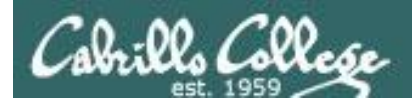

# When new files are created

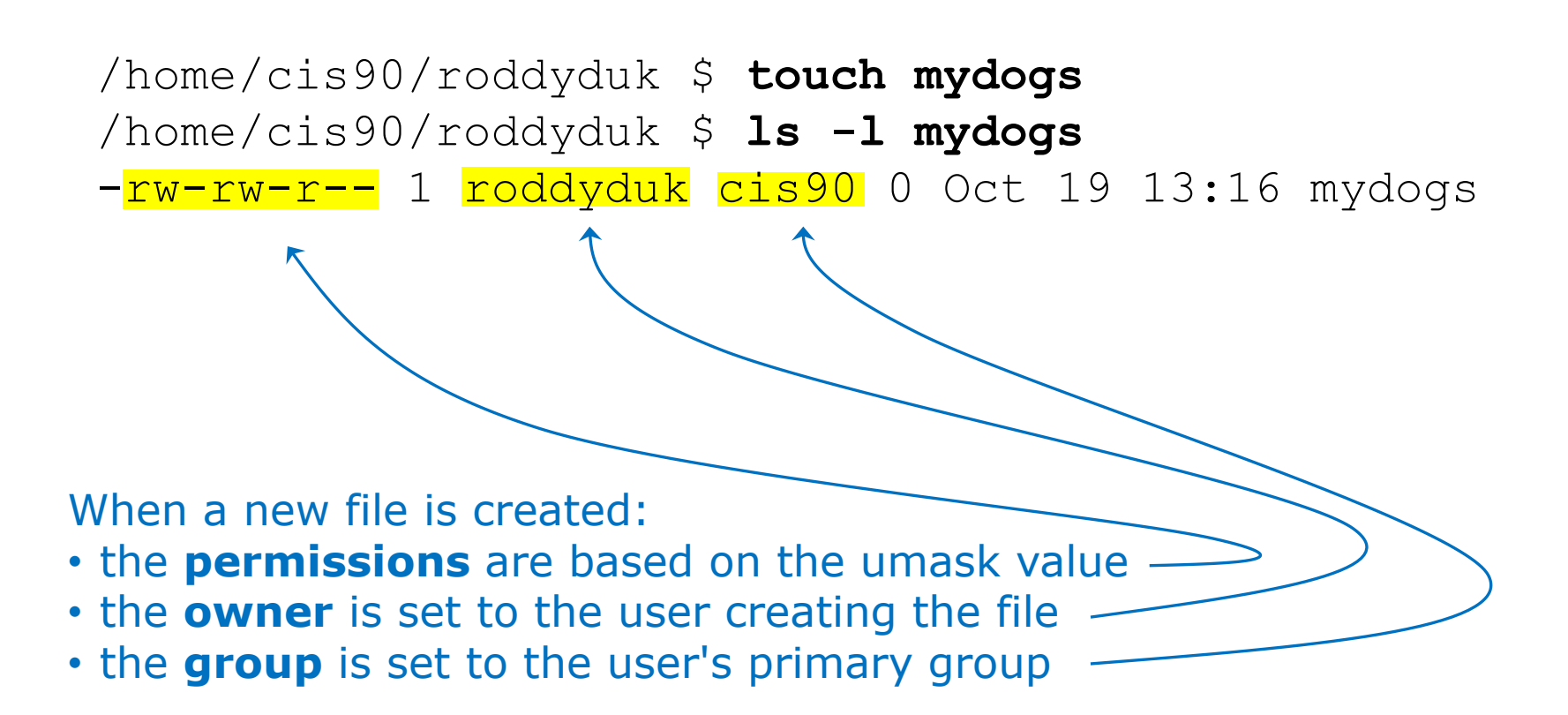

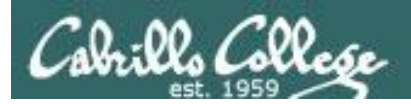

# The effect of permissions when removing files

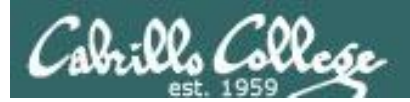

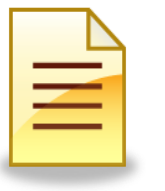

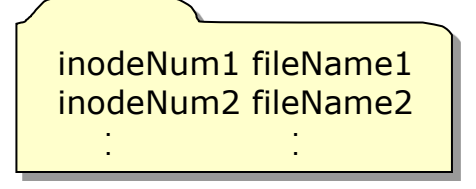

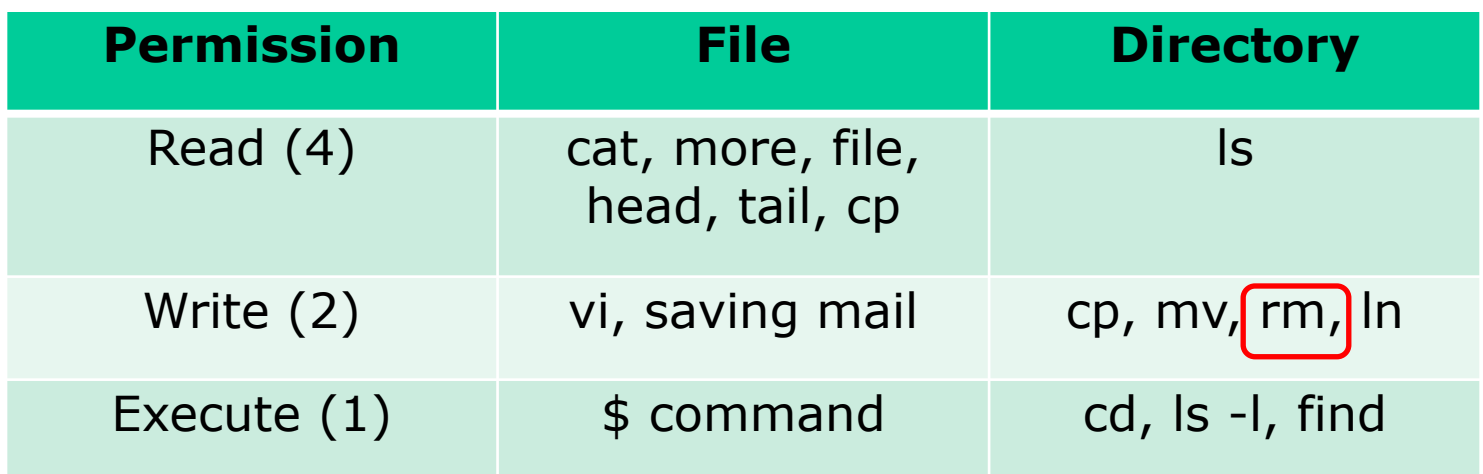

*Removing a file requires write permission on the directory that contains the file. The permissions on the file itself do not apply.*

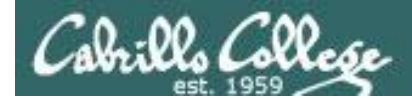

## Directory with no write permission example 1

[simben@opus ~]\$ **ls -ld Directory3** dr-xrwxr-x 2 simmsben cis90 4096 Oct 15 15:00 Directory3

[simmsben@opus ~]\$ **cd Directory3** [simmsben@opus Directory3]\$ **ls -l myfile** -rw-r--r-- 1 simmsben cis90 0 Oct 15 15:00 myfile

[simmsben@opus Directory3]\$ **rm myfile** rm: cannot remove `myfile': Permission denied

[simmsben@opus Directory3]\$ **chmod 777 myfile** [simmsben@opus Directory3]\$ **ls -l myfile** -rwxrwxrwx 1 simmsben cis90 0 Oct 15 15:00 myfile

*Benji (and everyone else) has all permissions.*

*Benji has read and* 

*write permission* 

*on myfile*

[simmsben@opus Directory3]\$ **rm myfile** rm: cannot remove `myfile': Permission denied

<sup>149</sup> *So why can't Benji remove his own file?* 

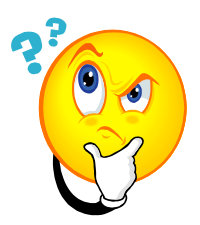

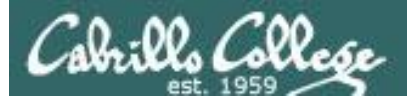

## *Answer:*

*Removing a file requires write permission on the directory containing the file.* 

*This is so you can write the revised file contents (with the file removed) to the directory. Remember that directories are like phone books and only contain file names and inode numbers.*

*The permissions on the file being removed do not apply!*

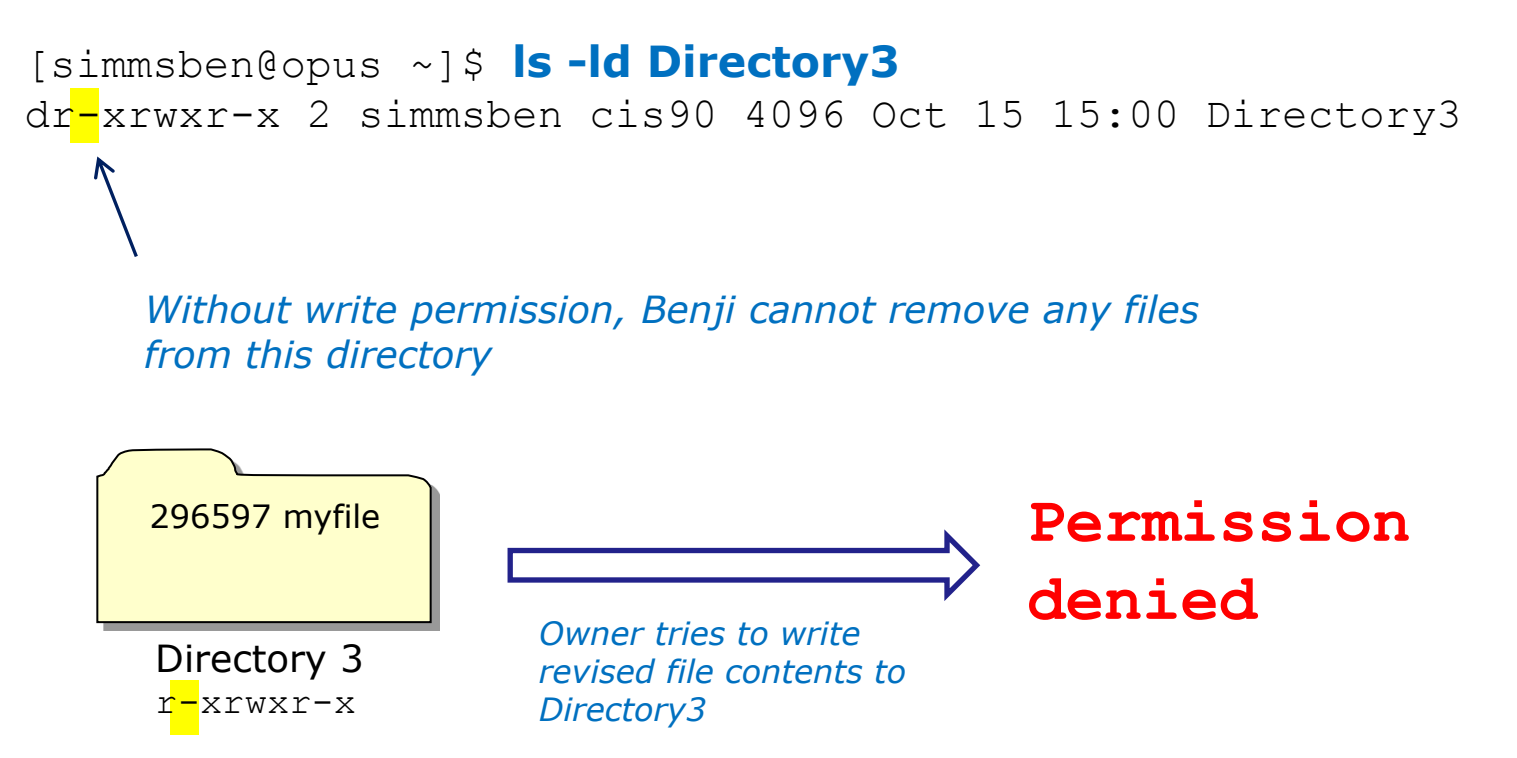

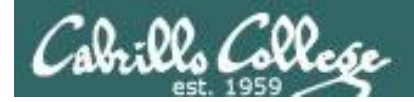

## Directory with write permission example 2

[simmsben@opus ~]\$ **ls -ld Directory3** drwxr-xr-x 2 simmsben cis90 4096 Oct 15 15:00 Directory3

[simmsben@opus ~]\$ **cd Directory3** [simmsben@opus Directory3]\$ **chmod 000 myfile** [simmsben@opus Directory3]\$ **ls -l myfile** ---------- 1 simmsben cis90 0 Oct 15 15:00 myfile

*Now Benji has no permissions on this file*

[simmsben@opus Directory3]\$ **rm myfile** rm: remove write-protected regular empty file `myfile'? yes [simmsben@opus Directory3]\$

*So how come he can delete it?*

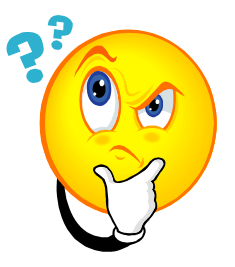

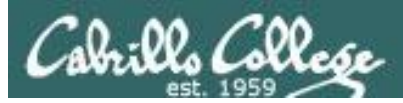

*Answer: Removing a file requires write permission on the directory that contains the file. The permissions on the file itself do not apply.*

[simmsben@opus ~]\$ **ls -ld Directory3** drwxr-xr-x 2 simmsben cis90 4096 Oct 15 15:00 Directory3

> *With write permission, Benji can remove any of the files from this directory … even the ones he does not have read & write permission for.*

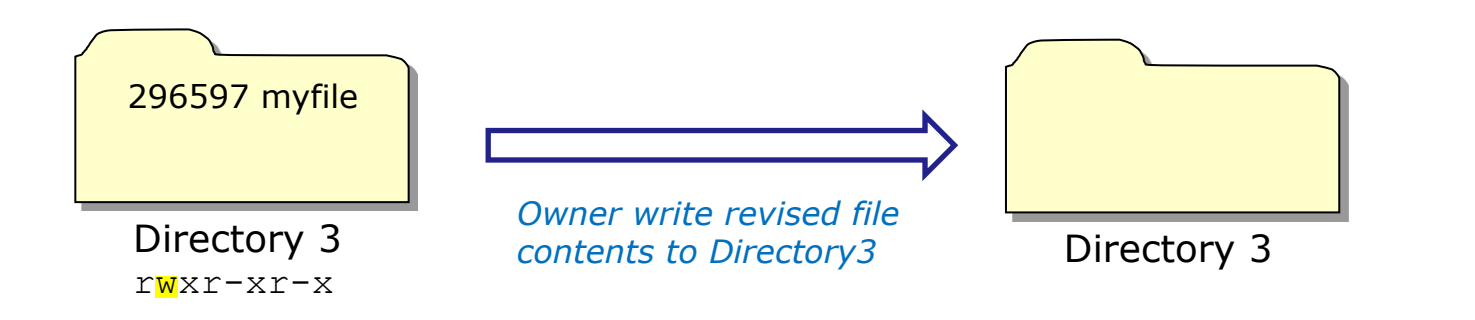

152

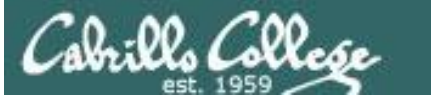

# Directory Permissions

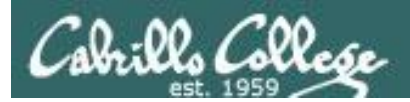

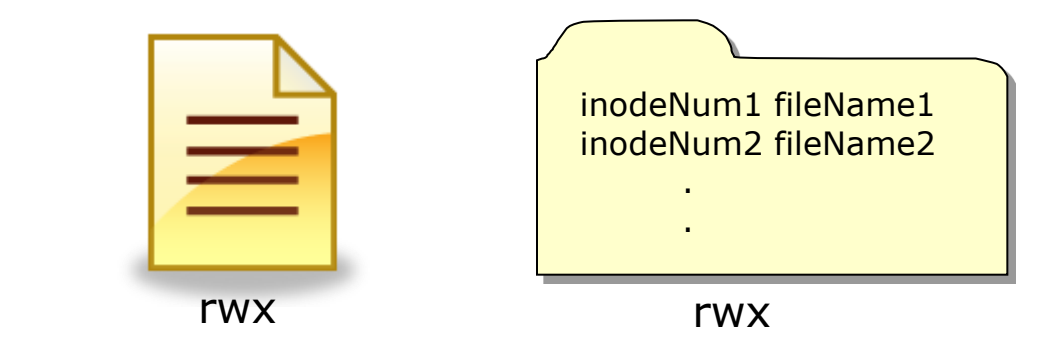

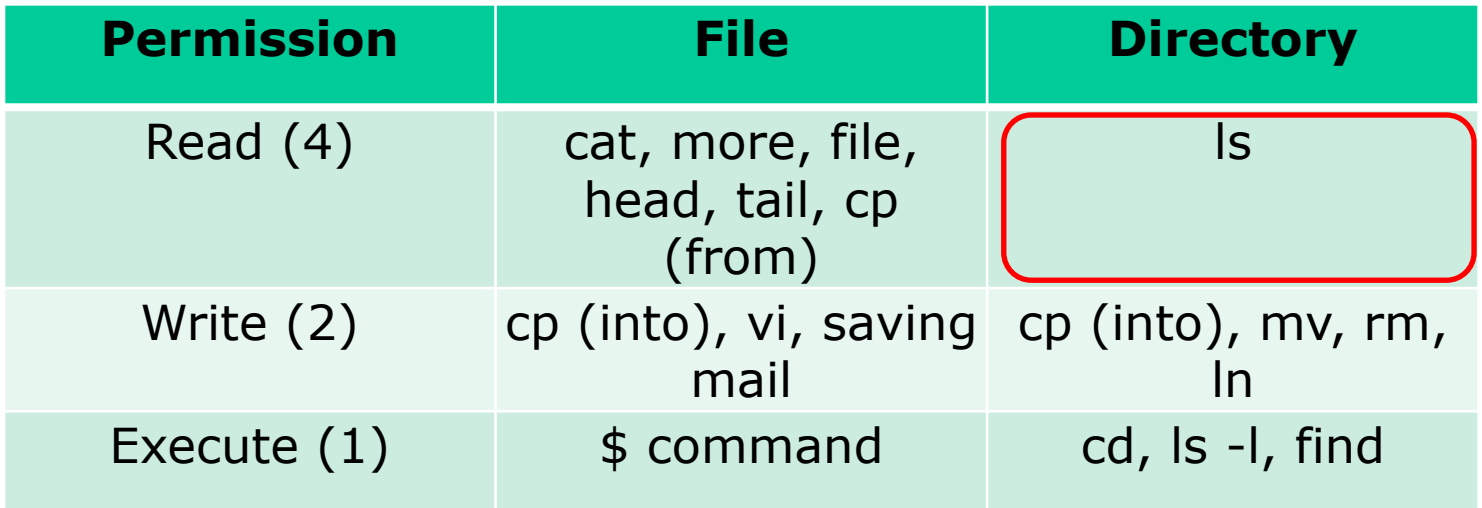

## **Removing directory READ permission**

• can't list files in directory

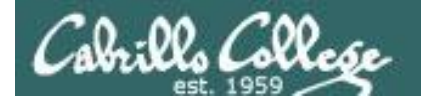

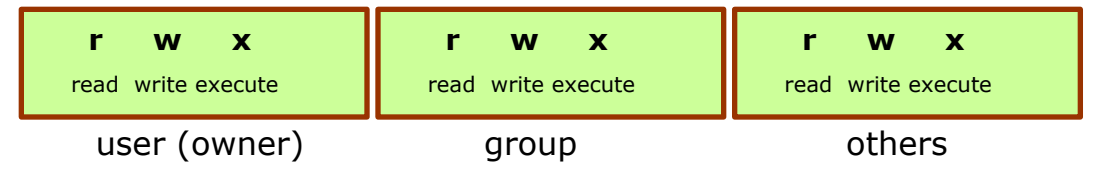

## Start with normal directory permissions:

/home/cis90/roddyduk \$ **ls -ld examples/** drwxrwxr-x 5 roddyduk cis90 4096 Oct 19 13:49 examples/ /home/cis90/roddyduk \$ **ls -i examples/** 2525532 birds 2525533 dogs 2525532 birds 2525533 dogs examples

*If read permission is removed from the directory … can we still list the directory contents?*

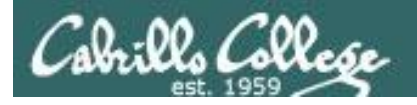

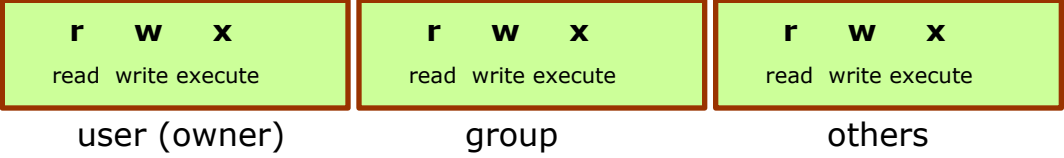

## *Remove read permission and confirm it's gone*

/home/cis90/roddyduk \$ **chmod u-r examples** /home/cis90/roddyduk \$ **ls -ld examples** d-wxrwxr-x 4 roddyduk cis90 4096 Oct 19 13:59 examples

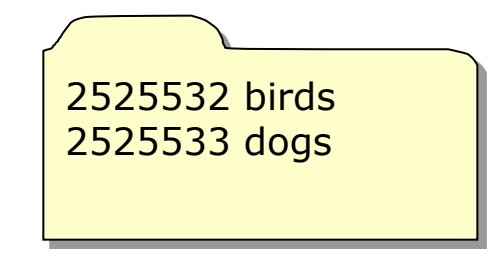

examples

## *Can we still list the directory contents?*

/home/cis90/roddyduk \$ **ls -l examples/** ls: examples/: Permission denied /home/cis90/roddyduk \$

*NO!*

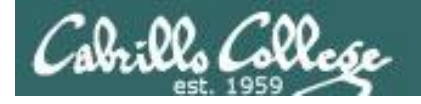

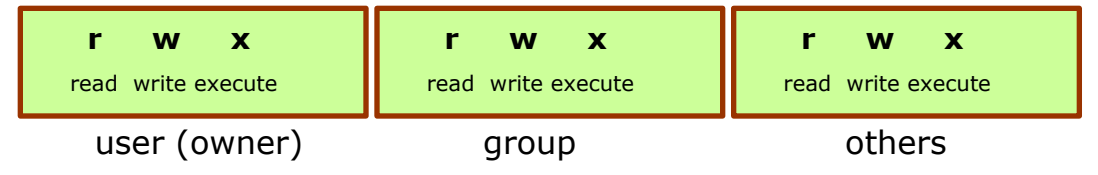

## Start with normal directory permissions:

/home/cis90/roddyduk \$ **ls -ld examples/** drwxrwxr-x 5 roddyduk cis90 4096 Oct 19 13:49 examples/ /home/cis90/roddyduk \$ **ls -i examples/** 2525532 birds 2525533 dogs 2525532 birds 2525533 dogs examples

*If read permission is removed from the directory … can we still cd into the directory?*

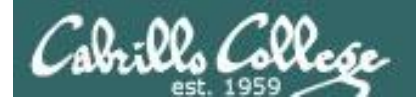

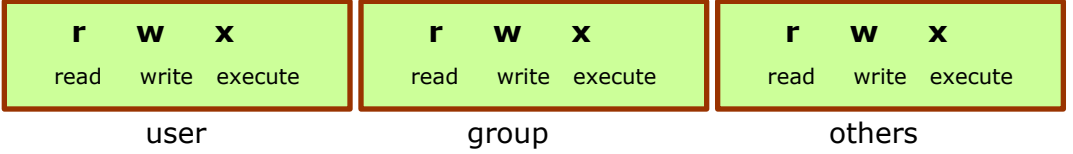

## *Remove read permission and confirm it's gone*

/home/cis90/roddyduk \$ **chmod u-r examples** /home/cis90/roddyduk \$ **ls -ld examples** d-wxrwxr-x 4 roddyduk cis90 4096 Oct 19 13:59 examples

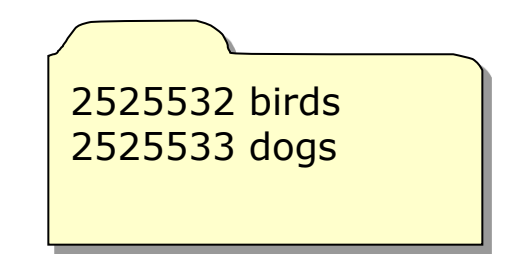

examples

/home/cis90/roddyduk \$ **cd examples/** /home/cis90/roddyduk/examples \$ **ls** ls: .: Permission denied /home/cis90/roddyduk/examples \$ **ls birds** abby nibbie

# *Can we still cd into the directory?*<br>/home/cis90/roddyduk \$ cd examples/  $\gamma$  *Yes, but* …

- *we still can't list the contents,*
- *yet we can still access anything in the directory!*

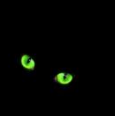

*It's like walking into a pitch black room. You can't see anything, but if you know where things are you can still use them.*

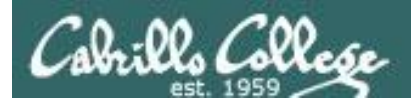

# The effect of WRITE permission on directories

159

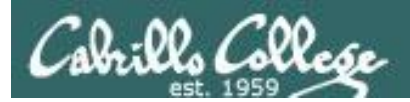

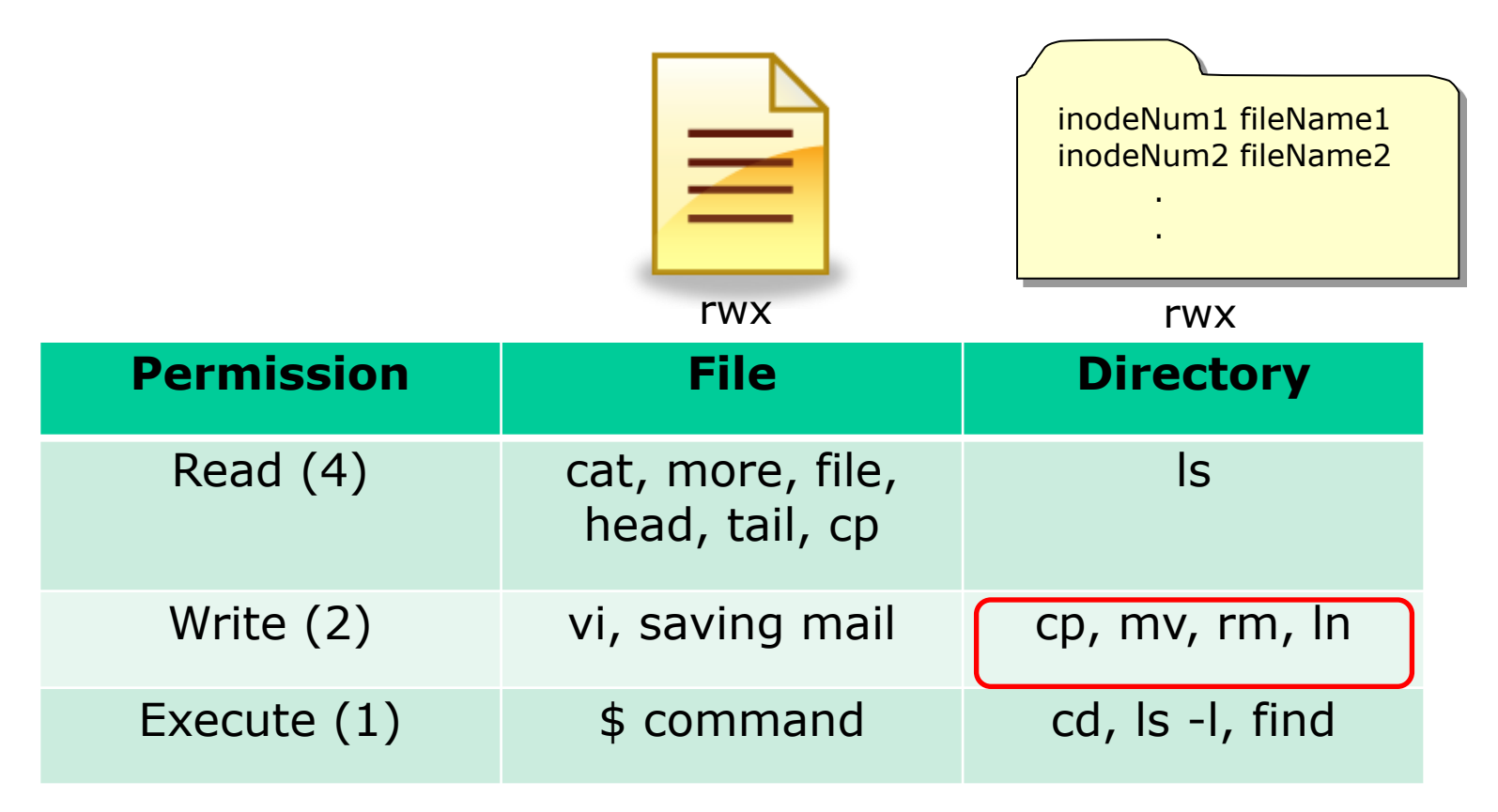

## **Removing directory WRITE permission**

- can't copy files to it
- can't remove files from it
- can't move files out of it
- can't add links to it

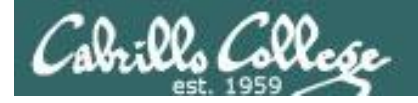

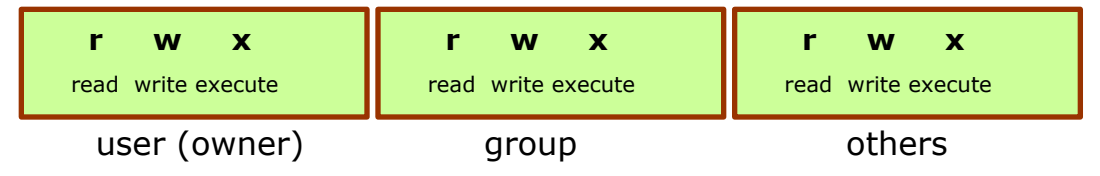

## Start with normal directory permissions:

/home/cis90/roddyduk \$ **ls -ld examples/** drwxrwxr-x 5 roddyduk cis90 4096 Oct 19 13:49 examples/ /home/cis90/roddyduk \$ **ls -i examples/** 2525532 birds 2525533 dogs

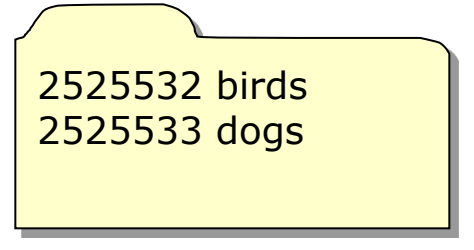

examples

*If write permission is removed from the directory … can we remove files from the directory?*

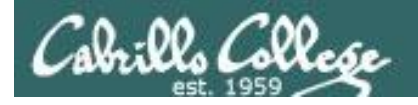

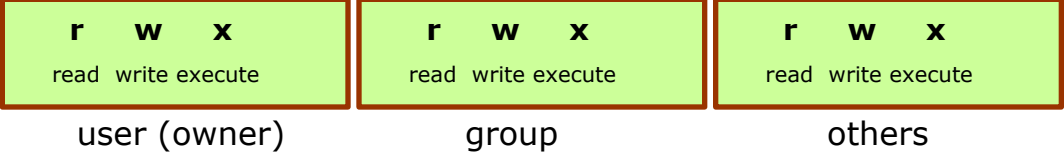

### *Remove write permission and confirm it's gone*

/home/cis90/roddyduk \$ **chmod u-w examples** /home/cis90/roddyduk \$ **ls -ld examples** dr-xrwxr-x 4 roddyduk cis90 4096 Oct 19 13:59 examples/ 2525532 birds 2525533 dogs

examples

## *Can we remove files from the directory?*

/home/cis90/roddyduk/examples \$ **rmdir dogs** rmdir: dogs: Permission denied

*NO!*

/home/cis90/roddyduk \$ **cd examples/** /home/cis90/roddyduk/examples \$ **ls** birds dogs

*Yet we can still cd into and list directory contents*

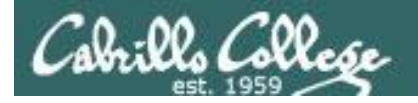

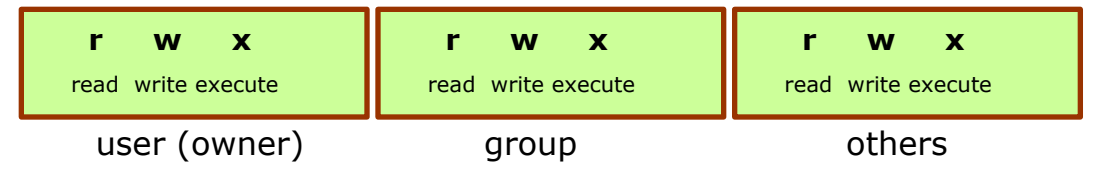

## Start with normal directory permissions:

/home/cis90/roddyduk \$ **ls -ld examples/** drwxrwxr-x 5 roddyduk cis90 4096 Oct 19 13:49 examples/

/home/cis90/roddyduk \$ **ls -i examples/** 2525532 birds 2525533 dogs

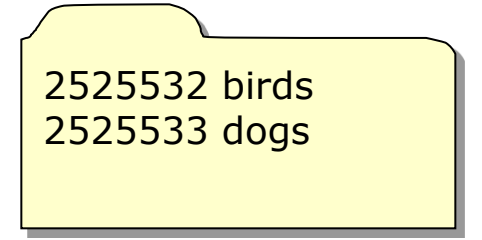

examples

*If write permission is removed from the directory … can we create new*  **files or copy/move files into the** *directory?*

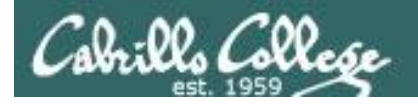

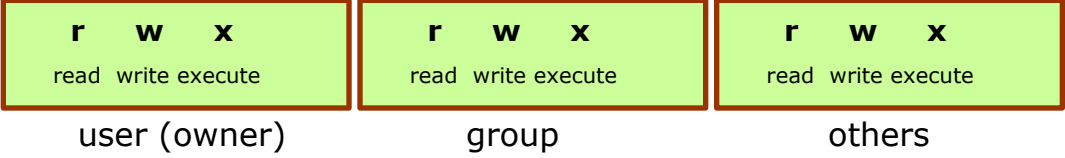

### *Remove write permission and confirm it's gone*

/home/cis90/roddyduk \$ **chmod u-w examples** /home/cis90/roddyduk \$ **ls -ld examples** dr-xrwxr-x 4 roddyduk cis90 4096 Oct 19 13:59 examples/ 2525532 birds 2525533 dogs

examples

## *Can we create new files or copy/move files into the directory?*

/home/cis90/roddyduk \$ **cp letter examples/** cp: cannot create regular file `examples/letter': Permission denied /home/cis90/roddyduk \$ **mv letter examples/** mv: cannot move `letter' to `examples/letter': Permission denied /home/cis90/roddyduk \$ **touch examples/newfile** touch: cannot touch `examples/newfile': Permission denied /home/cis90/roddyduk \$ *NO!*

*To change the contents of a directory (either add or remove files) requires write permission*

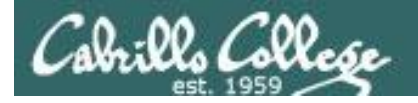

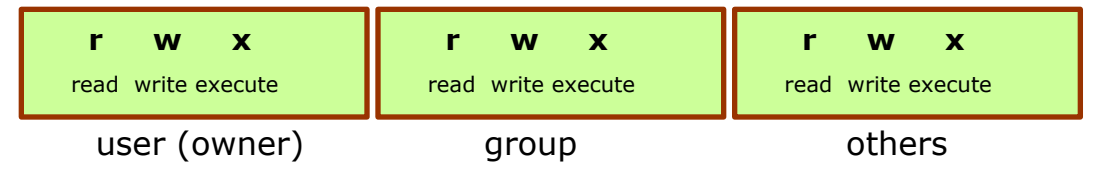

## Start with normal directory permissions:

/home/cis90/roddyduk \$ **ls -ld examples/** drwxrwxr-x 5 roddyduk cis90 4096 Oct 19 13:49 examples/ /home/cis90/roddyduk \$ **ls -i examples/** 2525532 birds 2525533 dogs

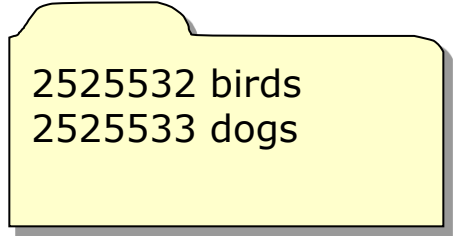

examples

*If write permission is removed from the directory … can we move files out of the directory?*

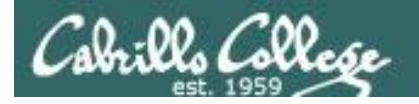

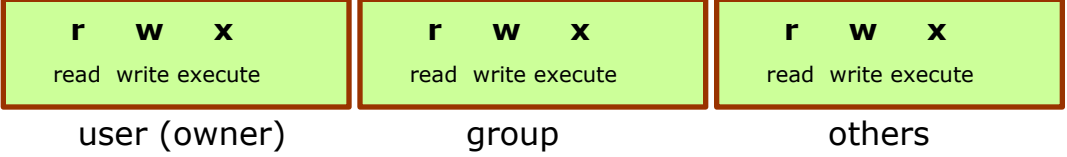

### *Remove write permission and confirm it's gone*

/home/cis90/roddyduk \$ **chmod u-w examples** /home/cis90/roddyduk \$ **ls -ld examples** dr-xrwxr-x 4 roddyduk cis90 4096 Oct 19 13:59 examples/

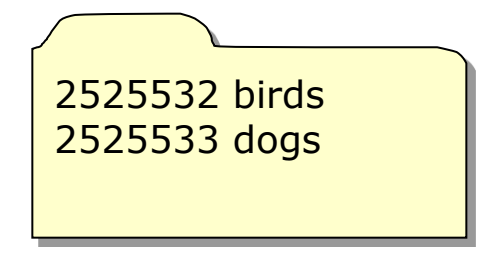

examples

### *Can we move files out of the directory?*

/home/cis90/roddyduk \$ **mv examples/birds .** mv: cannot move `examples/birds' to `./birds': Permission denied *NO!*

### *To change the contents of a directory (either add or remove files) requires write permission*

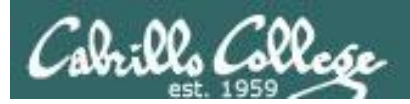

# The effect of EXECUTE permission on directories

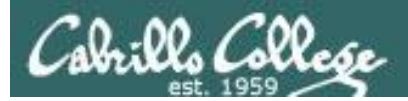

# Directory Execute Permission

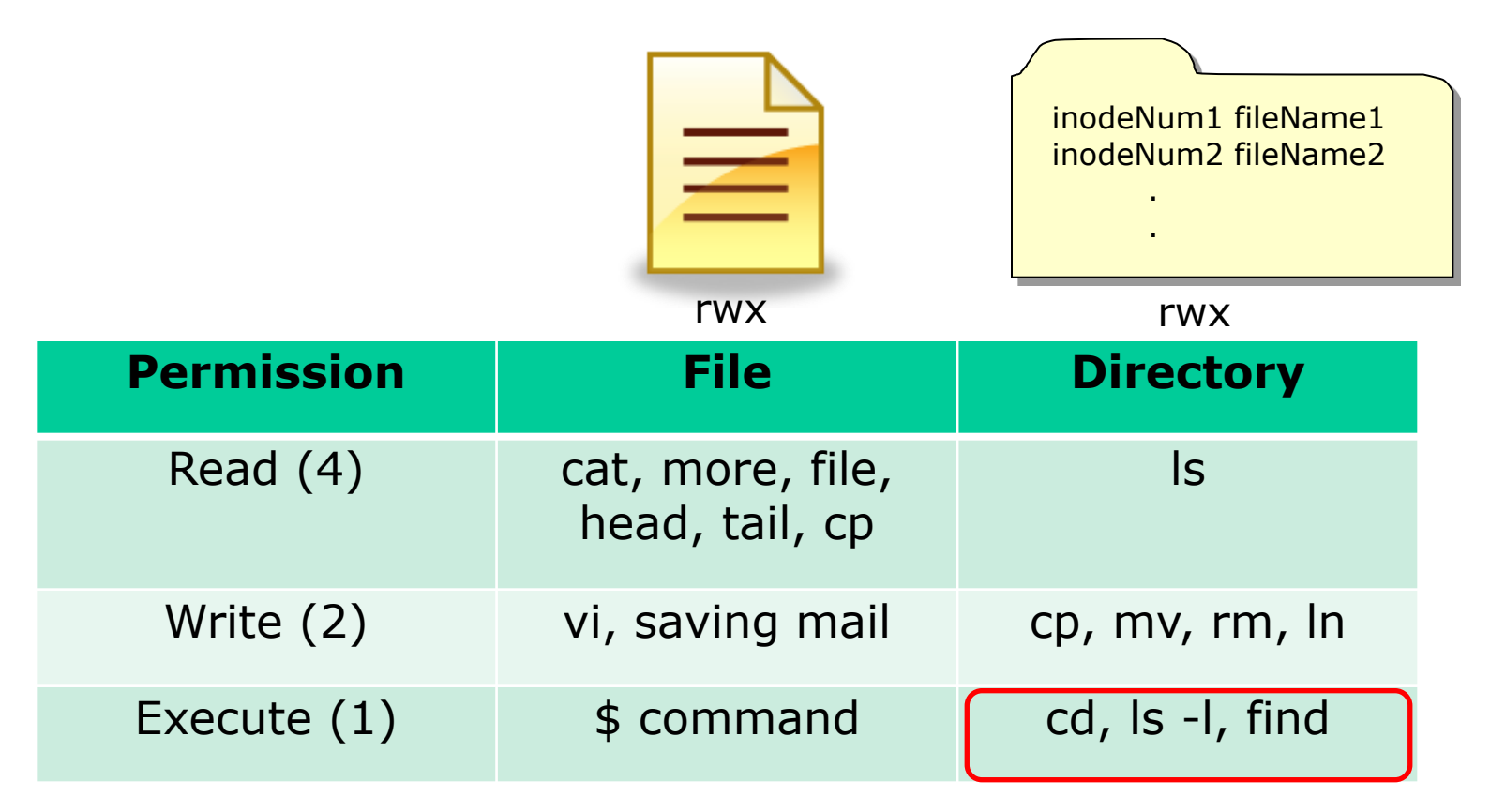

## **Removing directory EXECUTE permission**

- can't retrieve inode information (long listing) or data (content)
- can't cd into directory

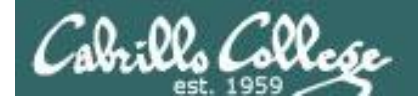

# Directory Execute Permission

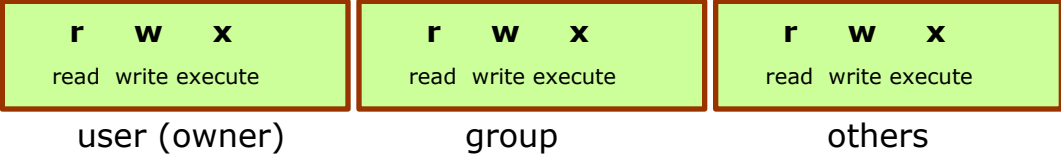

## Start with normal directory permissions:

/home/cis90/roddyduk \$ **ls -ld examples/** drwxrwxr-x 5 roddyduk cis90 4096 Oct 19 13:49 examples/ /home/cis90/roddyduk \$ **ls -i examples/** 2525532 birds 2525533 dogs

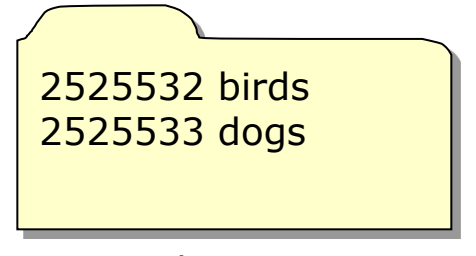

examples

*If execute permission is removed from the directory … can we change into (cd) the directory?*

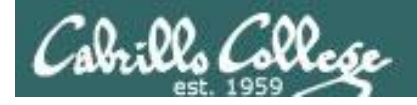

# Directory Execute Permission

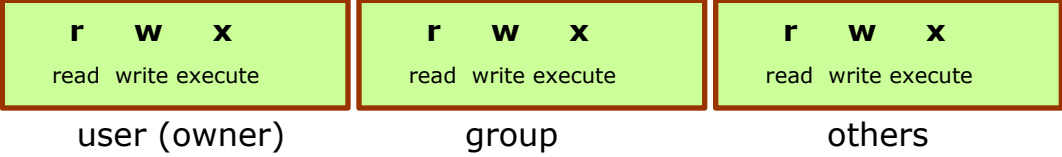

### *Remove execute permission and confirm it's gone*

/home/cis90/roddyduk \$ **chmod u-x examples** /home/cis90/roddyduk \$ **ls -ld examples** drw-rwxr-x 4 roddyduk cis90 4096 Oct 19 13:59 examples/ 2525532 birds 2525533 dogs

examples

## *Can we change into (cd) the directory?*

/home/cis90/roddyduk \$ **cd examples/** -bash: cd: examples/: Permission denied /home/cis90/roddyduk **\$ Cd examples/**<br>-bash: cd: examples/: Permission denied  $\bigwedge$ 

*Execute permission is required to change into a directory or to get inode based information for any of the files in the directory. Note, without inode information you can't get to a file's data.*

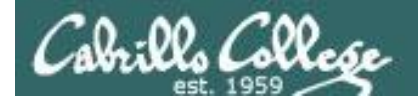

# Directory Execute Permission

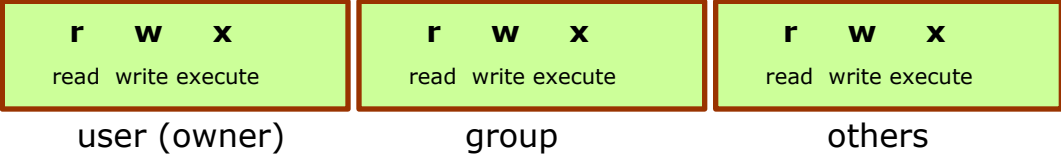

## Start with normal directory permissions:

/home/cis90/roddyduk \$ **ls -ld examples/** drwxrwxr-x 5 roddyduk cis90 4096 Oct 19 13:49 examples/ /home/cis90/roddyduk \$ **ls -i examples/** 2525532 birds 2525533 dogs 2525532 birds 2525533 dogs examples

*If execute permission is removed from the directory … can we list directory contents?*

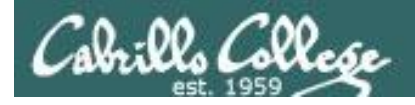

# Directory Execute Permission

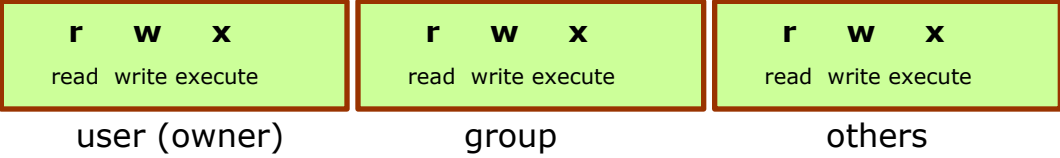

### *Remove execute permission and confirm it's gone*

/home/cis90/roddyduk \$ **chmod u-x examples** /home/cis90/roddyduk \$ **ls -ld examples** drw-rwxr-x 4 roddyduk cis90 4096 Oct 19 13:59 examples/ 2525532 birds 2525533 dogs

examples

## *Can list directory contents?*

/home/cis90/roddyduk \$ **ls examples/** /home/cis90/roddyduk \$ **Is examples/**<br>birds dogs

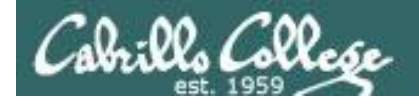

# Directory Execute Permission

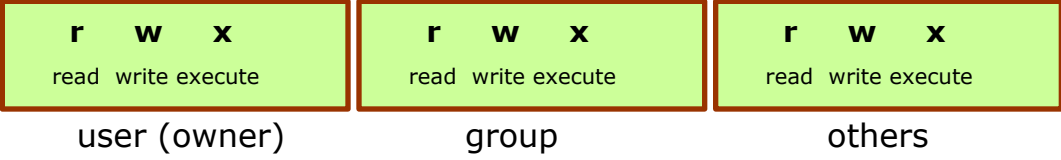

## Start with normal directory permissions:

/home/cis90/roddyduk \$ **ls -ld examples/** drwxrwxr-x 5 roddyduk cis90 4096 Oct 19 13:49 examples/ /home/cis90/roddyduk \$ **ls -i examples/** 2525532 birds 2525533 dogs 2525532 birds 2525533 dogs examples

*If execute permission is removed from the directory … can we do a long listing of the directory?*

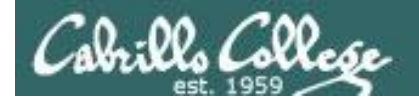

# Directory Execute Permission

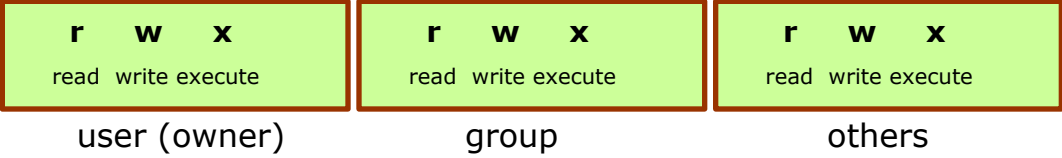

## *Remove execute permission and confirm it's gone*

/home/cis90/roddyduk \$ **chmod u-x examples** /home/cis90/roddyduk \$ **ls -ld examples** drw-rwxr-x 4 roddyduk cis90 4096 Oct 19 13:59 examples/

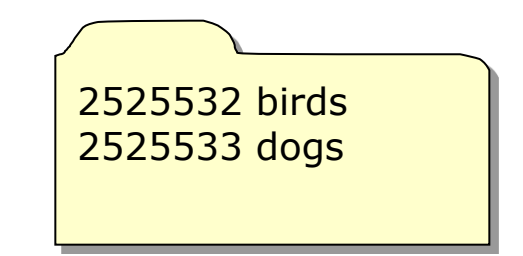

examples

*Can we do a long listing (show inode information) of the directory?*

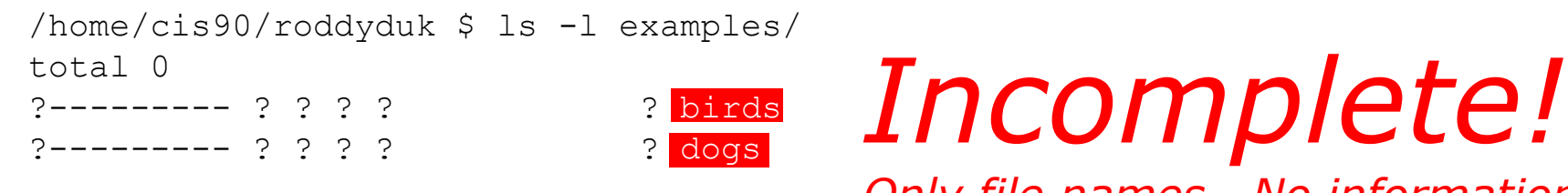

*Only file names. No information kept in the file's inode is shown!*

*We can read the filenames, but without execute permission we can't retrieve information from the inode*

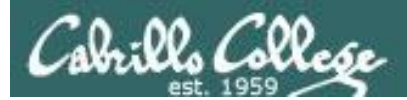

# Lab 6

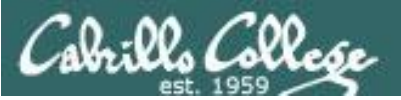

Camillo College

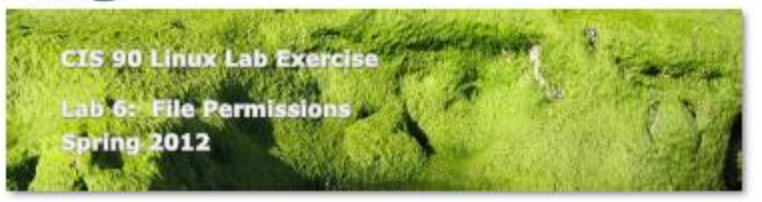

#### **Lab 6: File Permissions**

In this lab you will learn how to assign permissions to files and directories to provide a measure of security and privacy to your files on a multiuser system.

#### Forum

Browse to: http://oous.cabrillo.edu/forum/viewforum.php?f=46

Check the forum for any late breaking news about this lab. The forum is also the place to go If you get stuck, have a question or want to share something you have learned about this lab.

#### Procedure

Log on to Opus so that you have a command line shell at your service. Be sure you are in your home directory to start this lab. Using the chgrp, and chmod commands, you will modify the permissions on files and subdirectories in your home directory.

#### **Part I - Making Directories**

- 1. From your home directory, do a long listing with the is -I command. Who owns these files? To which group do they belong? How can you distinguish file entries from directory entries?
- 2. Do a long listing of the file, /home/rsimms/uhistory. Who owns it? Can you move the file to your home directory? Why or why not? Can you copy the file to your home directory? Why or why not?
- 3. Now that you have copied the file uhistory to your home directory, who owns it? What are the permissions?
- 4. Display the contents of the file uhistory on your screen. Now take away read permission using the command: chmod -r uhistory
- Try to display the contents of the file as you did above. Does it work? 5. Now give read permission back but take away write permission:
	- chmod 444 uhistory Verify the success of the above command.
- 6. Take away execute (search) permission from the misc directory: chmod -x misc

Do short and long listings of the misc directory using the is and is -I commands.

*In this lab you will assign permissions to your files to provide a measure of security*

*Be sure and finish Lab 5 before starting Lab 6!* 

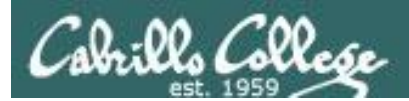

# Wrap up

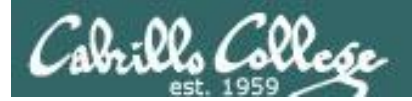

New commands:

New Files and Directories: /etc/group

chgrp change file's group chmod change file permissions chown change file owner (superuser only) groups show group membership stat show all file inode information umask change permission mask

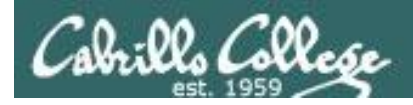

# Next Class

Assignment: Check Calendar Page on web<br>site to see what is due next week.<br>Quiz questions for next cleared site to see what is due next week.

Quiz questions for next class:

- With a umask of 002 what permissions would a newly created file have?
- What is the numeric permission equivalent of rwxr-xr-- ?
- Does **chmod o+w** give write permission to the *owner* or to *other* users?

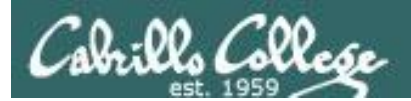

# Backup